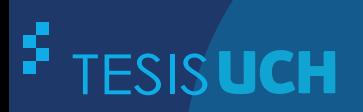

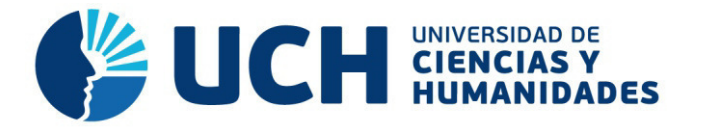

# **FACULTAD DE CIENCIAS E INGENIERÍA ESCUELA PROFESIONAL DE INGENIERÍA DE SISTEMAS E INFORMÁTICA**

**TESIS**

IMPLEMENTACIÓN DE SISTEMA WEB PARA OPTIMIZAR LOS PROCESOS DE NEGOCIO EN LA EMPRESA MN CATERING SÁNCHEZ, LOS OLIVOS - 2013

> **PRESENTADO POR** HURTADO GUARDIA, GERHAL JOHN RAMOS MENDOZA, HEBER DANIEL

> > **ASESOR**  LAPA ASTO, ULISES SEMILIS

> > > **Los Olivos, 2017**

Tesis publicada con autorización de los autores no olvide citar esta tesis

**www.uch.edu.pe**

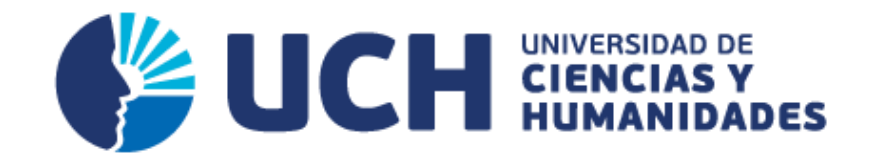

# **FACULTAD DE CIENCIAS E INGENIERÍA**

**ESCUELA PROFESIONAL DE INGENIERÍA DE SISTEMAS E INFORMÁTICA** 

IMPLEMENTACIÓN DE SISTEMA WEB PARA OPTIMIZAR LOS PROCESOS DE NEGOCIO EN LA EMPRESA MN CATERING SÁNCHEZ, LOS OLIVOS - 2013

# **TESIS PARA OPTAR EL TÍTULO PROFESIONAL DE INGENIERO DE SISTEMAS E INFORMÁTICA**

# **PRESENTADA POR:**

HURTADO GUARDIA, GERHAL JOHN RAMOS MENDOZA, HEBER DANIEL

# **ASESOR:**

LAPA ASTO, ULISES SEMILIS

**LIMA - PERÚ 2017**

# SUSTENTADO Y APROBADO ANTE EL SIGUIENTE JURADO

**JURADO 1** DELGADO VILLANUEVA, **KIKO ALEXI PRESIDENTE** 

**JURADO 2** ANDRADE ARENAS, **LABERIANO MATÍAS SECRETARIO** 

**JURADO 3** SOTO CÓRDOVA, **MARTIN MOISÉS VOCAL** 

**ASESOR** LAPA ASTO, **ULISES SEMILIS** 

# **Dedicatoria**

A todos lo que nos apoyaron aunque de distintas maneras, pero nos dieron motivos para seguir. Los autores.

# **Agradecimientos**

Agradezco a todos los que aportaron de una u otra manera para que podamos concluir con la elaboración del presente trabajo.

#### **RESUMEN**

<span id="page-5-0"></span>La empresa MN Catering Sánchez dedicada a la realización de eventos como; matrimonios, bautizos y diversos eventos sociales, tiene múltiples problemas como la perdida de información, redundancia en procesos, falta de información de su stock, no cuentan con un registro de proveedores, clientes; por esto se planteó desarrollar una solución web para poder llevar un registro de los mismos, se estandarizo sus procesos haciéndolos secuenciales, ya que mediante el software podrán ingresar requerimientos y llevar un control adecuado. Encontramos procesos recurrentes, como la toma de requerimientos del cliente, además se llega a coordinar más de una vez con el administrador o gerente por no tener claros los materiales con que se cuentan para poder realizar el evento. Se plantea mejorar los procesos de recepción de requerimientos del cliente, toma de decisiones, coordinación del evento, traslado de materiales haciendo que todos cumplan con un estándar. El sistema web se desarrolló con la metodología RUP, con la herramienta de desarrollo netbeans, con el lenguaje de programación PHP y una base de datos en Mysql el cual permitirá el ingreso de datos en tiempo real, así como saber qué tipo de eventos son los que están solicitando y los materiales a utilizar. Así mismo permitirá el control del evento, es decir, traslado de materiales, stock de los mismos, toma de requerimientos del cliente, control de accesos al sistema, niveles de acceso, una base de datos en la que podamos registrar a los clientes, proveedores y los materiales que se utilizaran antes, durante y después del evento.

**Palabras claves**: Sistema web, desarrollo, automatización, procesos de negocio, ventas, reportes adhoc

#### **ABSTRACT**

<span id="page-6-0"></span>The enterprise MN Catering Sánchez that works in the events realization like; weddings, baptisms and different social events, has numerous problems like the loss of information, redundancy in processes, lack of information about its stock, there is not a supplier or client record; for this reason it was set out to develop a web solution to be able to carry out a record of them, the processes were standardized making them sequential because through the software requirements could be entered and follow an adequate control. Recurrent processes were found, like the client requirements taking, it also gets to coordinate more than once with the administrator or manager because it is not clear the materials that they have to be able to make the event. It is set out to improve the processes of reception of the client's requirements, the decision making, event coordination, materials removal making that all accomplish with a standard. The web system was developed with RUP methodology, with the development tool netbeans, with programming language PHP and with a data base in Mysql, which will allow the ingress of data in real time, just like to know what kind of events are requesting and the materials that are necessary to use. Likewise, it will allow the control of the event; that is, the materials removal, the material stock, the client requirements taking, the control of the access to the system, the access levels, and a data base where the clients, suppliers and the materials to be use could be registered, before, during and after the event.

**Keywords:** Web system, development, automation, business processes, sales, adhoc reports.

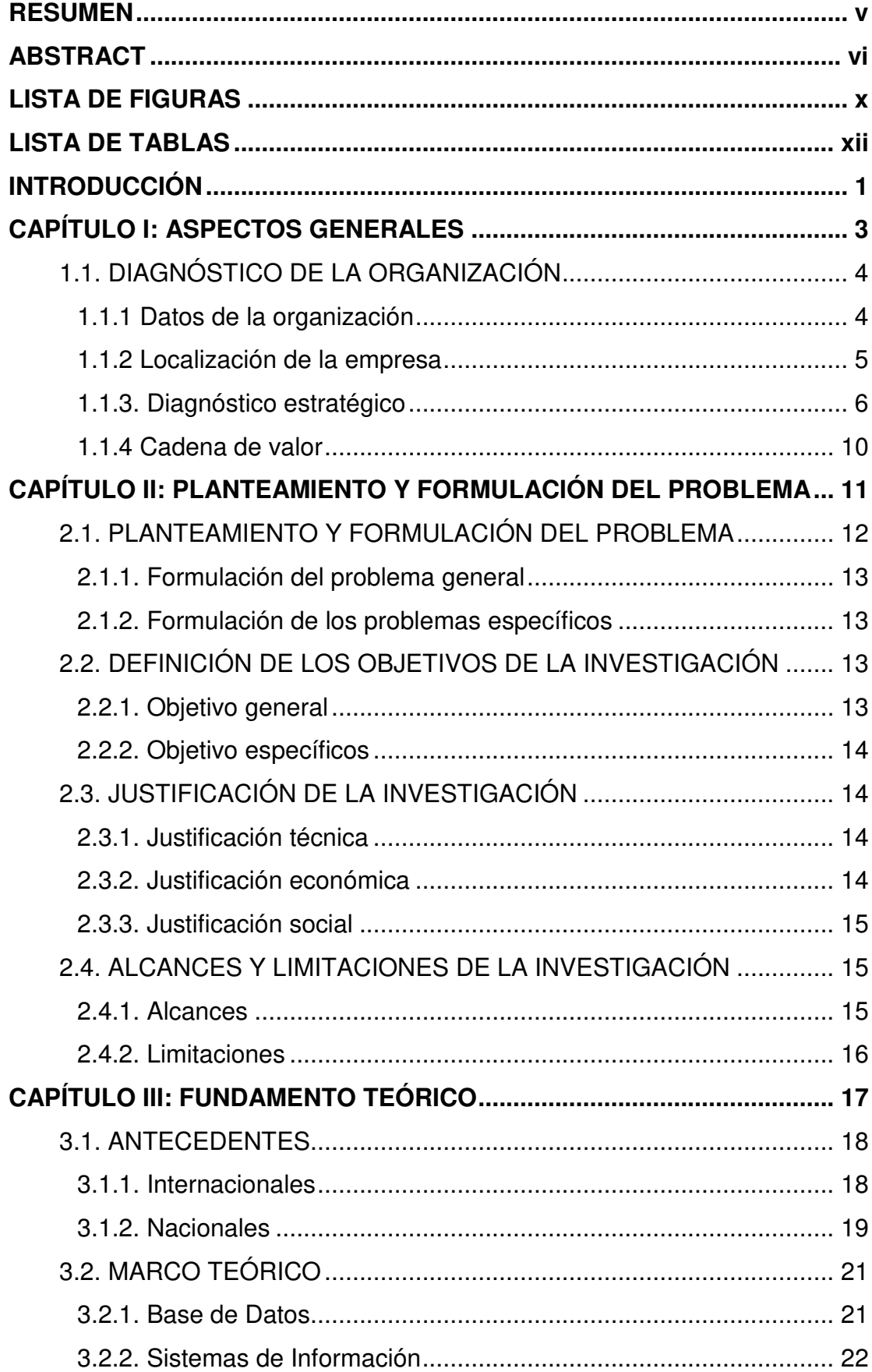

# Contenido

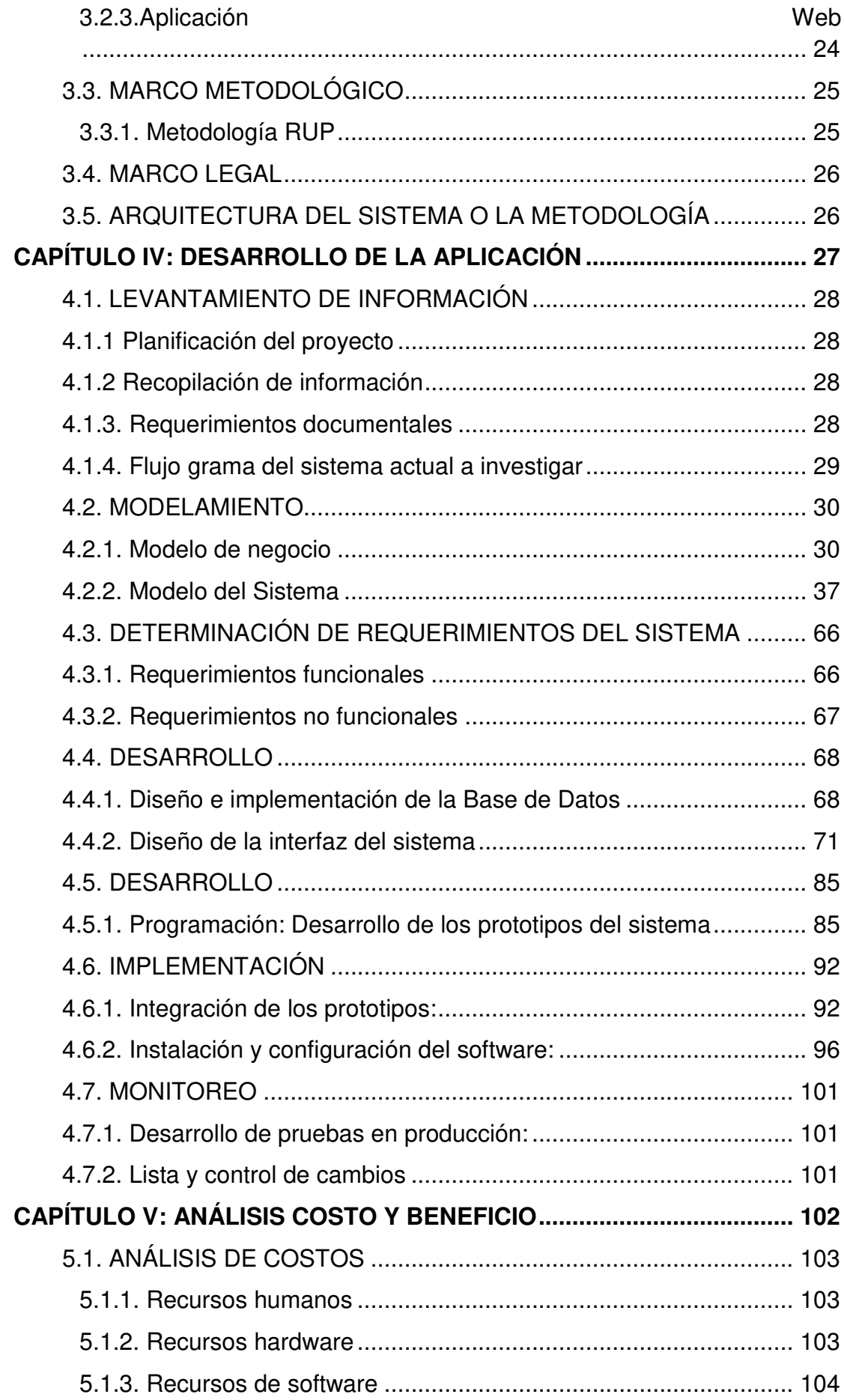

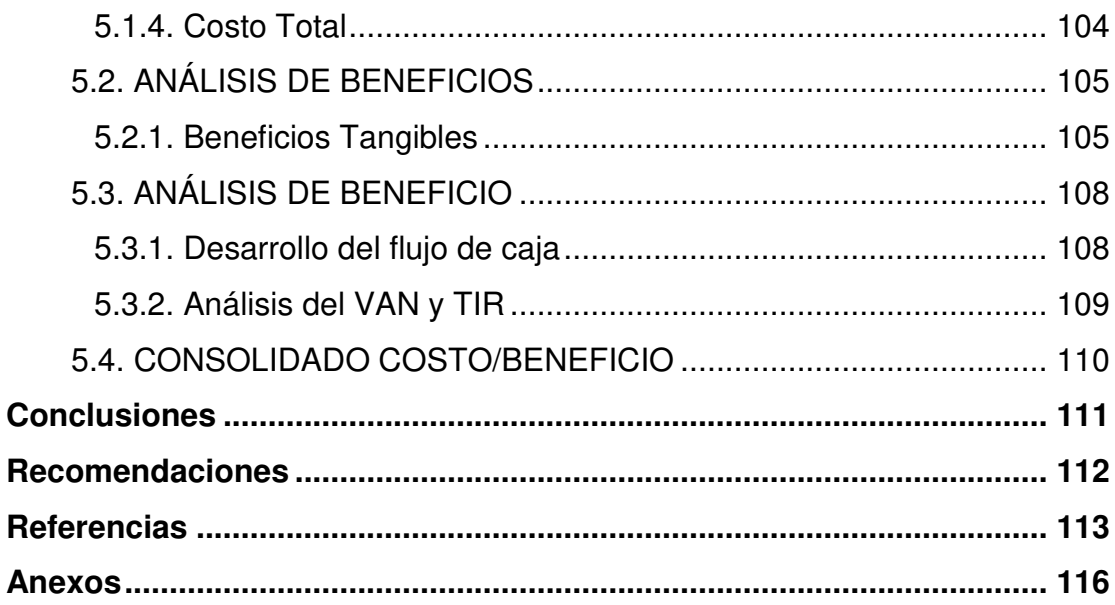

# **LISTA DE FIGURAS**

<span id="page-10-0"></span>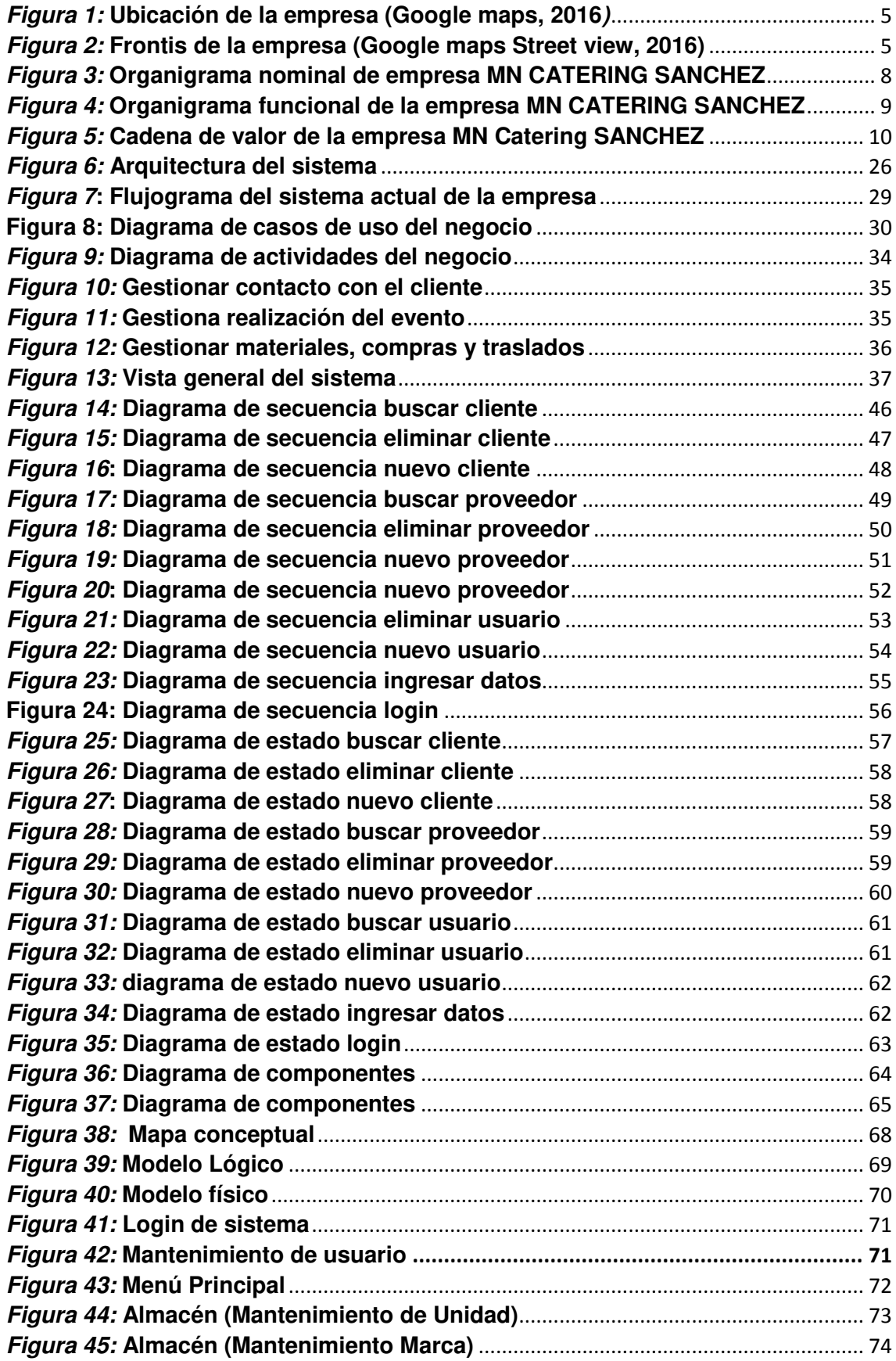

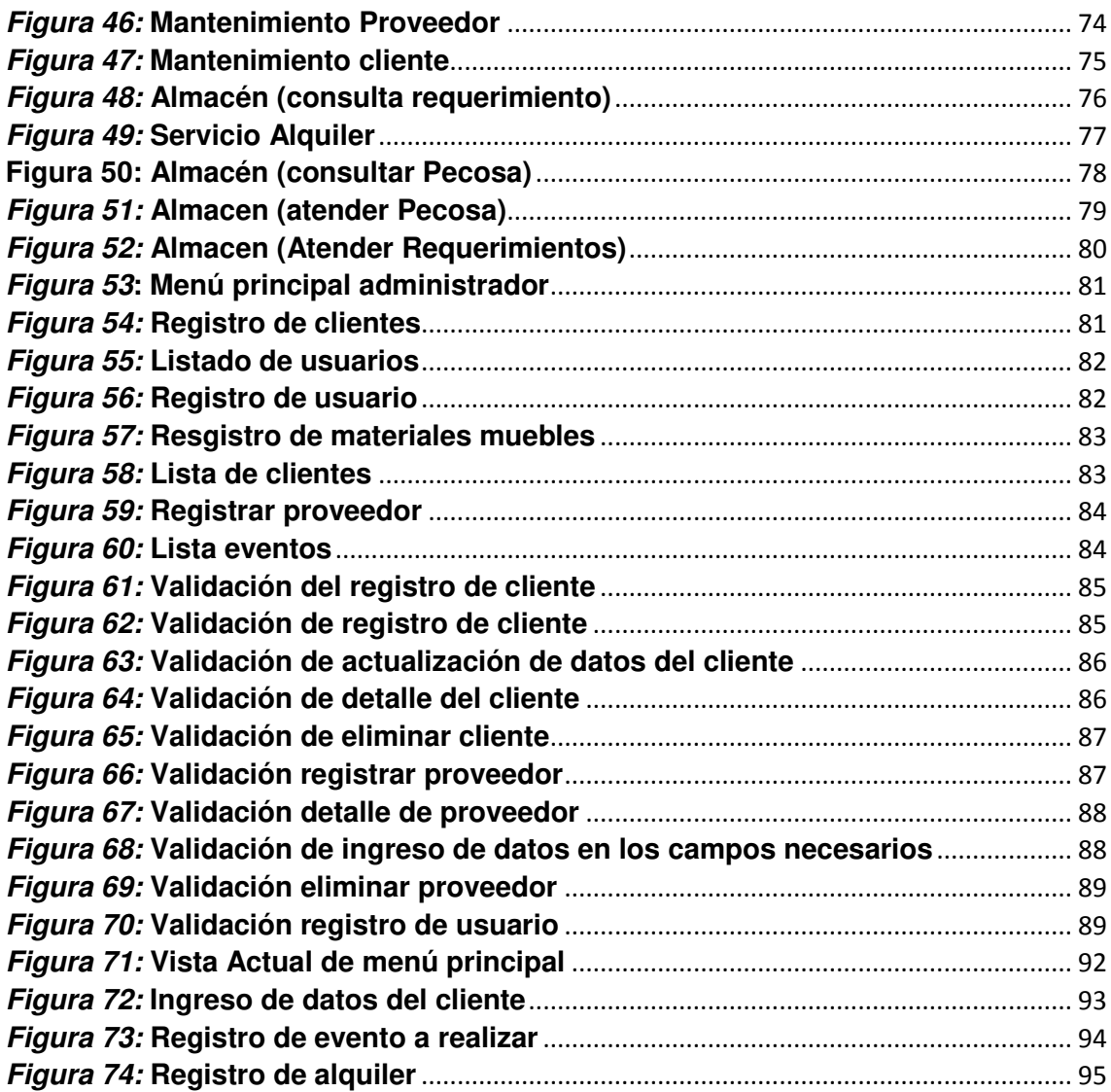

# **LISTA DE TABLAS**

<span id="page-12-0"></span>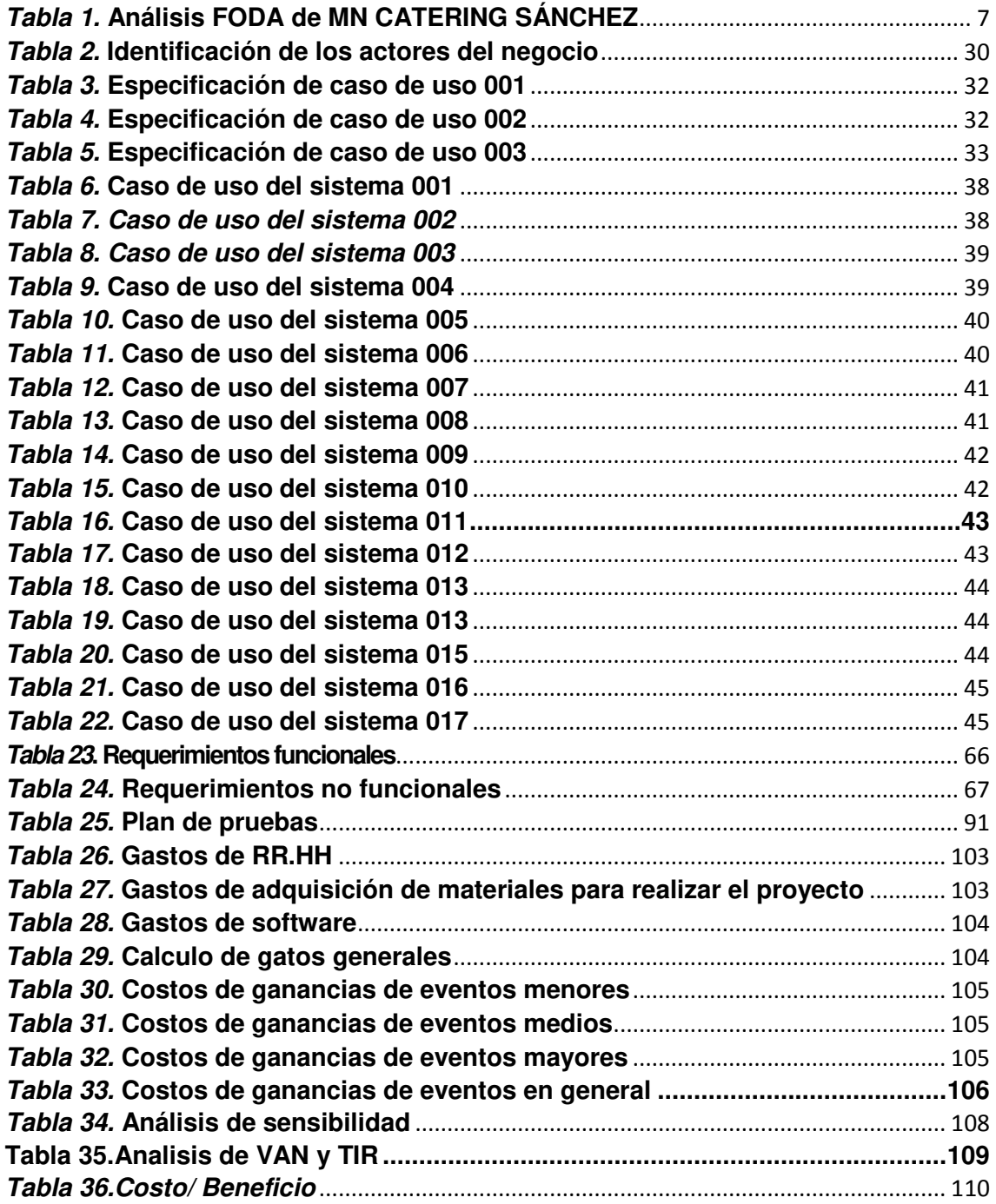

# **INTRODUCCIÓN**

<span id="page-13-0"></span>La presente tesis tiene como finalidad dar solución a la problemática de la realizadora de eventos MN Catering Sánchez la cual está ubicada en el distrito de Los Olivos en la Av. Carlos Izaguirre, a un costado de la pizzería Papa John's, esta microempresa inicio actividades el 14 de julio de 2010 y en la actualidad ha tenido un gran crecimiento lo cual le ha llevado a surgir cierta problemática.

La Realizadora presenta problemas en sus áreas de organización, recepción de requerimientos, obtención de información clara y precisa, así como una base de datos con un listado de clientes y de materiales propios.

Para estos problemas planteamos la implantación de un aplicativo web el cual nos permita compartir información en tiempo real, una base actualizada y concisa de los clientes, eventos y de materiales a disposición así como de un listado de proveedores y a su vez un seguimiento a los eventos y materiales.

En el primer capítulo, veremos los aspectos generales de la empresa ubicación, como está registrada, la estructura de su organización y su cadena de valor.

En el segundo capítulo, veremos los problemas generales y los problemas específicos de la empresa así como el objetivo general y objetivo específico, la justificación de la investigación tanto técnica como económica y en lo operativo, los alcances y las limitaciones.

En el tercer capítulo, veremos los antecedentes nacionales e internacionales que tiene como referencia nuestra investigación, también veremos los marcos conceptuales, marco teórico y marco metodológico. Esto permitirá entender ciertos conceptos que son usados en nuestra rama y algunos términos que utilizaremos en la investigación. Así también veremos el marco legal en el que se afianza la investigación la arquitectura a emplear y finalmente los aportes de la investigación.

En el cuarto capítulo, veremos todo lo que se refiere al levantamiento de información, planificación del proyecto y el desarrollo de la metodología RUP ya sea todo el modelo de negocio, el modelo del sistema, el modelamiento de la base de datos, la vista de componentes y de despliegue

En el quinto capítulo, veremos todo lo relacionado a los gastos que nos a significado realizar el aplicativo, ya sea tanto en desarrollo como en el modelamiento y demás. Esto acompañado de los beneficios tangibles e intangibles que se logra con la implementación del aplicativo, viendo sus proyecciones a largo plazo con beneficios tales como ganancias, ahorra en recursos, tiempos y demás. Todo esto lo trataremos de una manera muy detallada y clara con cifras reales que no dejen lugar a ninguna duda.

# <span id="page-15-0"></span>**CAPÍTULO I: ASPECTOS GENERALES**

# <span id="page-16-0"></span>**1.1. DIAGNÓSTICO DE LA ORGANIZACIÓN**

# <span id="page-16-1"></span>**1.1.1 Datos de la organización**

- A. **Razón social:** MN Catering Sánchez
- B. **Nombre comercial:** Diseño y Catering Sánchez
- C. **Giro del negocio:** Realización de eventos varios.
- D. **RUC :** 25485632211
- E. **Teléfono:** 5354254
- F. **Ubicación:** AV Carlos Izaguirre 528
- G. **Fecha inicio actividades:** 14/junio/2010
- H. **Reseña histórica:**

La empresa MN CATERIG SÁNCHEZ inicio actividades el 14 de julio del 2010, por la iniciativa de la joven pareja constituida por Rojas Valdez Anderson y de Hoyos Sánchez Marilú que en su momento vieron una gran demanda e la realización de eventos y ambos tenido experiencias aparte en este rubro decidieron fundar la empresa con la única finalidad de dedicarse a la realización de eventos sin ningún tipo de restricciones esto quiere decir que se aboca a la realización de eventos tales como : Bodas ,quinceañeros, babyshower, cumpleaños, fiestas costumbristas, eventos académicos, etc. Esto debido a que ambos cuentan con los contactos necesarios para la realización de múltiples eventos

## <span id="page-17-0"></span>**1.1.2 Localización de la empresa**

La empresa se encuentra ubicada en el departamento de Lima, provincia de Lima, en el distrito de los olivos, en la AV Carlos Izaguirre a un costado de la pizzería Papa John's.

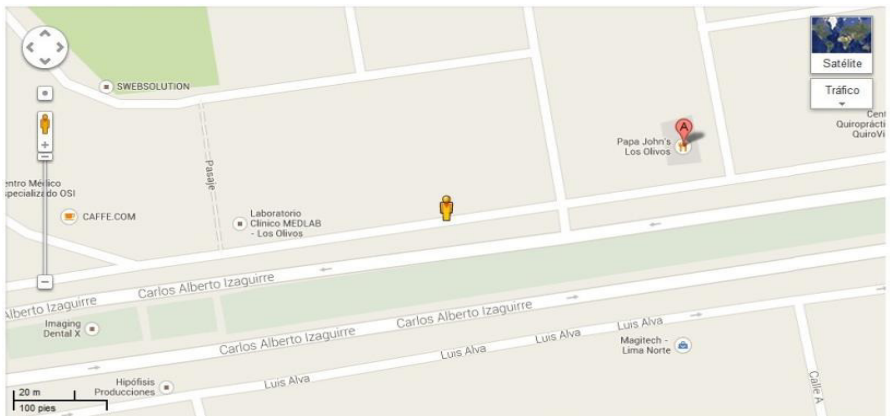

**Figura 1. Ubicación de la empresa (Google maps, 2016)** 

<span id="page-17-1"></span>En la imagen Nº 1, vemos la ubicación en el mapa de la realizadora la cual está ubicada exactamente en AV Carlos Izaguirre a un costado de la pizzería Papa John's.

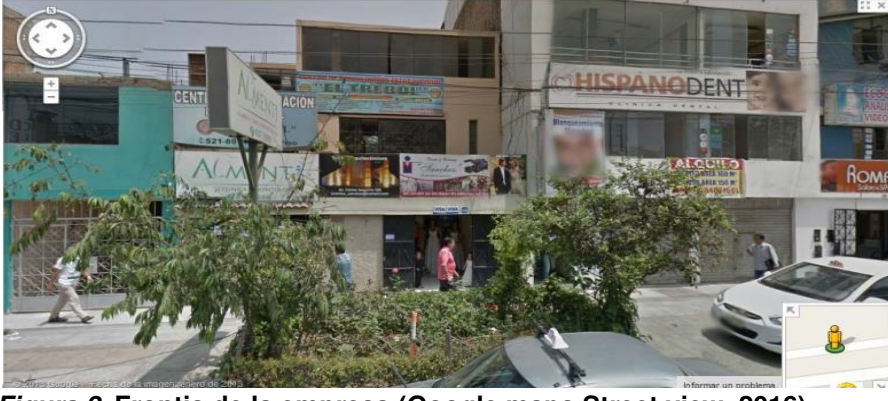

**Figura 2. Frontis de la empresa (Google maps Street view, 2016)**

<span id="page-17-2"></span>En la imagen Nº 2 vemos el frontis de la realizadora en esta imagen podemos confirmar que se trata de una micro empresa pero con un gran potencial de crecimiento

# <span id="page-18-0"></span>**1.1.3. Diagnóstico estratégico**

# **A. Misión**

En el momento actual MN Catering Sánchez tiene como objetivo inmediato posicionarse en el rubro de los eventos familiares en el distrito de Los Olivos, ya sea bodas, cumpleaños, quinceañeros, babyshower, etc. Ya que ese es un mercado muy amplio y de fácil acceso con requerimientos básicos que se puede manejar con los implementos adquiridos

# **B. Visión**

En un futuro pretende expandir el mercado no solo a los olivos sino a todo lima norte si o a lima, y en este afán expandir su gama de eventos ya o solo a los familiares, sino también a los corporativos.

# **C. Análisis FODA:**

## <span id="page-19-0"></span>**Tabla 1. Análisis FODA de MN CATERING SÁNCHEZ**

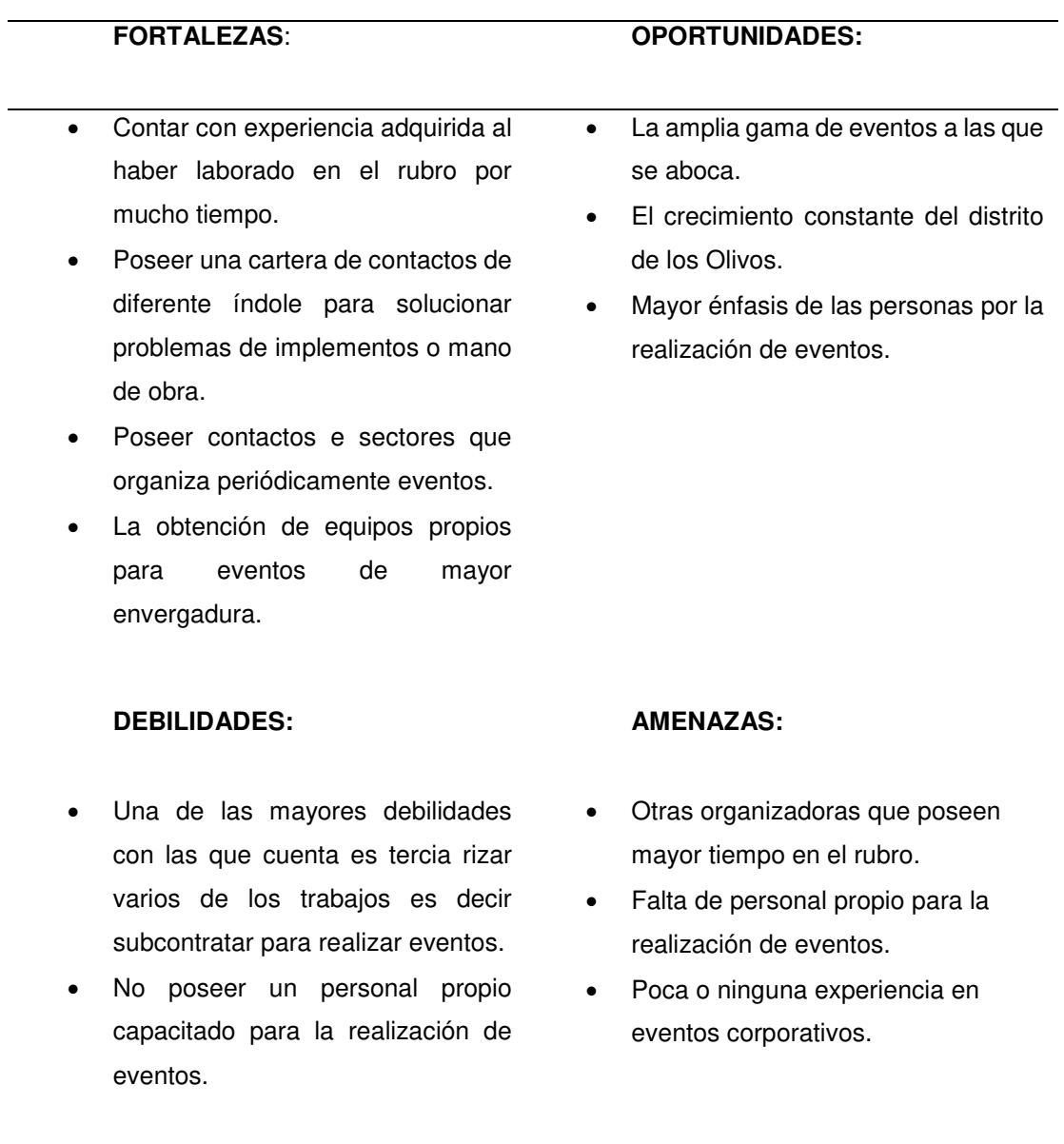

En la siguiente tabla explicaremos el FODA de la realizadora el cual fue hecho con apoyo del administrador (Anderzon rojas Valdez).

- **D. Organigrama** 
	- **Nominal**

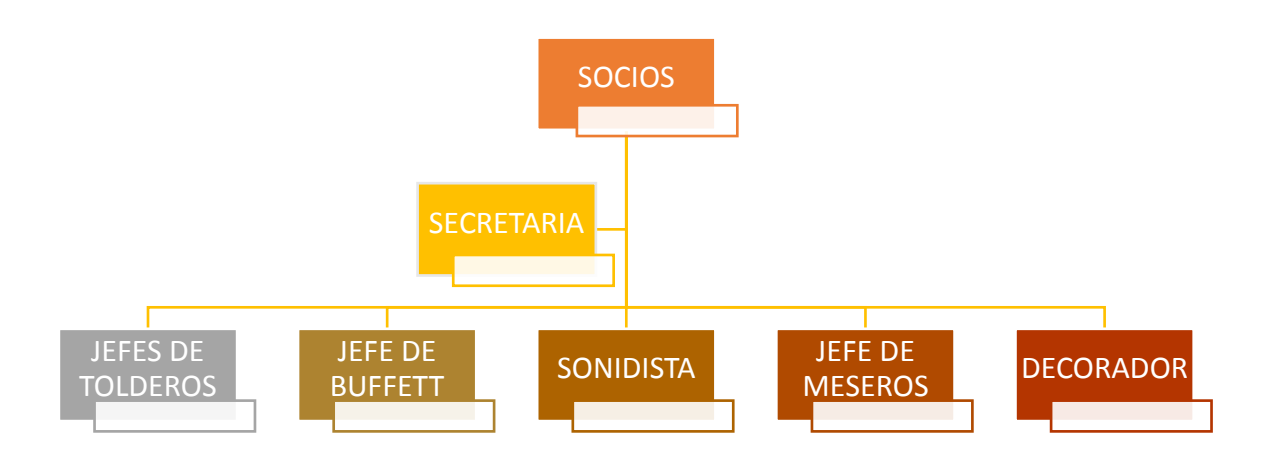

#### <span id="page-20-0"></span>**Figura 3. Organigrama nominal de empresa MN CATERING SÁNCHEZ**

En esta imagen Nº 3, podemos observar la organización de la empresa según sus funciones y jerarquía, mas no se detalla la labor que ejercen es decir no se especifica en que consiste el trabajo de cada uno

## **Funcional**

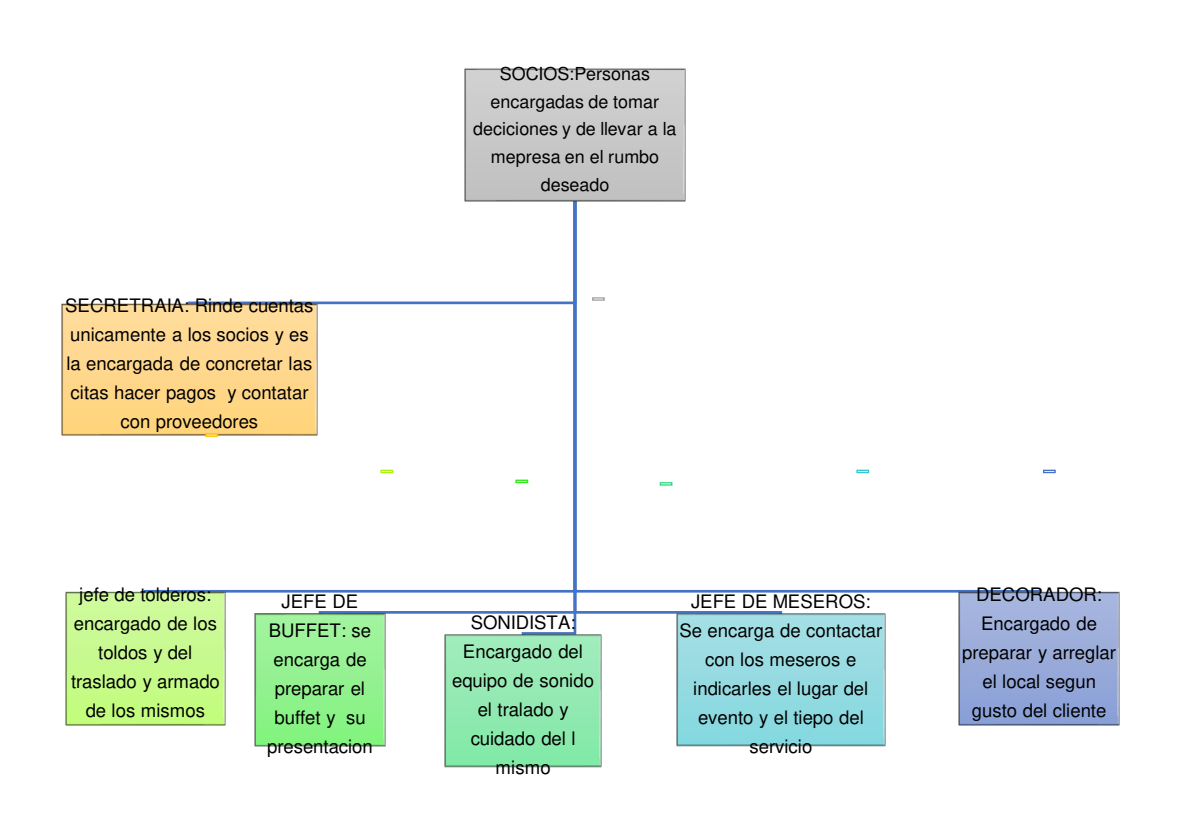

#### <span id="page-21-0"></span>**Figura 4. Organigrama funcional de la empresa MN CATERING SÁNCHEZ**

En la imagen Nº 4 vemos nuevamente el organigrama pero esta vez especificando la función de cada miembro de este

# **1.1.4 Cadena de valor**

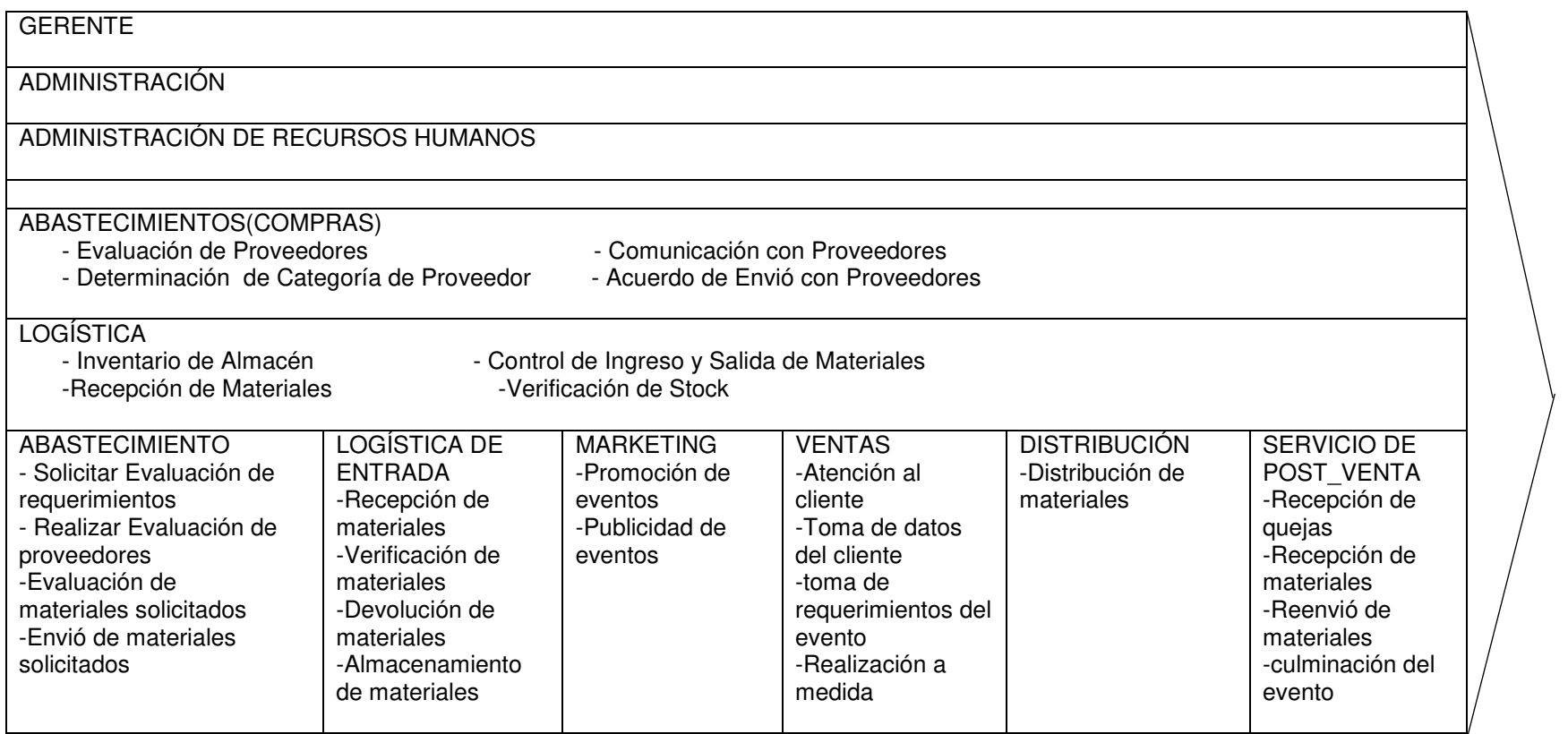

**Figura 5. Cadena de valor de la empresa MN Catering SÁNCHEZ** 

<span id="page-22-1"></span><span id="page-22-0"></span>En la figura Nº 5 podemos ver la cadena de valor en la cual se describe las áreas involucradas en el proceso de los eventos y la problemática

# <span id="page-23-0"></span>**CAPÍTULO II: PLANTEAMIENTO Y** FORMULACIÓN DEL PROBLEMA

#### <span id="page-24-0"></span>**2.1. PLANTEAMIENTO Y FORMULACIÓN DEL PROBLEMA**

La empresa MN Catering Sánchez tiene 5 años en la realización de eventos sociales como son los siguientes eventos: quinceañeros, matrimonios, bautizos, aniversarios y otros eventos en general, a lo largo de ese tiempo no presentaba mayores problemas con relación a sus clientes y proveedores. Conforme aumentaba el pedido de sus servicios los eventos que se realizaban eran simultáneos en un solo día, generando problemas en la información con los clientes, con los proveedores y en el seguimiento de materiales.

Los problemas más importantes se presentan en sus procesos internos como la atención al cliente debido a que sus procesos son manuales así también la recopilación de datos, proformas, requerimientos del evento y el cierre de la venta del servicio que está estrechamente relacionados, estas se hacían de manera lenta y no muy detallada sin ningún tipo de almacenamiento de datos del cliente, para un posterior seguimiento o contacto de algún tipo por parte del personal de la empresa, ya que se cuenta con clientes habituales que pueden ser notificados de alguna promoción especial o registrados y darles alguna tipo de descuento o beneficio.

También se observó que la gestión para la realización del evento, se veía engorrado de papeleos o puntos en blanco en el cual se trataban las cosas de palabra sin ningún tipo de documento o guía y si se hacía no llegaba de manera rápida y precisa. De la misma forma el contacto con los proveedores ya que no se tenía más que una lista física simple de proveedores que consistía en tarjetas de presentación por lo que no se almacenaba de forma más segura y actualizada.

Otro punto, fue el seguimiento a los materiales propios de la empresa estos materiales salían con su respectiva guía pero al ser llevados de un lugar a otro ya que los eventos se realizaban continuamente uno tras otro no se tenía un registro constante de que materiales iban a qué lugar o que tanto tiempo iban a quedarse en ese sitio.

Por lo visto anteriormente se propuso a la empresa una solución en base a un sistema web que pudiera fácilmente optimizar el proceso de venta es decir captar de mejor manera los requerimientos del cliente así como almacenar información del cliente para una posterior comunicación con él. También se optimizará el proceso de realización del evento que tiene más que ver con la toma de decisiones debido a los materiales y personas que posee y la distribución en las cuales se les va a asignar debido a los requerimientos y capacidades propias de la empresa. También se optimizara el proceso de seguimiento de materiales es decir ubicación, tiempos de permanencia en el sitio.

Por todo lo anteriormente expuesto, la empresa, decidió informatizar y optimizar sus procesos más importantes, para de esta manera poder utilizar menos recursos, disminuir los tiempos por cada proceso, mejorar la forma de trabajo de la empresa, brindar un mejor servicio a los clientes, manejar información real y confiable para una adecuada toma de decisiones.

# <span id="page-25-0"></span>**2.1.1. Formulación del problema general**

Según la problemática planteada se sugiera la siguiente alternativa de solución al problema de investigación.

¿Cómo se podrá optimizar los procesos de negocio en la empresa MN CATERING?

## <span id="page-25-1"></span>**2.1.2. Formulación de los problemas específicos**

**P.E.1:** ¿Cómo se podrá mejorar el proceso actual de ventas y servicios con los clientes de la empresa MN CATERING SANCHEZ? **P.E.2:** ¿Cómo se podrá organizar la información para planificar el proceso de preparación de eventos en la empresa MN CATERING SANCHEZ?

**P.E.3:** ¿Cómo se podrá facilitar el proceso seguimiento de los eventos y materiales en la empresa MN CATERING SANCHEZ?

# <span id="page-25-2"></span>**2.2. DEFINICIÓN DE LOS OBJETIVOS DE LA INVESTIGACIÓN**

## <span id="page-25-3"></span>**2.2.1. Objetivo general**

Implementar la aplicación Web para optimizar los procesos de negocio en la empresa MN CATERING SANCHEZ

#### <span id="page-26-0"></span>**2.2.2. Objetivo específicos**

**O.E.1:** Rediseñar los procesos actuales de ventas de servicios de la empresa MN CATERING SANCHEZ.

**O.E.2:** Diseñar la base de datos para planificar el proceso de preparación de eventos de la empresa MN CATERING SANCHEZ. **O.E.3:** Diseñar e implementar un módulo de administración de eventos en la empresa MN CATERING SANCHEZ.

## <span id="page-26-1"></span>**2.3. JUSTIFICACIÓN DE LA INVESTIGACIÓN**

#### <span id="page-26-2"></span>**2.3.1. Justificación técnica**

La aplicación web se implementara en la realizadora MN CATERING SANCHEZ tiene como objetivo optimizar los procesos y funciones que se realizan en la misma modificando la estructura de sus procesos para así simplificarlos para ello se cuenta con una PC con las siguientes características placa madre gigabyte Z77, con procesador I5 de tercera generación, con memoria ram de 4 GB y disco duro de 500 GB

#### <span id="page-26-3"></span>**2.3.2. Justificación económica**

Debido a que la empresa MN CATERING SANCHEZ en la actualidad está en un proceso de crecimiento ya que posee una gran cantidad de demanda por el público, esta necesita un sistema que le permita visualizar reportes y consultar con una base de datos. Esto permitirá a la empresa incrementar su relación con los clientes y agilizar los procesos, así como también eliminar la perdida de información que es una de las principales razones de pérdidas tanto de clientes como económicas en la empresa.

La inversión por la implementación del sistema web es de S/ 42.608,00

Soles y no es tan alta, debido a que en la realización de 1 año o 2 estaría recuperando lo invertido, logrando mayores beneficios para la empresa.

## <span id="page-27-0"></span>**2.3.3. Justificación social**

Con esta aplicación la empresa se verá beneficiada ya que se contara con una herramienta que permita administrar mejor sus recursos y llegar de una mejor manera a las personas.

El personal que actualmente trabaja está familiarizado con el uso de sistemas; por lo tanto, es factible la capacitación en el uso del nuevo sistema a implantarse.

#### <span id="page-27-2"></span><span id="page-27-1"></span>**2.4. ALCANCES Y LIMITACIONES DE LA INVESTIGACIÓN**

#### **2.4.1. Alcances**

En la presente investigación nos abocaremos a automatizar los procesos internos tales como contacto con cliente, una base de datos en la que categoricemos a los clientes, listado y almacenaje de implementos, cotizaciones en línea, reportes internos de eventos, así como también tendremos una base de datos de proveedores que nos ayudara en el contacto y clasificación de estos, todo esto abarcara las áreas de ventas, gerencia y administración que son las áreas en las cuales se implantara el sistema y de las cuales se obtuvo información de las dificultades

Por lo anteriormente expuesto se implementaran los siguientes módulos:

**A. Módulo de administración** de usuarios que permita registrar el acceso al sistema según sus privilegios. La seguridad de la información estará basado en la restricción física del acceso al servidor de aplicaciones, base de datos y código fuente. El ingreso de las credenciales al sistema estará en la codificación MD 5 para las contraseñas. Se tomará la contingencia para la inactividad del usuario en la eliminación de su sesión después de 10 minutos de su inactividad en el sistema.

- **B. Módulo de proveedores** para registrar los contactos con ellos y el alquiler de sus artículos
- **C. Módulo de ventas** el cual tendrá la realización de proformas, los respectivos requerimientos del cliente, el cierre de venta del servicio y alquiler de artículos, concentrando la información sobre los clientes , eventos que se realizan por día y mes, seguimiento de dichos eventos, además de brindar información real, almacenada en una Base de Datos.

**D. Validaciones Sistema** se darán según el campo número o alfanumérico que corresponde y la extensión de su tipo de dato. Así como la restricción de las letras en grupo de sql con ello evitar alguna inserción de consulta sql.

Entonces, el sistema que se implantará en la empresa, agilizará los procesos de alquiler y ventas de servicio, así como también facilitará las tareas operativas, optimizará el uso de los recursos, principalmente de tiempo y costos, mejorará el proceso de toma de decisiones, aumentará la rentabilidad gracias a que se tendrá un mejor control sobre el funcionamiento de las principales actividades.

#### <span id="page-28-0"></span>**2.4.2. Limitaciones**

Estuvimos limitados con respecto a la documentación por la cual hacen las coordinaciones de los eventos, los formatos de requerimientos de cliente algunas, facturas y documentos que nos brindarán información de cómo se realizan los procedimientos en la empresa.

La limitación que se destaca es la resistencia al cambio por los mismos procesos establecidos que forman parte de la cultura de la empresa sin embargo se presentó la optimización en la organización de evento y ventas para su adopción. Encontrando una gran resistencia al cambio pero a su vez se planea la migración de los procesos de forma gradual.

# <span id="page-29-0"></span>**CAPÍTULO III: FUNDAMENTO TEÓRICO**

## <span id="page-30-1"></span><span id="page-30-0"></span>**3.1. ANTECEDENTES**

#### **3.1.1. Internacionales**

A. De la tesis titulado **sistema de archivos. tendencias y mejoras tecnológicas**, nos dice que los sistemas de archivos pueden ser mejorados por políticas para la administración de los bloques de archivos.

El objetivo de dichas políticas es mejorar los tiempos de acceso a los archivos respetando el principio de la calidad de archivos asociados. (Leguiamo, 2012)

B. De la tesis de Moyolema (2006) titulada, **diseño e implementación de un sitio web para el control de pedidos de la empresa comercial yolanda salazar cía. Ltda**. Nos dice que el manejo de las bases de datos, garantiza la integridad de los datos dando así mayor confianza a la hora de obtener consultas e informes.

El sitio web está diseñado con una interfaz amigable, lo que garantiza el fácil aprendizaje y manejo para quienes ingresen al mismo.

C. De la tesis de titulada **diseño e implementación de una aplicación web, para realizar pedidos on-line en la empresa Disama Cía. Ltda**. se puede extraer que el proceso automatizado reemplazó al proceso manual, lo cual da como resultado el ahorro de tiempo, facilitando así el proceso de ventas, manteniendo la confiabilidad de los datos.

Basándonos en la tesis de Villacis pudimos darnos una idea de cómo lograr lo que queríamos con el sistema no solo resolver un problema si no facilitar el uso del mismo para el usuario.

La implementación del sistema permite alcanzar el desarrollo económico y social de la empresa ya que incrementó sus ventas, y mejoró su imagen. (Villacis, 2007)

- D. De la tesis de titulada **sistema para la optimización de la gestión comercial de la empresa Vigñardi compañía limitada** se puede extraer que la empresa Vigñardi aunque no contaba con grandes recursos no era necesario una gran inversión para poder resolver su problemática ya que ellos no seguían una secuencia adecuada en sus procesos por ello se propuso implantar un sistema para generar reportes en tiempo real y así agilizar la toma de decisiones en tiempo real. (Vera, 2010)
- E. De la tesis titulada **análisis, diseño, desarrollo e implementación de una aplicación web para la automatización de administración de clientes, vehículos, facturación, inventario y campañas para auto servicios RBS** se puede ver claramente una problemática similar a la de nuestro proyecto en el cual se busca mejorar los procesos la administración de los clientes, inventarios esto se aboca a una aplicación web que les permite resolver estos problemas. (Gonzales, 2012)

## <span id="page-31-0"></span>**3.1.2. Nacionales**

A. De la tesis titulada **análisis diseño e implementación de una solución de inteligencia de negocios para el área de compras y ventas de una empresa Comercializadora de Electrodomésticos** se puede extraer que el levantamiento de información realizado de una manera correcta es primordial para establecer los parámetros del proyecto, que solución se le puede brindar, la metodología más adecuada y de esta manera tener un trabajo eficiente con óptimos resultados. (Rodríguez y Mendoza, 2011)

B. De la tesis titulada **análisis, diseño e implementación de un sistema de control de inventarios para empresas de almacenamiento de hidrocarburos** pudimos ver que se buscaba evitar la redundancia en el registro de datos y que para lograrlo teníamos que realizar un análisis de sus movimientos y sus interacciones internas como externas y así discernir cuál de ellas eran más importante y en qué punto es que se daban trabas, redundancia o perdidas de información. Al tener esta información la etapa de diseño se hizo más simple, pues se pudo realizar una correspondencia entre los movimientos físicos y las clases dentro del sistema.

Otro de los objetivos era el evitar que se corrigieran errores en documentos ya emitidos, o que posteriores documentos no relacionados acarreen el error. (Jorge Lju, 2010)

- C. El presente proyecto se realizó para la empresa Bionet S.A., titulado **sistema web de cotizaciones utilizando la administración y distribución de contenidos gráficos** este proyecto nos brindó grandes luces de como moldear el propio, ya que ellos poseen casi la misma problemática al momento de realizar sus cotizaciones no tiene una base de datos implementada y lo realizaban en forma manual consultando varios catálogos a la vez y así poder realizar la cotización entonces lo planteado aquí es realizar una base de datos única en la cual se puede consultar todos sus registros y realizar la cotizaciones pertinentes. (Gustavo A. Balbín Díaz, 2011)
- D. De la tesis titulada **análisis, diseño e implementación de un sistema de administración de incidentes en atención al cliente para una empresa de telecomunicaciones.**

En la tesis que fue a nivel de empresas de telecomunicación se ve un nivel de incidencias que necesita ser registrado por las cantidades que se dan y las urgencias que estas requieren.

Así mismo cuantificarlas registrarlas y resolverlas. (Roció Olinda Vea Bustamante, 2010).

E. De la tesis titulada **diseño de un sistema de control de activos para el almacén de electrónica de la Pontificia Universidad Católica del Perú utilizando RFID** se extrae que se podría utilizar un sistema de registro mediante tiqueteras de código de barras más especializada que se podría proponer para la empresa pero que aún no resulta muy rentable dado su alto costo. (Cristhian Alejandro Meneses, 2011)

# <span id="page-33-0"></span>**3.2. MARCO TEÓRICO**

En el marco teórico definiremos la base teórica de la tesis.

# <span id="page-33-1"></span>**3.2.1. Base de Datos**

Las base de datos es información que están relacionados entre sí la cual es recolectada por las empresas para mantener su información en un orden y accesible a ellos.

Entre las principales características de los sistemas de base de datos podemos mencionar:

- independencia lógica y física de los datos.
- redundancia mínima.
- acceso concurrente por parte de múltiples usuarios.
- integridad de los datos.
- consultas complejas optimizadas.
- seguridad de acceso y auditoría.
- respaldo y recuperación.
- acceso a través de lenguajes de programación estándar.

Según Camps Pare, 2005 "Hoy día, los SGBD relacionales están en plena transformación para adaptarse a tres tecnologías de éxito reciente, fuertemente relacionadas: la multimedia, la de orientación a objetos (OO) e Internet y la web" (Pg. 23)

# <span id="page-34-0"></span>**3.2.2. Sistemas de Información**

# A. **Definición:**

.

Elementos orientados al tratamiento de información, organizado y listo para su uso posterior. Dichos elementos formarán parte de alguna de las siguientes categorías:

- Personas
- Datos
- Actividades o técnicas de trabajo
- Recursos materiales en general (generalmente recursos informáticos y de comunicación, aunque no necesariamente).

Todos estos elementos interactúan para procesar los datos y dan lugar a información más elaborada, que se distribuye de la forma más adecuada posible en una organización, en función de sus objetivos.

Mayormente el término se usa de manera erronea como sinónimo de sistema de información informático, esto debido a que en la mayoría de los casos los recursos materiales de un sistema de información están constituidos casi en su totalidad por sistemas informáticos.

# B. **Ciclo de vida de los Sistemas de Información**

Existen pautas básicas para el desarrollo de un SI para una organización:

- Conocimiento de la Organización.
- Identificación de problemas y oportunidades.
- Determinar las necesidades.
- Diagnóstico.
- Propuesta.
- Diseño del sistema.
- Codificación.
- Implementación.
- Mantenimiento.

## C. **Tipos de sistemas de información**

El principal uso que se da a los SI es optimizar el desarrollo de las actividades de una organización, se puede clasificar a los sistemas de información en:

- sistemas competitivos
- sistemas cooperativos
- sistemas que modifican el estilo de operación del negocio

## **a. Desde un punto de vista empresarial**

Esta clasificación se basa en la jerarquía de una organización y se llama el modelo de la pirámide.4. Pueden clasificarse en:

- sistema de procesamiento de transacciones (TPS)
- sistemas de información gerencial (MIS)
- sistemas de soporte a decisiones (DSS)
- sistemas de información ejecutiva (EIS)

## **b. Sistemas de información estratégicos**

Su función primordial es diferenciarse respecto a los competidores (o salvar dicha diferencia) que hagan más atractiva a ésta para los potenciales clientes.

Su función es lograr ventajas que los demás no posean, como en costos y servicios diferenciados con clientes y proveedores. Apoyan el proceso de innovación de productos
dentro de la empresa. Suelen desarrollarse dentro de la organización, por lo tanto no pueden adaptarse fácilmente a paquetes disponibles en el mercado. Entre las características más destacables de estos sistemas se pueden señalar:

- Cambian significativamente el desempeño de un negocio al medirse por uno o más indicadores clave, entre ellos, la magnitud del impacto.
- Contribuyen al logro de una meta estratégica.
- Generan cambios fundamentales en la forma de dirigir una compañía, la forma en que compite o en la que interactúa con clientes y proveedores

Otra clasificación, según el entorno de aplicación

# **c. Aplicación de los Sistemas de Información**

Los sistemas de información tratan el desarrollo, uso y administración de la infraestructura de la tecnología de la información en una organización.

El más grande activo de las empresas es su información, representada en su personal, experiencia, conocimiento, innovaciones. Para poder competir, las empresas deben tener una infraestructura de negocio sólida, en cuyo centro se ubica la infraestructura de la tecnología de información. De tal manera que el sistema de información se centre en estudiar las formas para mejorar el uso de la tecnología que soporta el flujo de información dentro de la organización

# **3.2.3. Aplicación Web**

Se denomina aplicación web a aquellas herramientas que los usuarios pueden utilizar accediendo a un servidor web a través de Internet o de una intranet mediante un navegador. Es una aplicación software que se codifica en un lenguaje soportado por los navegadores web en la que se confía la ejecución al navegador. Las aplicaciones web son populares debido a lo práctico del navegador web como cliente ligero, a la independencia del sistema operativo, así como a la facilidad para actualizar y mantener aplicaciones web sin distribuir e instalar software a miles de usuarios potenciales. Existen aplicaciones como los webmails, wikis, weblogs, tiendas en línea y la propia Wikipedia que son ejemplos bien conocidos de aplicaciones web.

Una página Web puede contener elementos que permiten una comunicación activa entre el usuario y la información. Esto permite que el usuario acceda a los datos de modo interactivo, gracias a que la página responderá a cada una de sus acciones, como por ejemplo rellenar y enviar formularios, participar en juegos diversos y acceder a gestores de base de datos de todo tipo.

### **3.3. MARCO METODOLÓGICO**

#### **3.3.1. Metodología RUP**

El **Proceso Unificado de Rational** (Rational Unified Process en inglés, habitualmente resumido como RUP) es un proceso de desarrollo de software desarrollado por la empresa Rational Software, actualmente propiedad de IBM. Junto con el Lenguaje Unificado de Modelado UML, constituye la metodología estándar más utilizada para el análisis, diseño, implementación y documentación de sistemas orientados a objetos.

El RUP no es un sistema con pasos firmemente establecidos, sino un conjunto de metodologías adaptables al contexto y necesidades de cada organización.

También se conoce por este nombre al software, también desarrollado por Rational, que incluye información entrelazada de diversos artefactos y descripciones de las diversas actividades. Está incluido en el Rational Method Composer (RMC), que permite la personalización de acuerdo con las necesidades.

# **3.4. MARCO LEGAL**

Norma: Ley nº 29733 Nombre entidad: Congreso De La República (congreso) Tipo de norma: ley Descripción ley de protección de datos personales Fecha creación: 02/07/2011 Documento Ley nº 29733

# **3.5. ARQUITECTURA DEL SISTEMA O LA METODOLOGÍA**

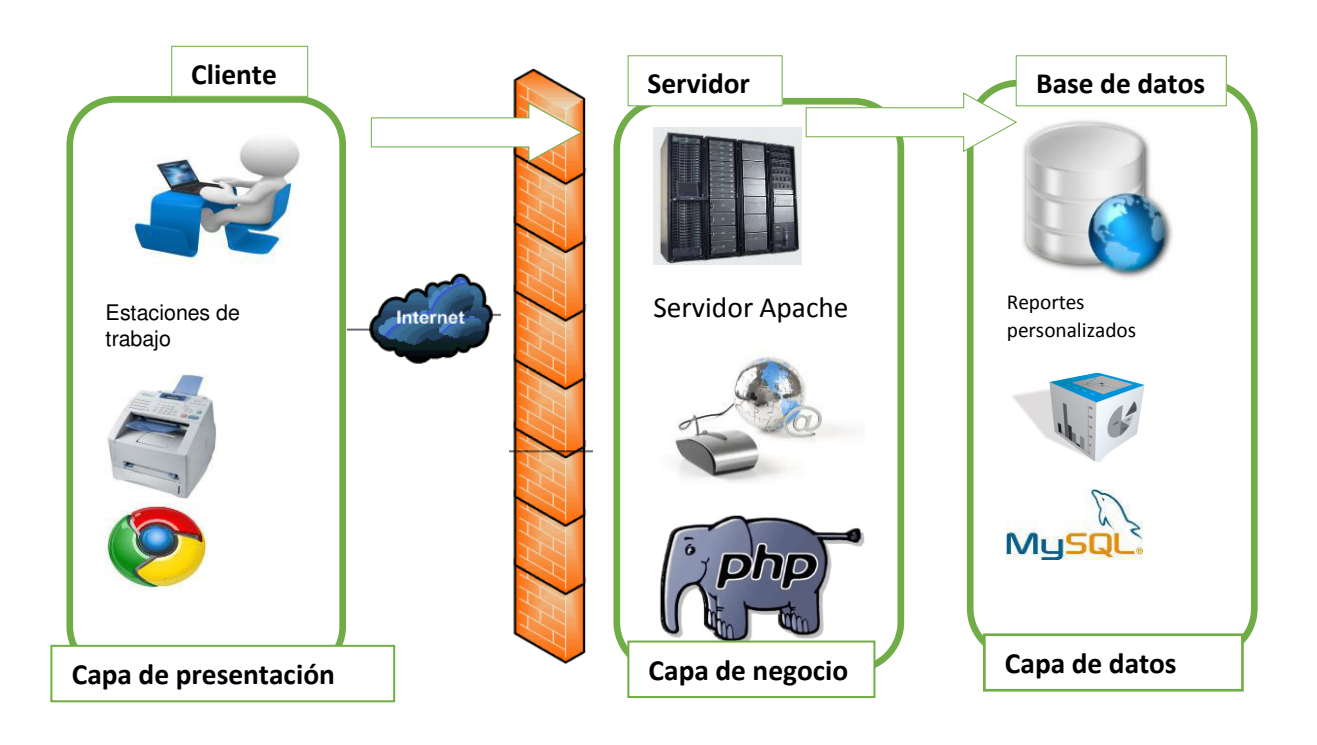

**Figura 6. Arquitectura del sistema**

En la figura  $N<sup>°</sup>$  6, se muestra la plataforma cliente web en el que el usuario se conectara vía internet a la aplicación la programación será realizada en las tres capas: la de presentación, de negocio y de datos. Siendo el lenguaje a utilizar PHP, la IDE a utilizar será NETBEANS, utilizaremos un motor de base de datos llamado MYSQL

# **CAPÍTULO IV: DESARROLLO DE LA APLICACIÓN**

# **4.1. LEVANTAMIENTO DE INFORMACIÓN**

# **4.1.1 Planificación del proyecto**

Se realizó un cronograma de actividades que corresponden al trabajo de investigación con sus respectivas fechas de ejecución como también el modo de uso y distribución de los recursos tanto físicos como humanos, el cual se encuentra categorizados por fases que a su vez incluyen un inicio y un final programado. [\(Ver anexo A\)](#page-128-0)

# **4.1.2 Recopilación de información**

 **Modelo de cuestionarios**  Persona: Hurtado Guardia Gerhal [\(Ver anexo B\)](#page-128-0) Cargo: administrador

# **4.1.3. Requerimientos documentales**

 Documentación de entrada Contamos con la proforma de algún evento el cual será útil para el desarrollo del sistema para el ingreso de la información y luego ser procesado [\(Ver anexo C\)](#page-128-0)

# **4.1.4. Flujo grama del sistema actual a investigar**

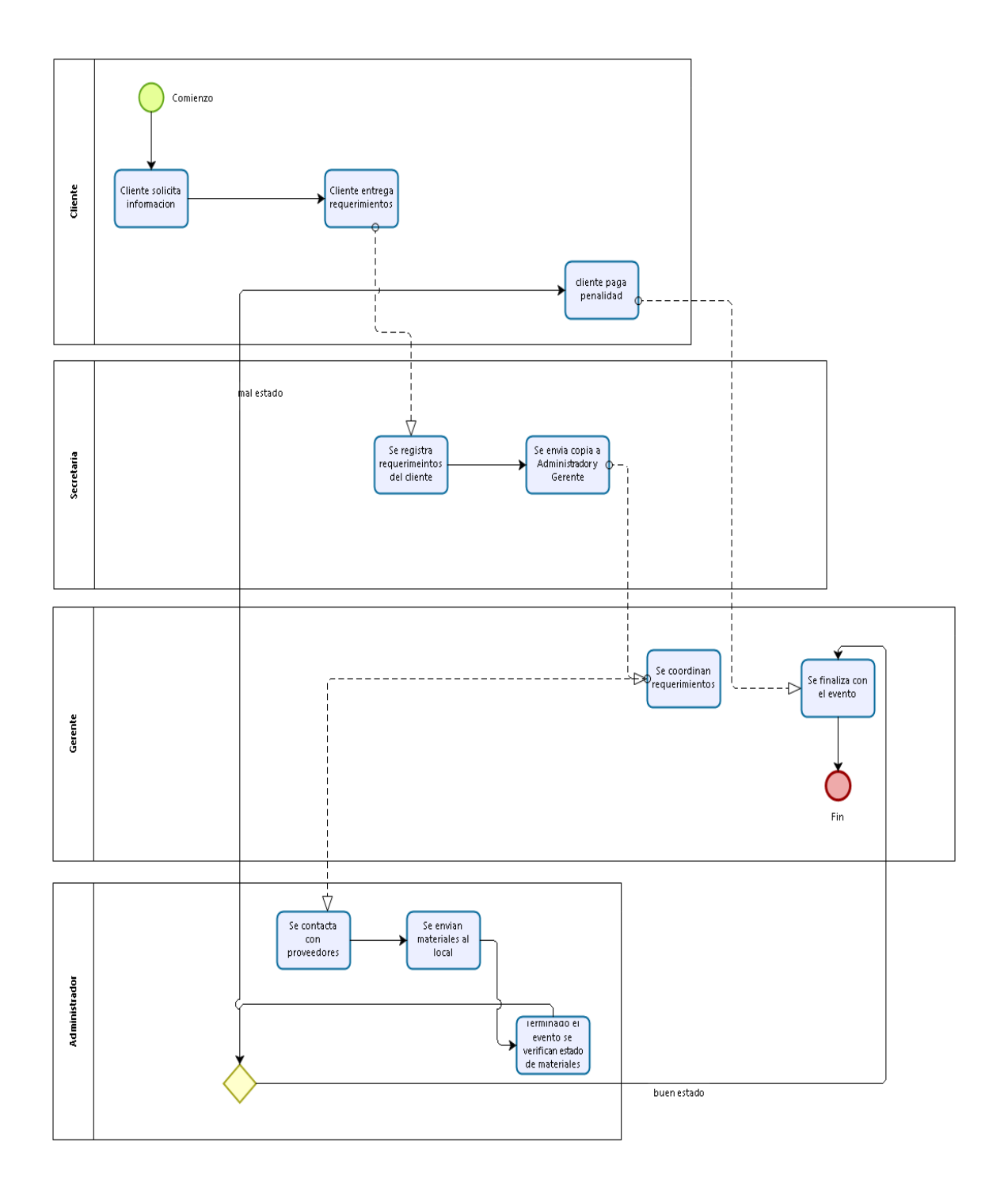

#### **Figura 7. Flujograma del sistema actual de la empresa**

En el presente diagrama, veremos el flujograma de distribución de la empresa en el cual vemos los roles que cada integrante ocupad en la realización de un evento

# **4.2. MODELAMIENTO**

# **4.2.1. Modelo de negocio**

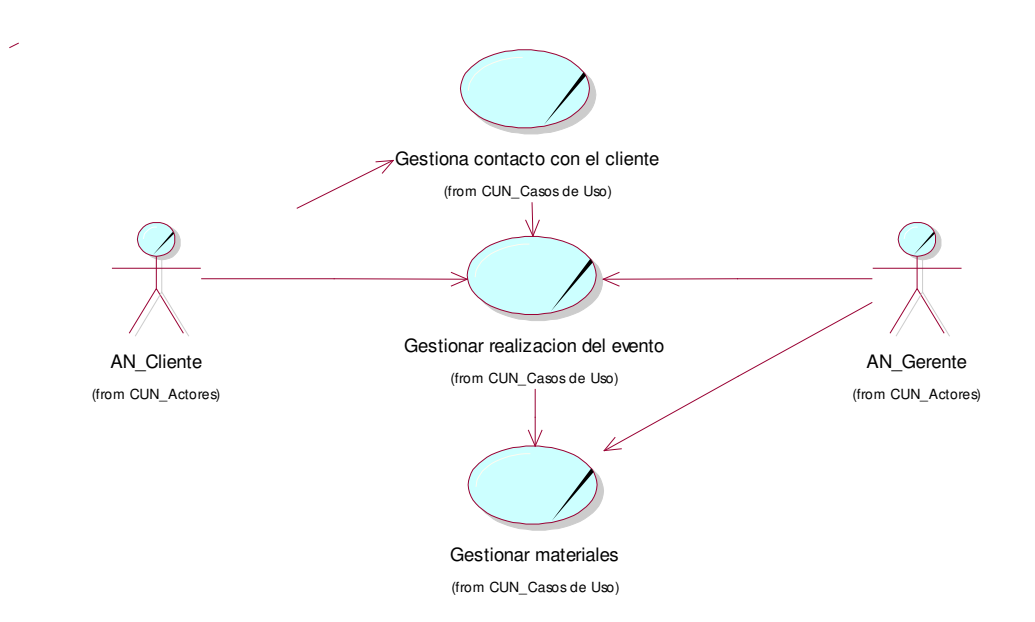

#### **Figura 8. Diagrama de casos de uso del negocio**

En la figura Nº 8 veremos un modelado del negocio basado en tres grandes procesos que son los que ejecuta la realizadora el de gestión de contacto con el cliente, gestionar la realización del evento y gestionar materiales

# **A. Identificación de actores y trabajadores del Negocio**

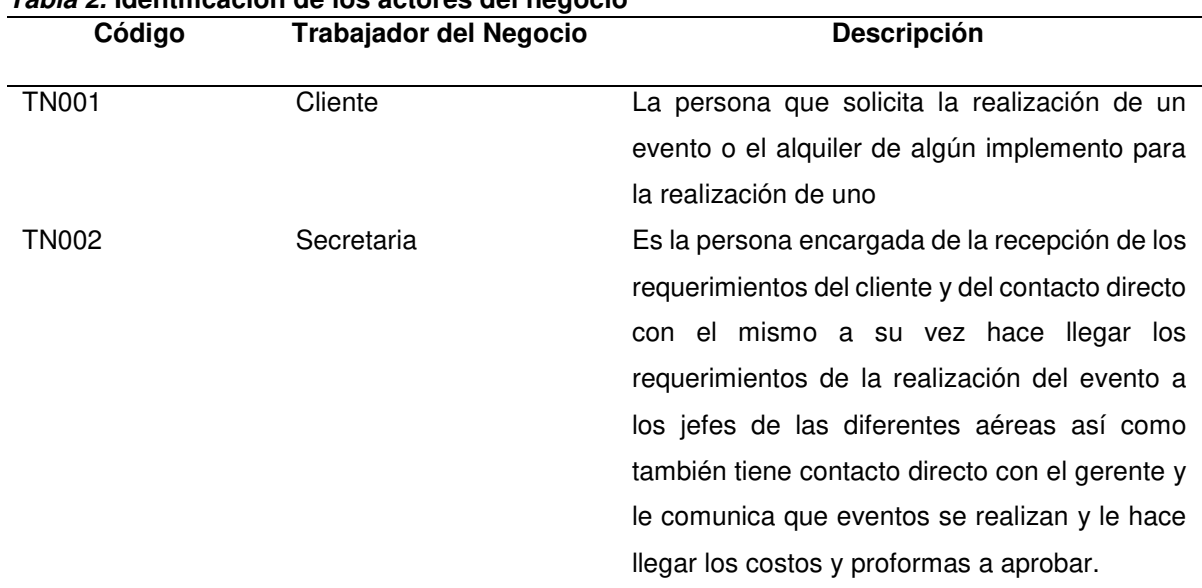

# **Tabla 2. Identificación de los actores del negocio**

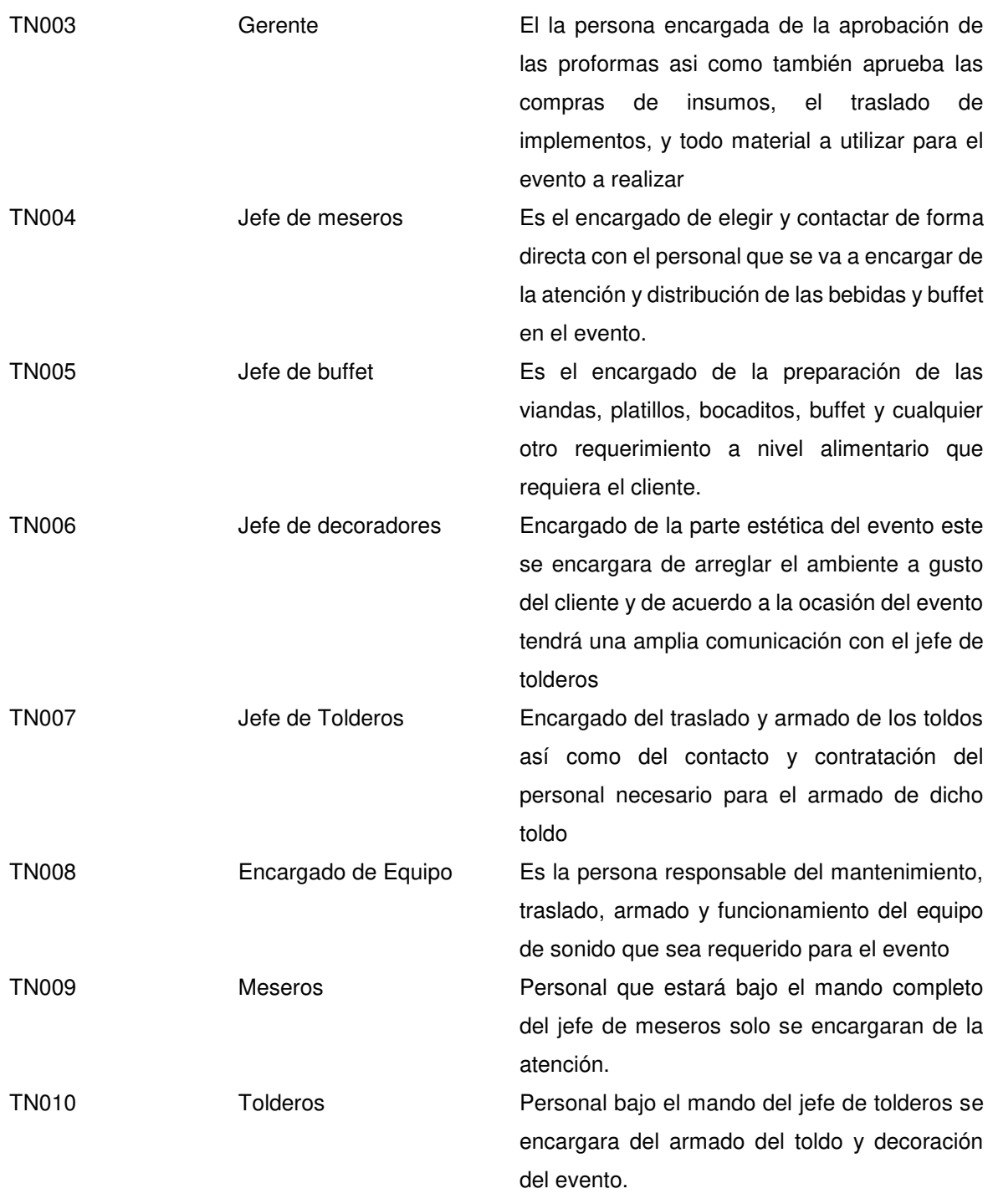

En la tabla Nº 2, mostramos a los actores del negocio les asignaremos un código y los describiremos para su mejor comprensión cada actor cumple una función importante en el negocio y es fundamental su descripción

# **B. Especificaciones del C.U Negocio**

# **a.** CUN \_ Gestionar Contacto con el Cliente

| Actor(es)              | AC001 - Cliente                                                   |
|------------------------|-------------------------------------------------------------------|
| Propósito              | Brindar la información necesaria para la realización del evento   |
|                        | asi como facilitar la instalación de todos los componentes y a    |
|                        | su vez comunicar de cualquier contratiempo que no cumpla con      |
|                        | sus requerimientos                                                |
| Resumen                | El cliente solicita ser atendido para solicitar algún servicio ya |
|                        | sea realización completa de algún tipo de evento o como           |
|                        | también alguna servicio específico que necesite este tendrá       |
|                        | contacto directo con la secretaria la que le indicara los medios  |
|                        | de pago y las cantidades que tendrá que depositar también         |
|                        | ante alguna queja, reclamo o algún tipo de inconveniente con      |
|                        | la ejecución del evento se comunicara únicamente con ella.        |
| Casos de uso asociados | CUN002 – Gestionar realización del evento                         |
| Precondición           | Ninguna                                                           |
| Pos. condición         | Información de materiales por áreas                               |
|                        | Traslado de materiales                                            |

**Tabla 3. Especificación de caso de uso 001**

En la siguiente tabla, veremos la información del caso de uso gestionar cliente. Detallaremos su propósito, actores asociados, un resumen del proceso y que casos de uso van asociados

### b. CUN \_ Gestionar realización del evento

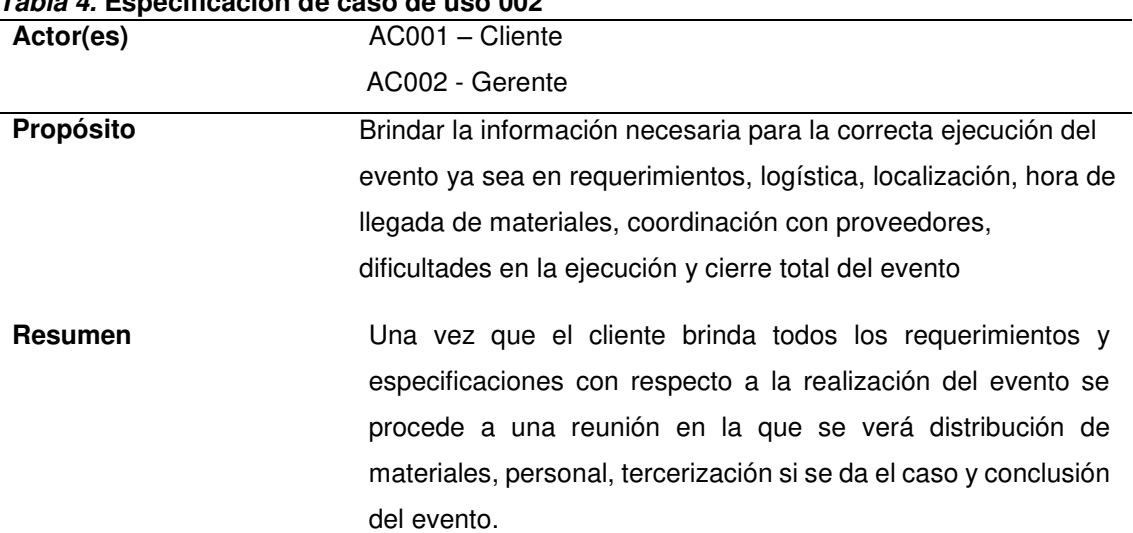

# **Tabla 4. Especificación de caso de uso 002**

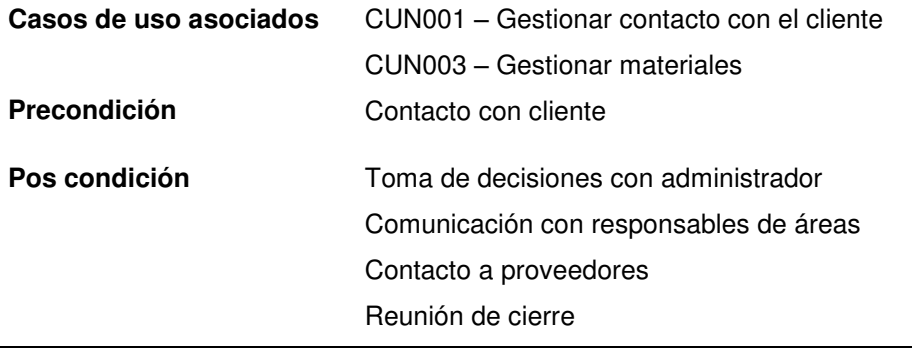

En la siguiente tabla, veremos la información del caso de uso realización del evento. Detallaremos su propósito, actores asociados, un resumen del proceso y que casos de uso van asociados

**c.** CUN \_ Gestionar materiales

| rabia J. Lapechicación de caso de uso oos<br>Actor(es) | AC002 - Gerente                                               |  |
|--------------------------------------------------------|---------------------------------------------------------------|--|
|                                                        |                                                               |  |
| Propósito                                              | Obtener la información necesaria del traslado, localización y |  |
|                                                        | estado de cada uno de los materiales específicos de cada área |  |
|                                                        | así como también un listado de estos para el inventario y     |  |
|                                                        | separarlos de aquellos que serán alquilados a terceros        |  |
| <b>También Resumen</b>                                 | El gerente obtendrá información de todas las áreas en la cual |  |
|                                                        | se especificara los materiales requeridos para cada evento se |  |
|                                                        | le brindara una guía de salida de materiales y al retorno se  |  |
|                                                        | evaluara su estado. También se hará esto para evitar          |  |
|                                                        | confusiones con materiales de los proveedores.                |  |
| Casos de uso asociados                                 | CUN001 – Gestionar realización del evento                     |  |
| Precondición                                           | Contactar con cliente                                         |  |
|                                                        | Gestionar realización del evento                              |  |
| Pos. condición                                         | Ninguna                                                       |  |
|                                                        |                                                               |  |

**Tabla 5. Especificación de caso de uso 003**

En la siguiente tabla, vemos la información del caso de uso gestionar materiales. Detallamos su propósito, actores asociados, un resumen del proceso y que casos de uso van asociados

# **C. Diagrama de actividades del C.U. Negocio**

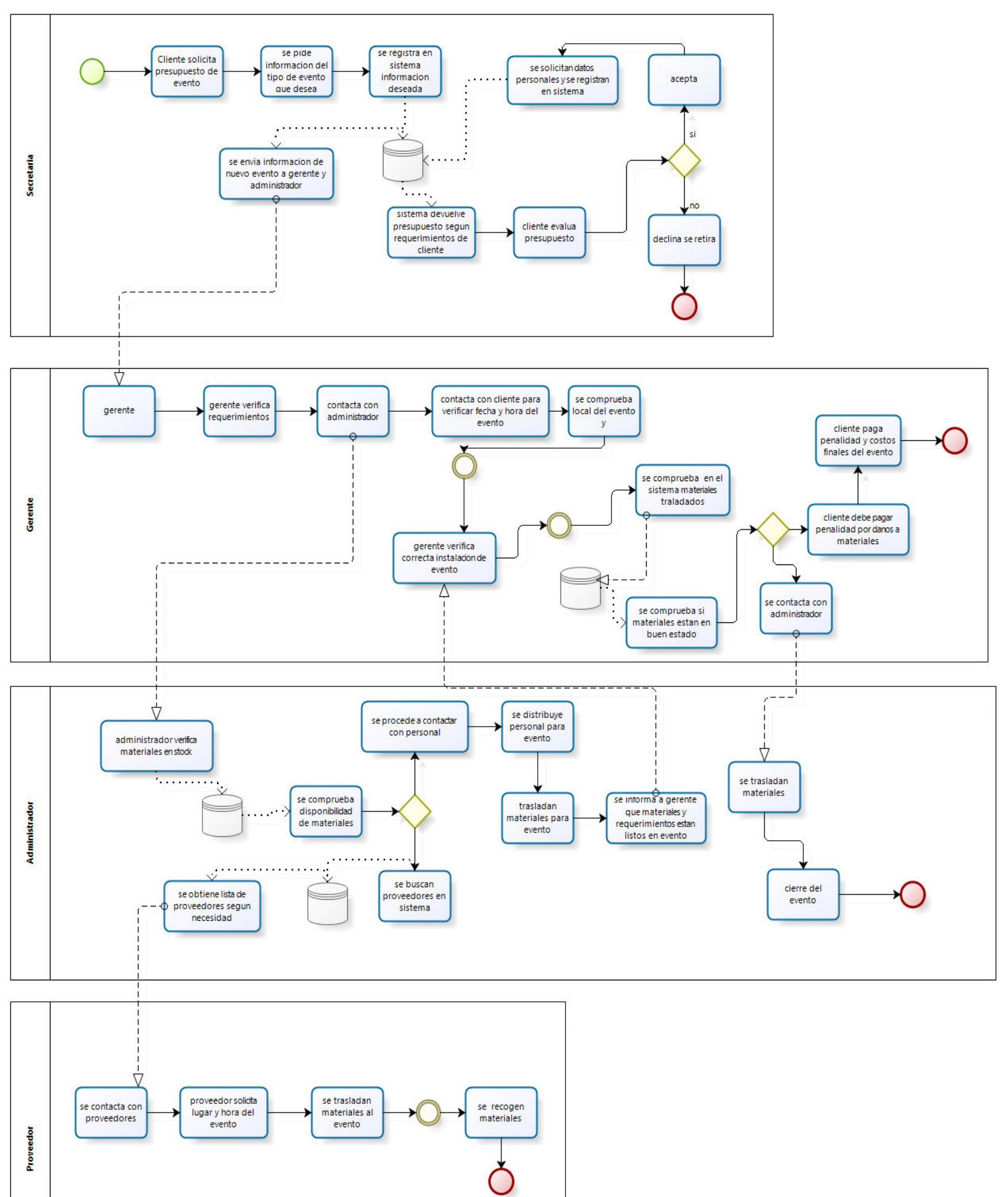

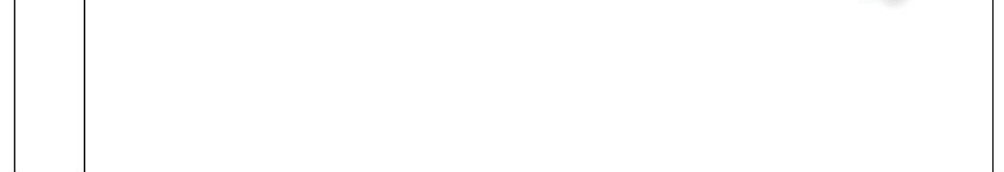

#### **Figura 9. Diagrama de actividades del negocio**

En la figura Nº 9, vemos el diagrama de actividades de la realizadora pasando por los procesos de la secretaria, gerente, administrador y por último aunque no será un usuario del sistema los proveedores ya que este forma parte importante del proceso de realizar un evento de la realizadora en estos momentos.

# **D. Modelo del Caso de Uso de Negocio**

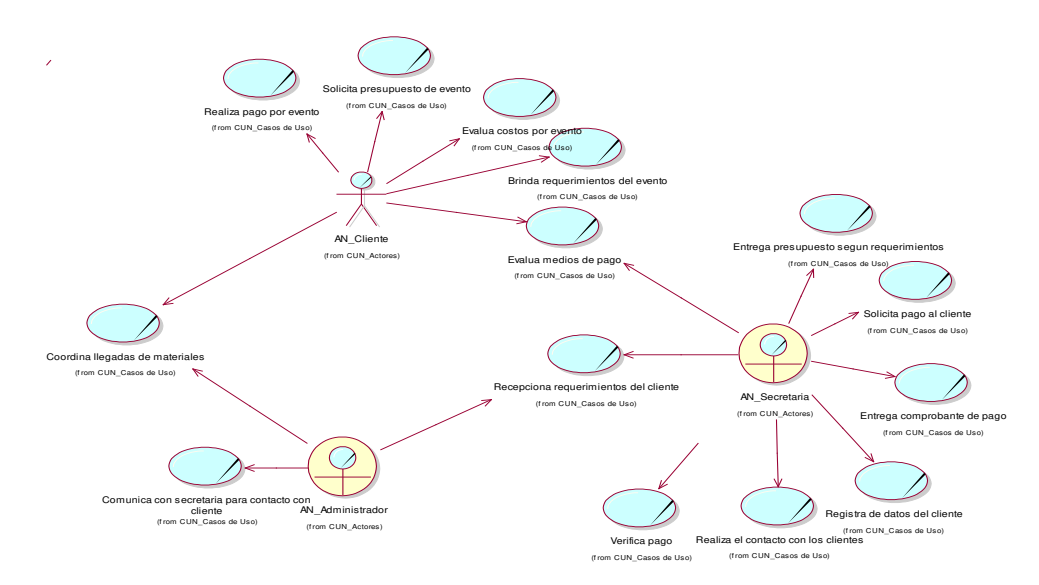

**Figura 10. Gestionar contacto con el cliente**

En la figura Nº 10, vemos el modelo de casos de uso de gestionar contacto con el cliente y todos los actores que intervienen en este proceso vemos actores del negocio que interactúan con el sistema y al cliente que no tendrá acceso al sistema

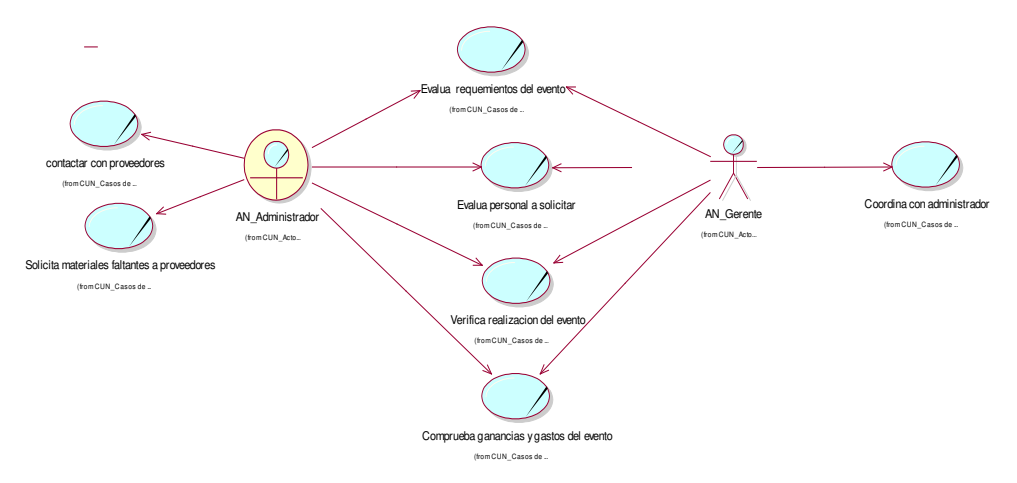

**Figura 11. Gestiona realización del evento**

En la figura Nº 11, vemos el modelo de casos de uso de gestionar realización del evento en este vemos cómo es que el administrador interactúa con el gerente para coordinar la realización del evento y como esto conlleva a un contacto continuo entre ellos

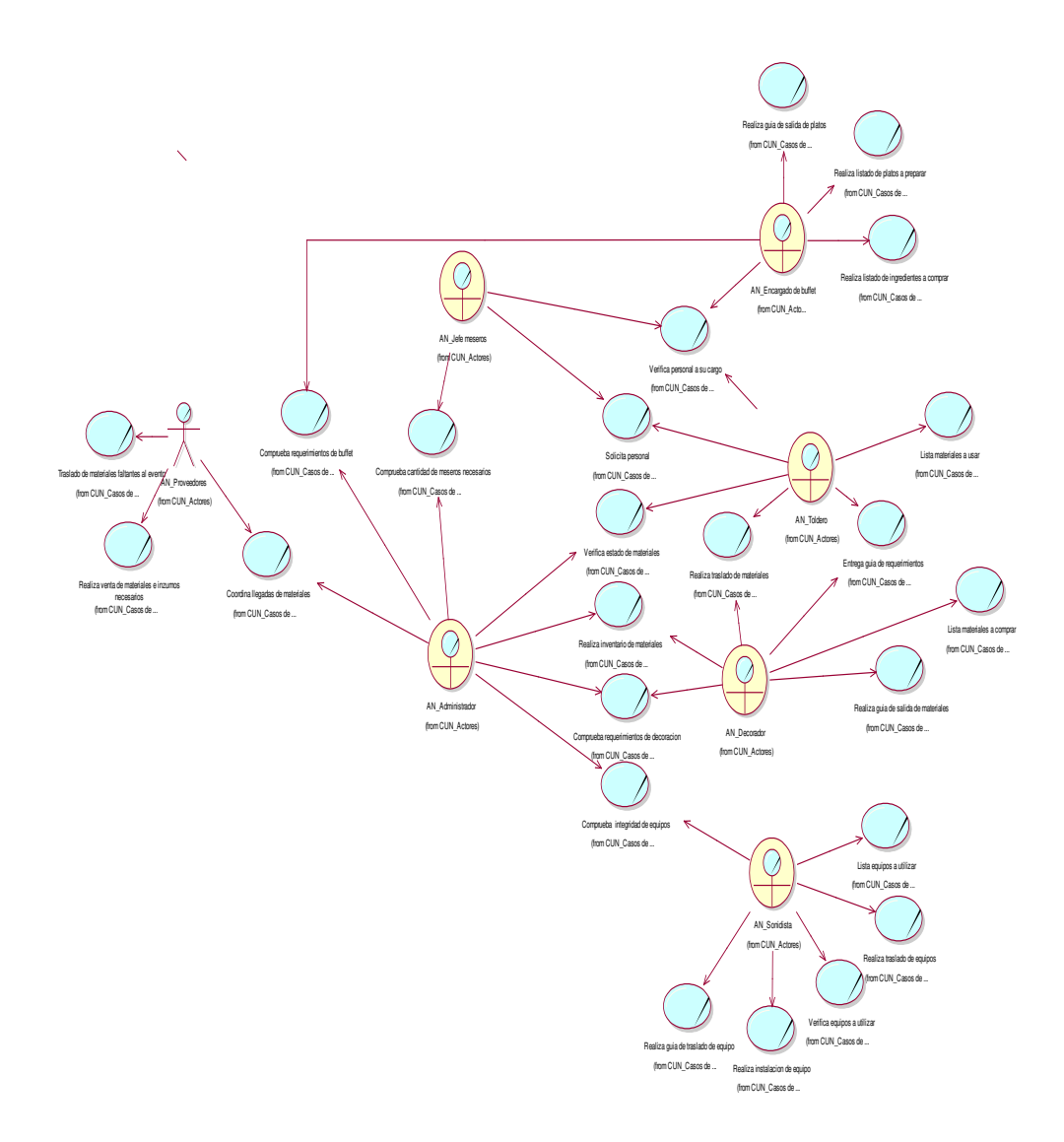

**Figura 12. Gestionar materiales, compras y traslados** 

En la figura Nº 12, vemos el modelo de casos de uso de gestionar traslado de materiales y todos los actores que intervienen en este como se ve este es el caso de uso que lleva más actores junto con más casos de uso esto debido a que este es el proceso más complejo de la realizadora ya que este proceso es la realización del evento en si

# **4.2.2. Modelo del Sistema**

**A. Diagrama de Casos de Uso del Sistema** 

#### **Figura 13. Vista general del sistema**

En la figura Nº 13, vemos la vista global del sistema que es la manera en que se puede ver la relación de cada actor que interviene en el sistema junto con cada caso de uso implementado en el sistema estos se relacionan dándonos una visión general del sistema y su funcionalidad

CUS\_Nuevo Usuario (from Modelo de casos de uso del sist...

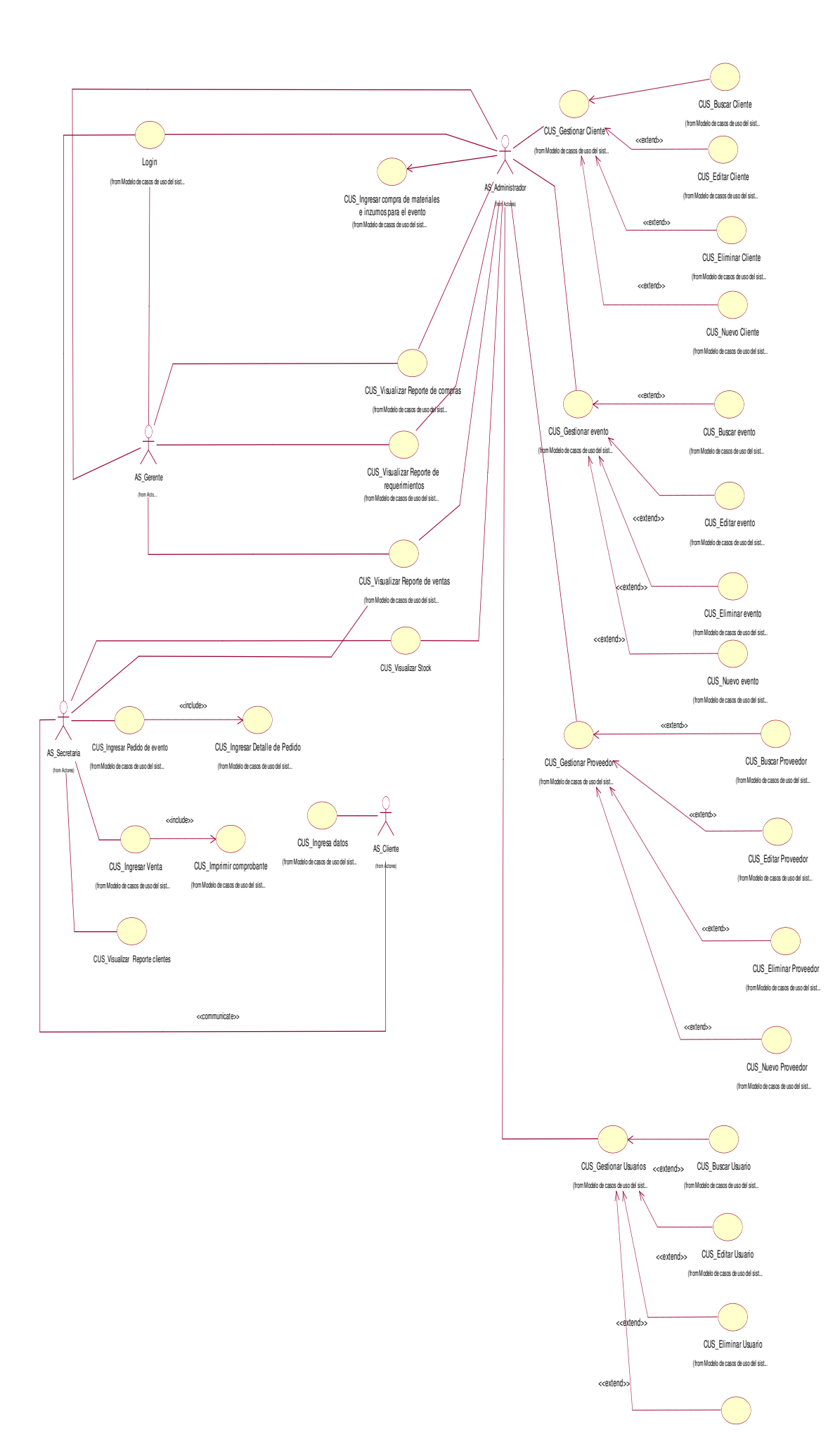

# A. **Documentación del Flujo de Eventos**

### a. CUS Nuevo Cliente

#### **Tabla 6. Caso de uso del sistema 001**

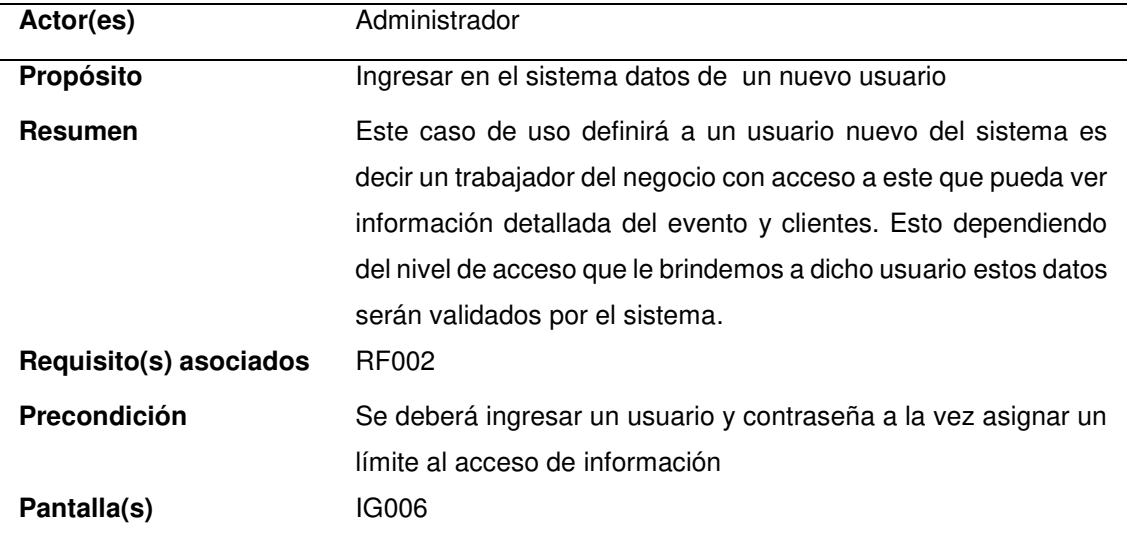

En la tabla Nº 9, vemos el caso de uso nuevo cliente en el cual registramos los datos de un cliente nuevo que se acerca a la realizadora a solicitar información de algún evento en esta vemos los actores que intervienen en este, el propósito del mismo, los requisitos asociados, la precondición y la pantalla en que se vera

#### b. CUS\_Buscar Cliente

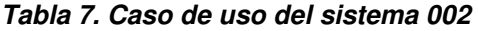

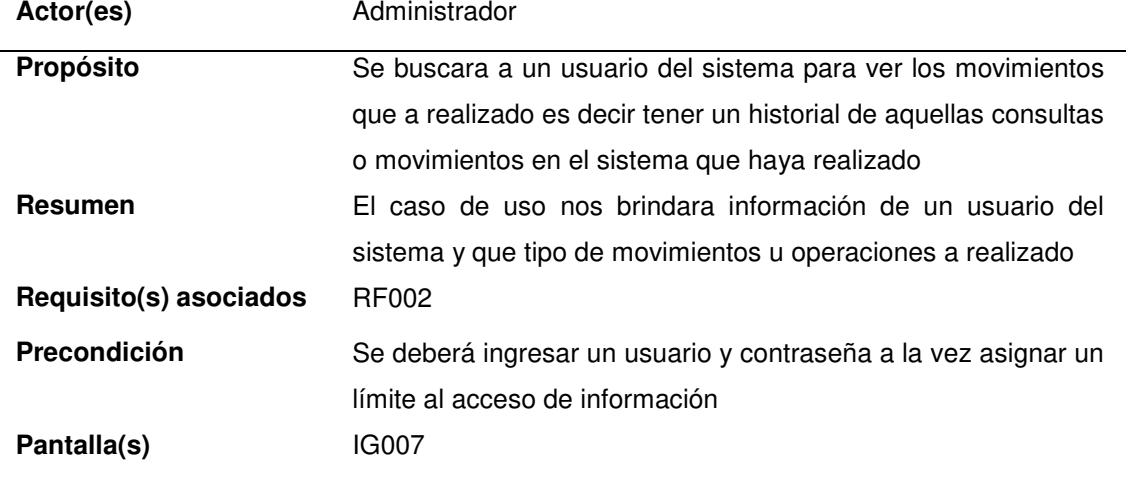

En la tabla Nº 10, vemos el caso de uso buscar cliente en este se buscara la información de un cliente ya registrado en el sistema aquí veremos los actores que intervendrán en este caso de uso, su propósito, requisitos y precondición.

# c. CUS\_Editar Cliente

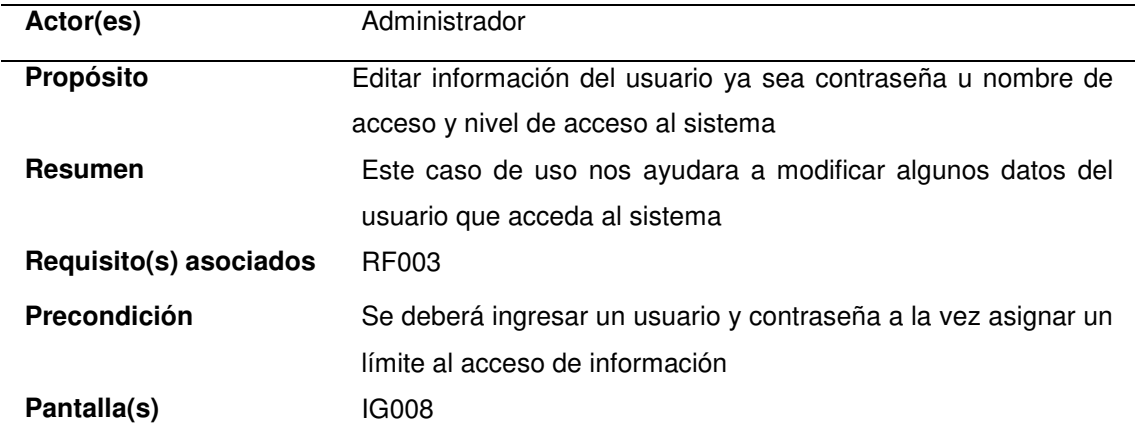

#### **Tabla 8. Caso de uso del sistema 003**

En la tabla Nº 11, vemos en caso de uso editar cliente en e cual se modificaran ciertos datos del cliente para actualizarlos y así mantener una información actual del cliente. Aquí veremos los actores que intervienen en este caso de uso así como el propósito, requisitos y precondición

### d. CUS\_Eliminar Cliente

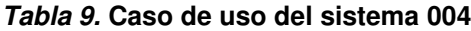

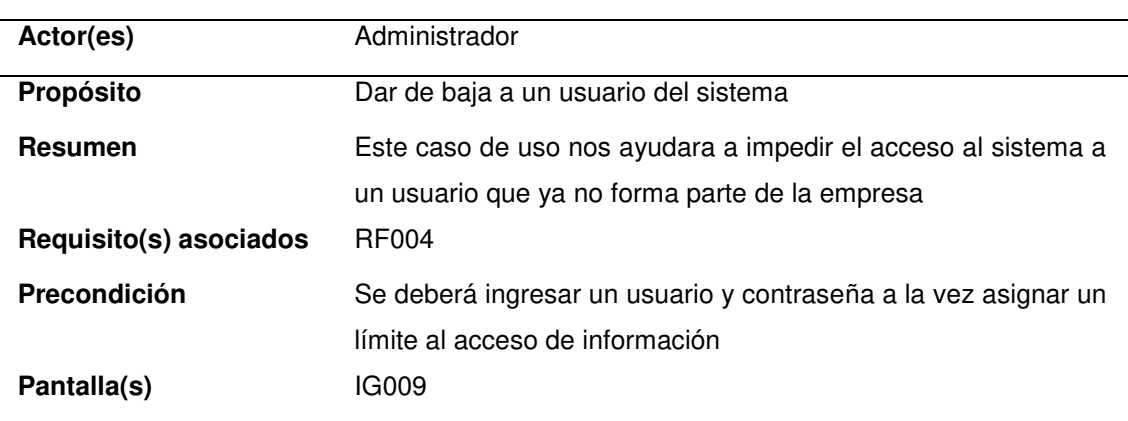

En la tabla Nº 12, vemos el caso de uso eliminar cliente en el cual eliminamos a un cliente del cual ya no se tiene contacto u otros motivos. Se pude observar los actores que intervienen en el sistema, así como los requisitos y la precondición para el mismo

# e. CUS\_Nuevo Usuario

| Actor(es)              | Administrador                                                  |
|------------------------|----------------------------------------------------------------|
| Propósito              | Ingresar en el sistema datos de un proveedor                   |
| <b>Resumen</b>         | El caso de uso nos permitirá ingresar a algún proveedor nuevo. |
|                        | Esto nos permitirá realizar el contacto para obtener cualquier |
|                        | servicio de estos.                                             |
| Requisito(s) asociados | <b>RF014</b>                                                   |
| Precondición           | El proveedor deberá dar datos de su empresa y a que rubro se   |
|                        | dedica                                                         |
|                        |                                                                |
| Pantalla(s)            | IG010                                                          |

**Tabla 10. Caso de uso del sistema 005**

En la tabla Nº 13, vemos el caso de uso del sistema nuevo usuario en el cual se registraran nuevos usuarios que interactuaran para el sistema. Los usuarios son internos es decir empleados al que le daremos acceso al sistema con ciertas restricciones

# f. CUS\_Buscar Usuario

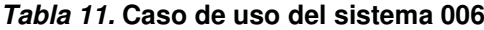

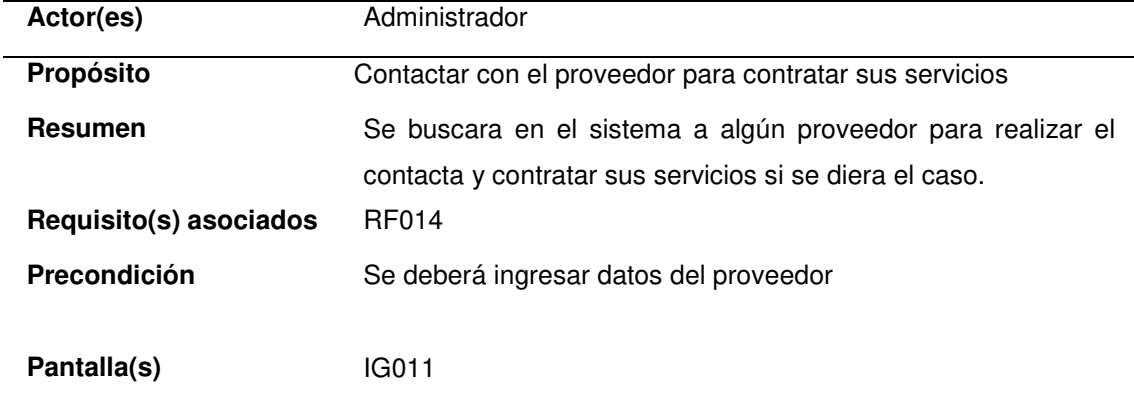

En la tabla Nº 14, vemos el caso de uso del sistema buscar usuario en el cual buscaremos a los usuarios que tienen acceso al sistema en este los buscaremos por nombre, usuario o estado.

# g. CUS\_Editar Usuario

| Actor(es)      | Administrador                       |
|----------------|-------------------------------------|
| Propósito      | Modificar datos del proveedor       |
| <b>Resumen</b> | En este caso de uso modificaremos o |
|                | actualizaremos algunos datos del    |
|                | proveedor                           |
| Requisito(s)   | <b>RF015</b>                        |
| asociados      |                                     |
| Precondición   | Se deberá recabar los datos del     |
|                | proveedor                           |
| Pantalla(s)    | IG012                               |
|                |                                     |

**Tabla 12. Caso de uso del sistema 007**

En la tabla Nº 15, vemos el caso de uso del sistema editar usuario en el cual editamos información del usuario su contraseña de ingreso al sistema y si está activo o no en sistema

# h. CUS\_Eliminar Usuario

#### **Tabla 13. Caso de uso del sistema 008**

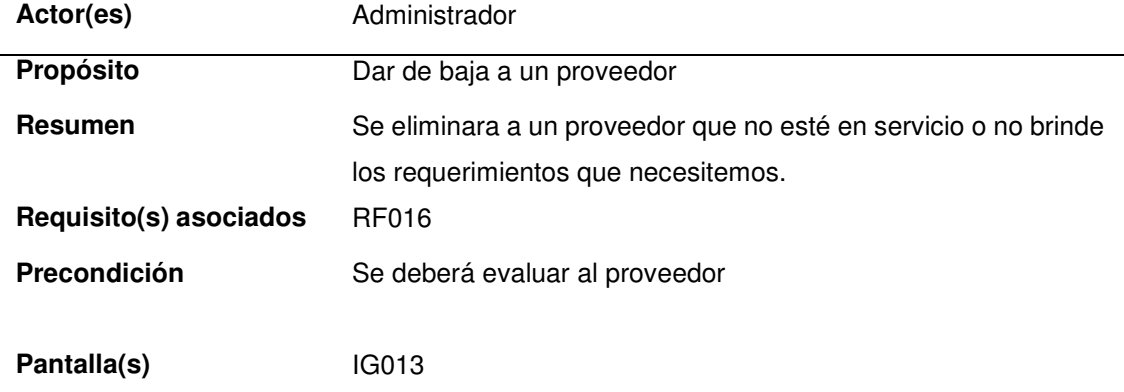

En la tabla Nº 16, vemos el caso de uso del sistema eliminar usuario en el cual eliminamos a un usuario para que ya no tenga acceso al sistema o que por otros motivos no se quiera tener un registro de el.

# i. CUS\_Nuevo Proveedor

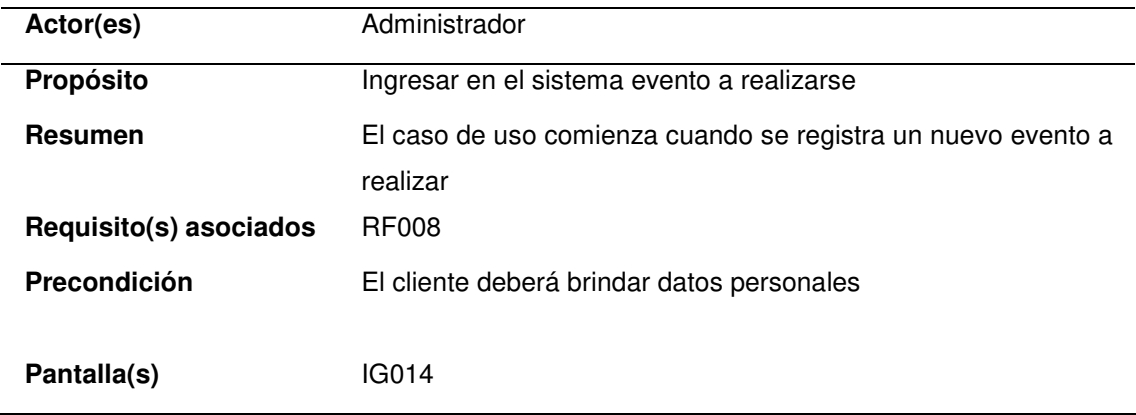

#### **Tabla 14. Caso de uso del sistema 009**

En la tabla Nº 17, vemos el caso de uso del sistema nuevo proveedor en el cual registramos a un nuevo proveedor en el sistema este lo registraremos por su DNI o por su RUC

j. CUS\_Buscar Proveedor

#### **Tabla 15. Caso de uso del sistema 010**

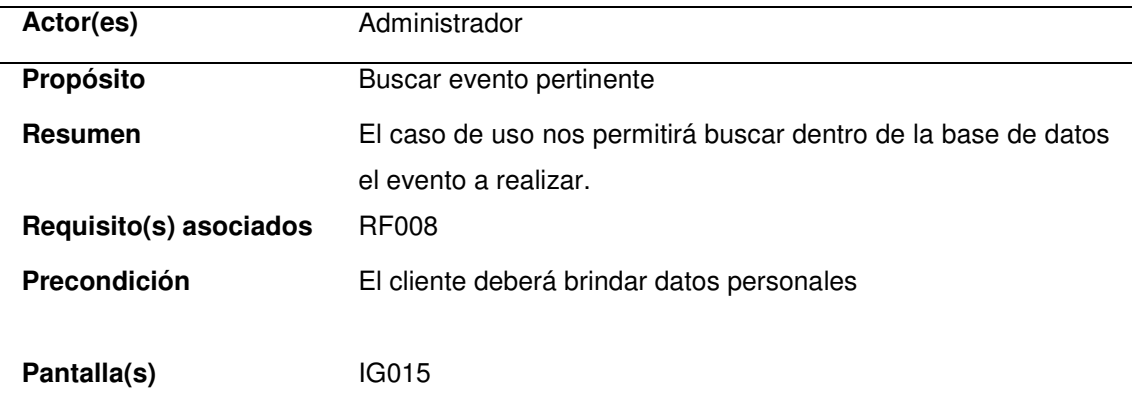

En la tabla Nº 18, vemos el caso de uso del sistema buscar proveedor en el cual detallaremos como buscar a un proveedor ya registrado aquí los buscaremos por DNI, por RUC o por nombre

# k. CUS\_Editar Proveedor

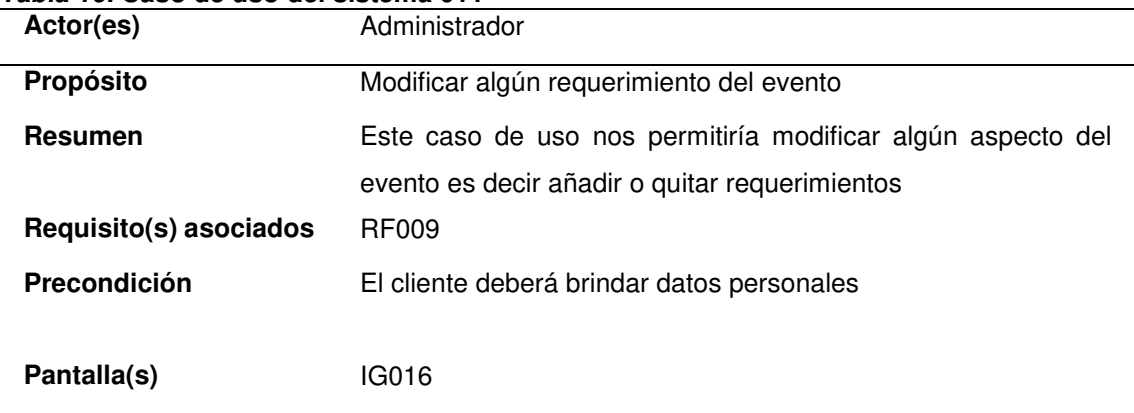

#### **Tabla 16. Caso de uso del sistema 011**

En la tabla Nº 16, vemos el caso de uso editar proveedor en el cual modificamos datos del proveedor que vayan cambiando con el tiempo para tener la información más actual y poder contactar con el más rápidamente

#### l. CUS\_Eliminar Proveedor

#### **Tabla 17. Caso de uso del sistema 012**

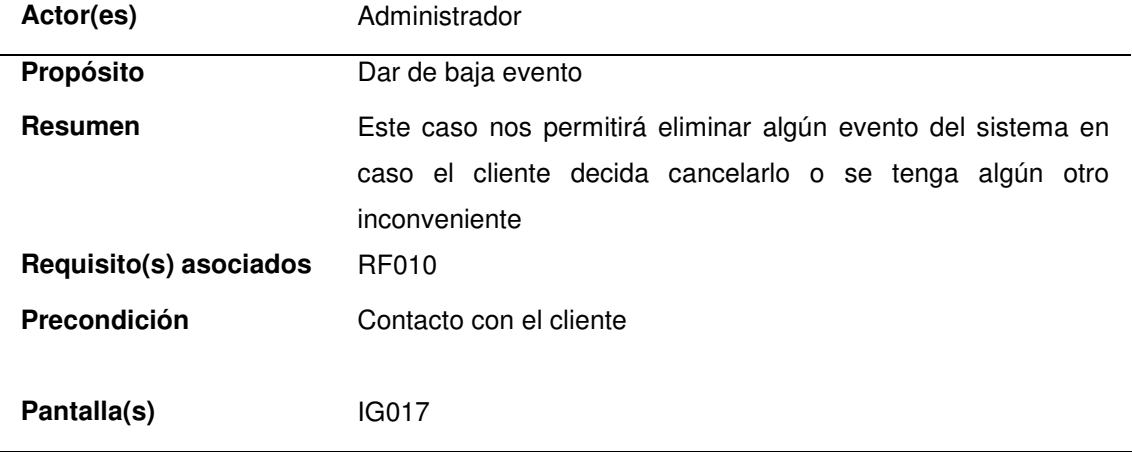

En la tabla Nº 17, vemos el caso de uso eliminar proveedor en el cual eliminaremos a un proveedor del cual ya no se quiere tener contacto o simplemente ya no se necesita de sus servicios

# m. CUS\_Nuevo Evento

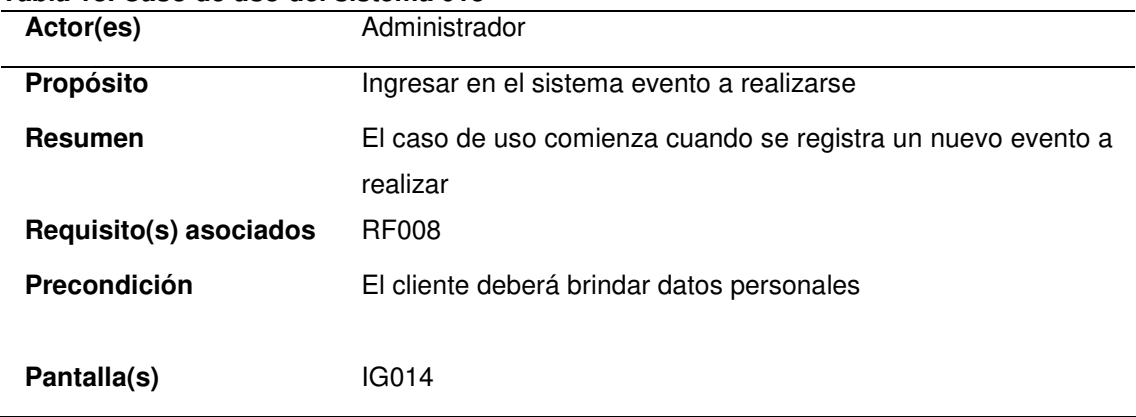

#### **Tabla 18. Caso de uso del sistema 013**

En la tabla Nº 18, vemos el caso de uso del sistema nuevo evento en el cual registraremos un nuevo evento a realizar con todos los requerimientos del cliente así como su localización fecha y hora de inicio, fecha y hora de fin.

#### n. CUS\_Buscar Evento

#### **Tabla 19. Caso de uso del sistema 013**

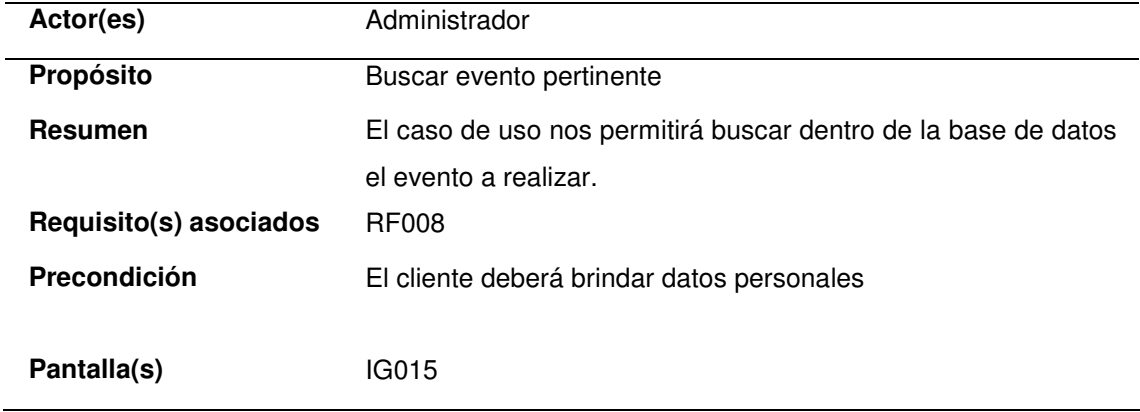

En la tabla Nº 19, vemos el caso de uso del sistema buscar evento en el cual buscamos un evento determinado por su código o fecha de realización

#### o. CUS\_Editar Evento

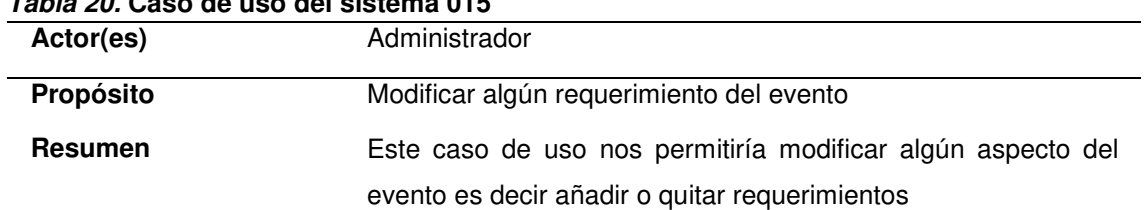

# **Tabla 20. Caso de uso del sistema 015**

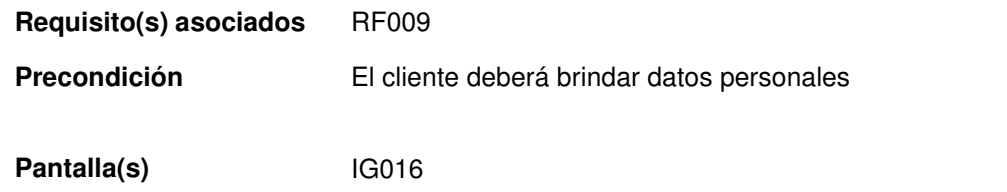

En la tabla Nº 20, vemos el caso de uso editar evento en el cual detallamos como modificar cualquier característica del evento ya sea fecha, hora o contacto con el cual coordinaremos todo lo concerniente al evento.

# p. CUS\_Eliminar Evento

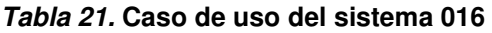

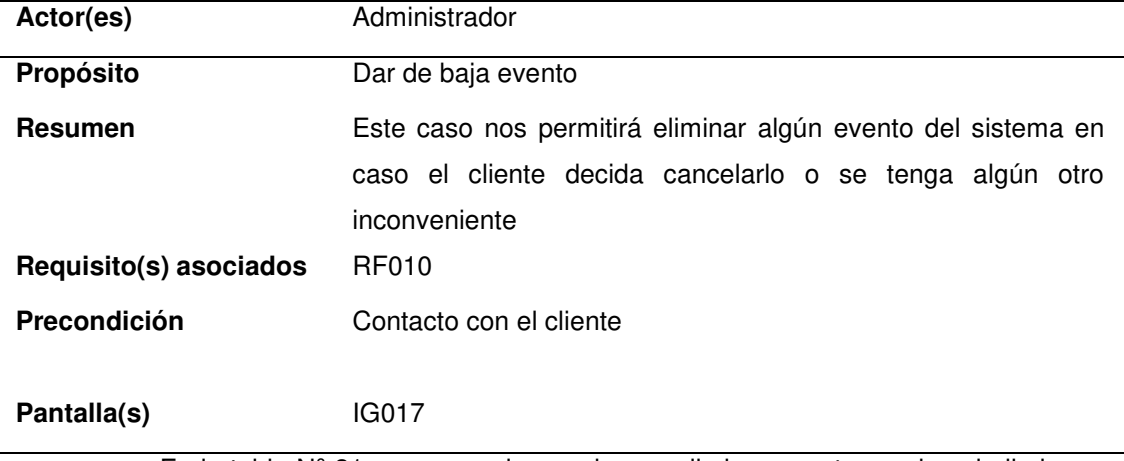

En la tabla Nº 21, veremos el caso de uso eliminar evento en el cual eliminamos todo aquel evento que se haya cancelado sin haberse realizado

# q. CUS\_Login

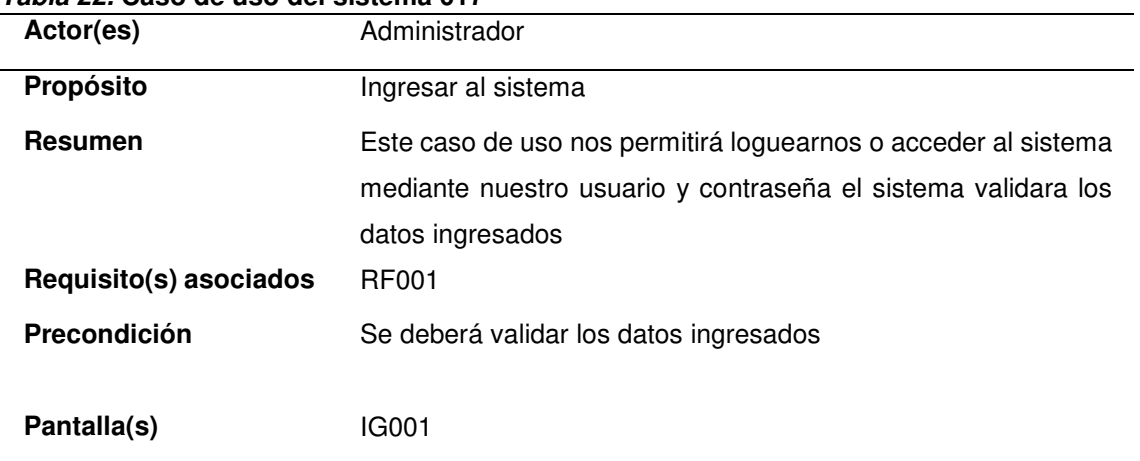

#### **Tabla 22. Caso de uso del sistema 017**

En el caso de uso login veremos cómo es el acceso al sistema atreves de un usuario y una contraseña el cual va a estar validado con lo registrado en la base de datos y dándonos un aviso si es que le usuario o la contraseña es mal ingresada

# **C. Diagrama de interacción por cada caso de uso.**

#### **a. Diagrama de secuencia**

Buscar cliente

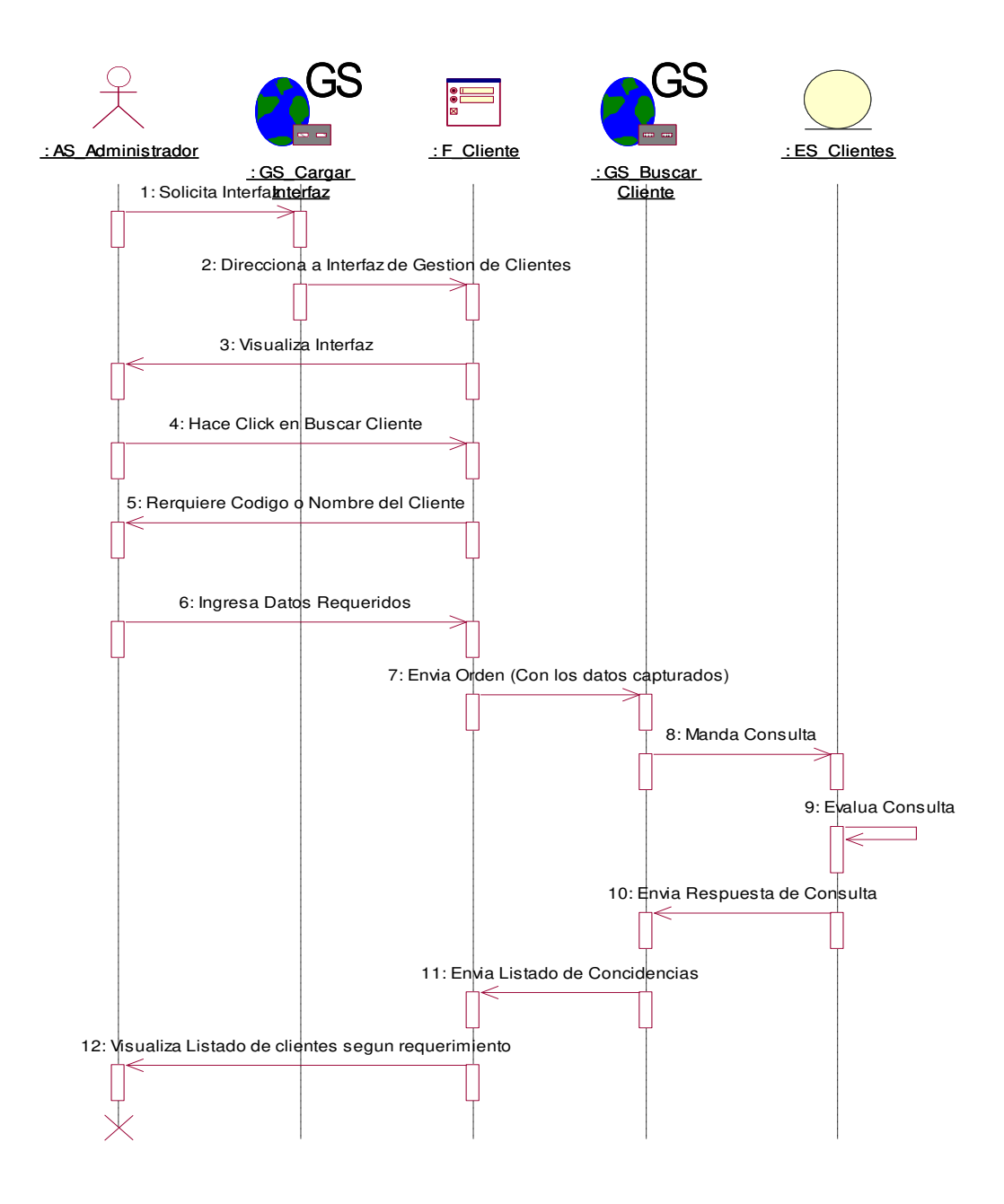

#### **Figura 14. Diagrama de secuencia buscar cliente**

En la figura Nº 14, vemos el diagrama de secuencia del caso de uso buscar cliente en el cual mostramos el proceso de registro del cliente para ingresarlo al sistema y así poder tenerlo en la base de datos

### Eliminar cliente

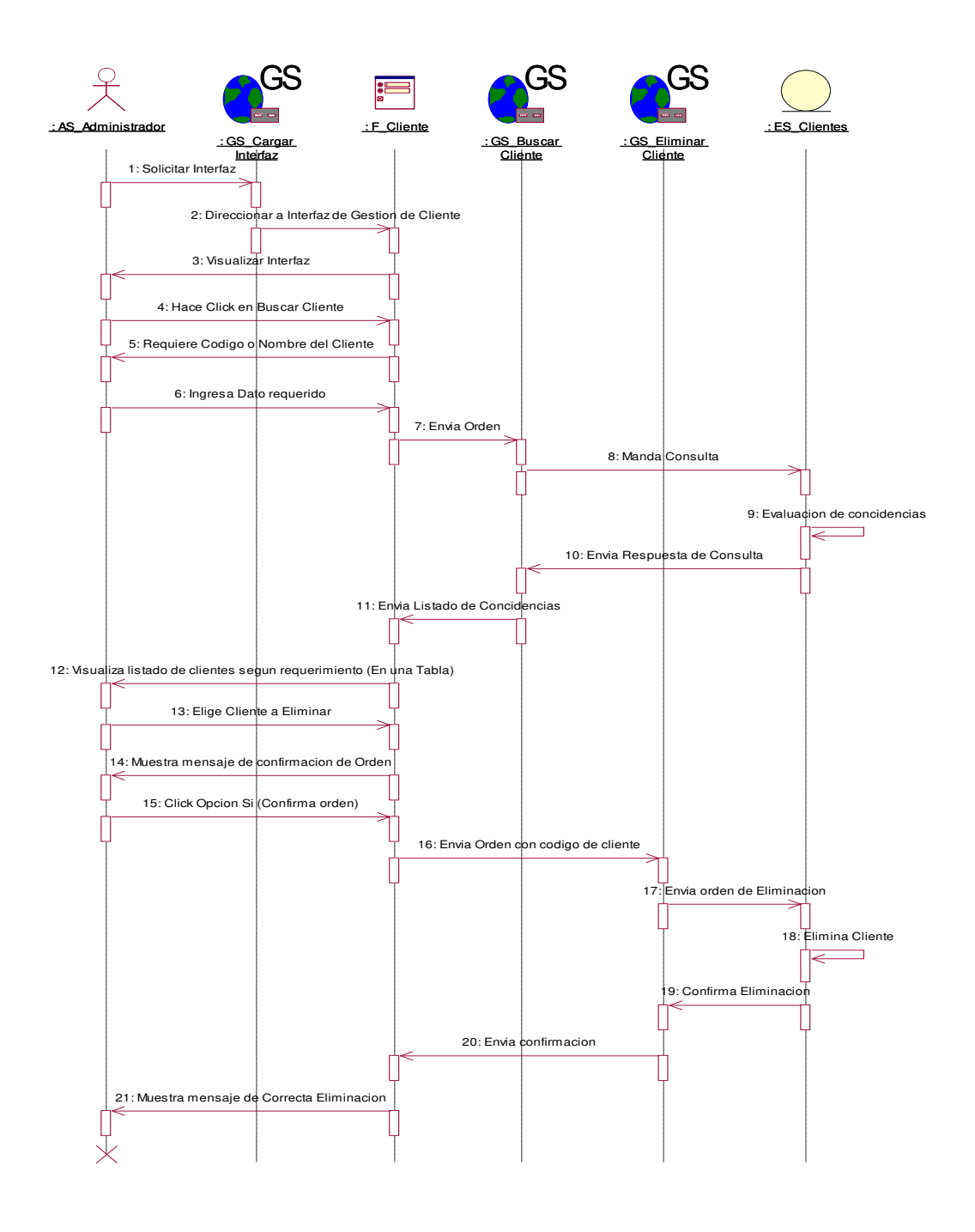

#### **Figura 15. Diagrama de secuencia eliminar cliente**

En la figura Nº 15, vemos el diagrama de secuencia del caso de uso del sistema eliminar cliente en este veremos cómo es que se relacionan los controladores, frame, y entidades.

#### Nuevo cliente

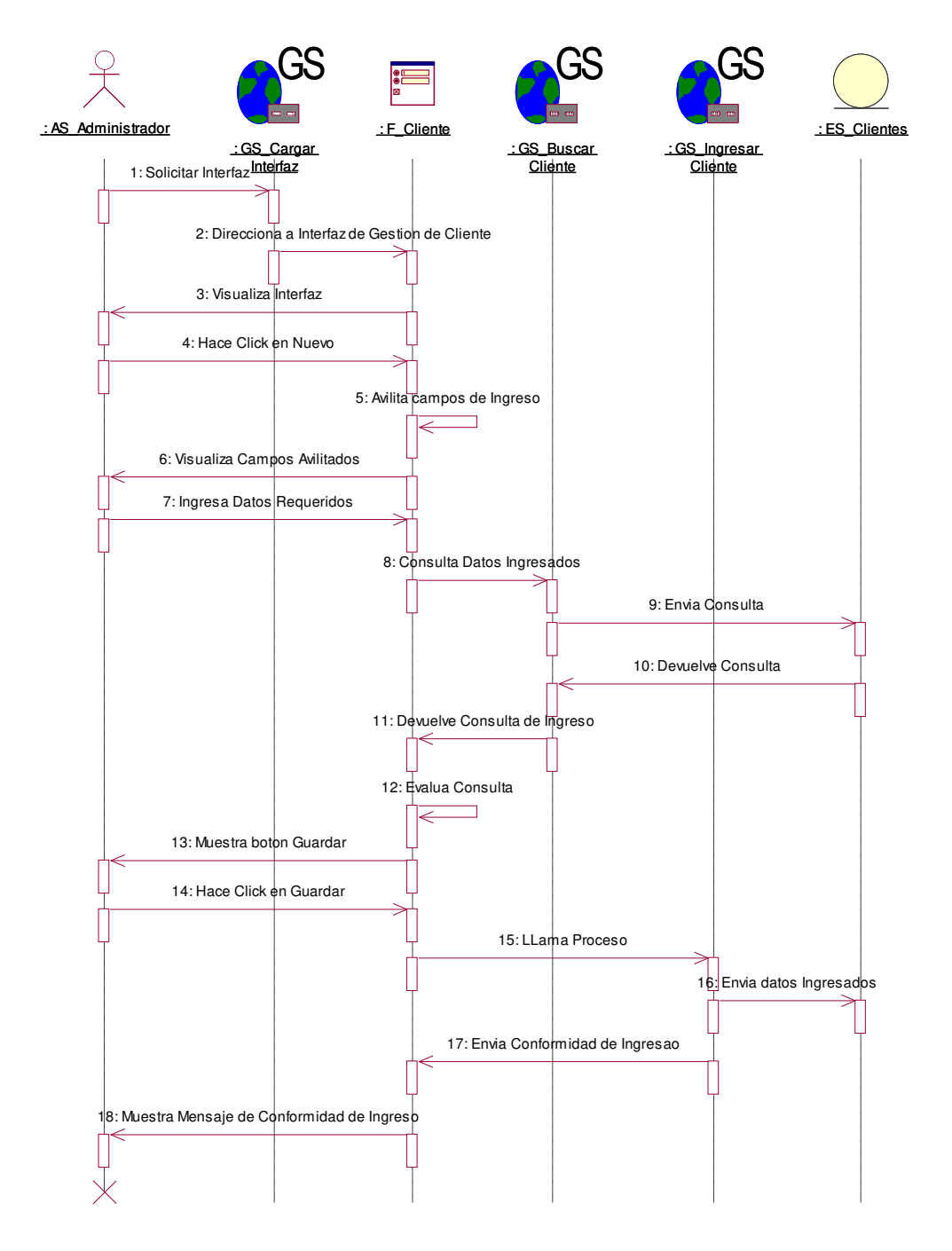

#### **Figura 16. Diagrama de secuencia nuevo cliente**

En la figura Nº 16, vemos el diagrama de secuencia del caso de uso nuevo cliente e este diagrama vemos la interacción con los controladores

#### Buscar proveedor

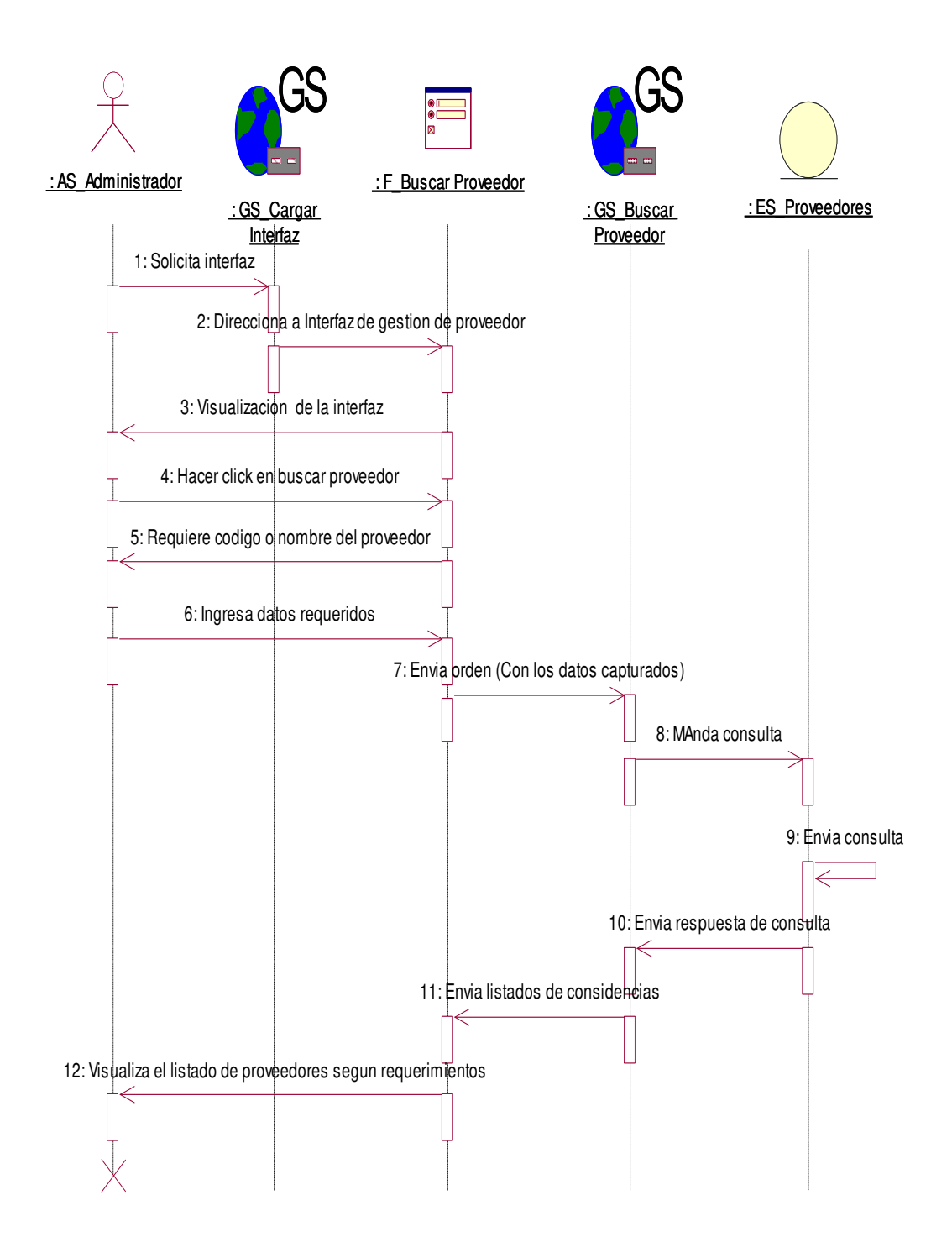

#### **Figura 17. Diagrama de secuencia buscar proveedor**

En la figura Nº 17, podemos observar la secuencia que sigue el sistema en relación a la interacción que tienen los controladores, frames y entidad para resolver la consulta

#### Eliminar proveedor

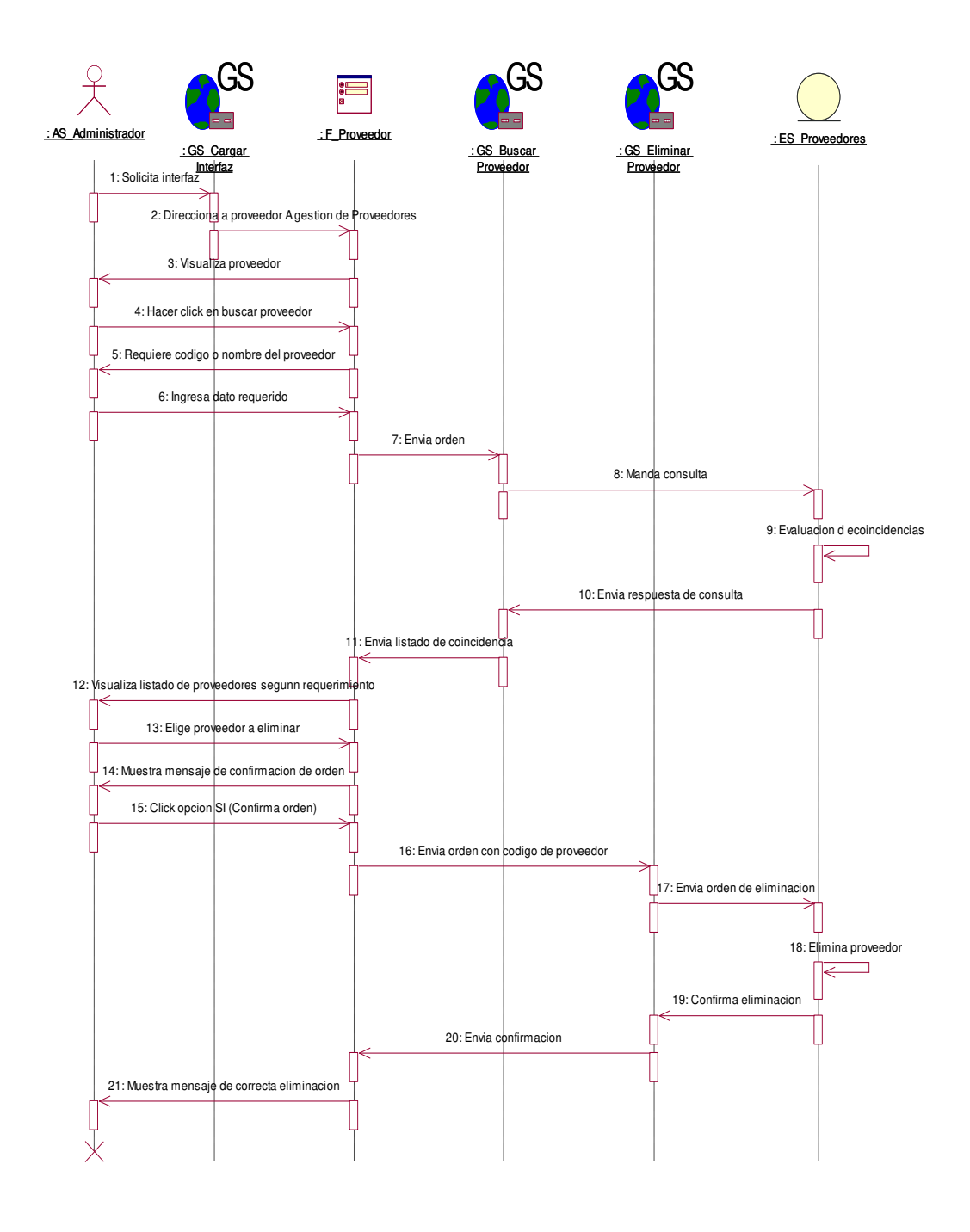

#### **Figura 18. Diagrama de secuencia eliminar proveedor**

En la figura Nº 18, vemos el diagrama de secuencia del caso de uso eliminar proveedor en el cual se ve la secuencia que sigue el sistema al momento que se pretende eliminar el registro de un proveedor del sistema

#### Nuevo proveedor

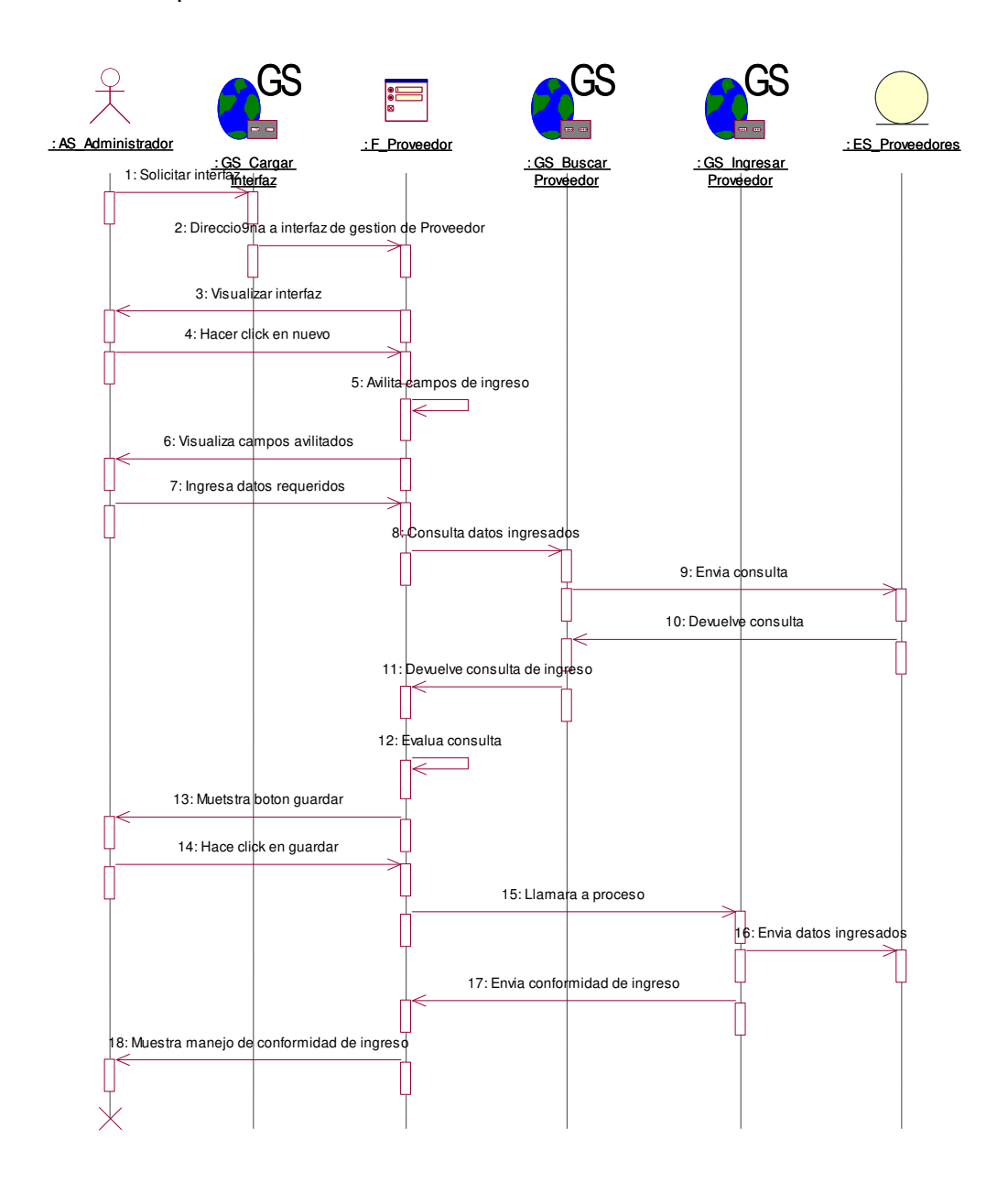

#### **Figura 19. Diagrama de secuencia nuevo proveedor**

En la figura Nº 19, vemos el diagrama de secuencia del caso de uso nuevo proveedor en este se ve la secuencia que sigue el sistema para poder realizar la operación de ingresar el registro de un nuevo proveedor

#### Buscar usuario

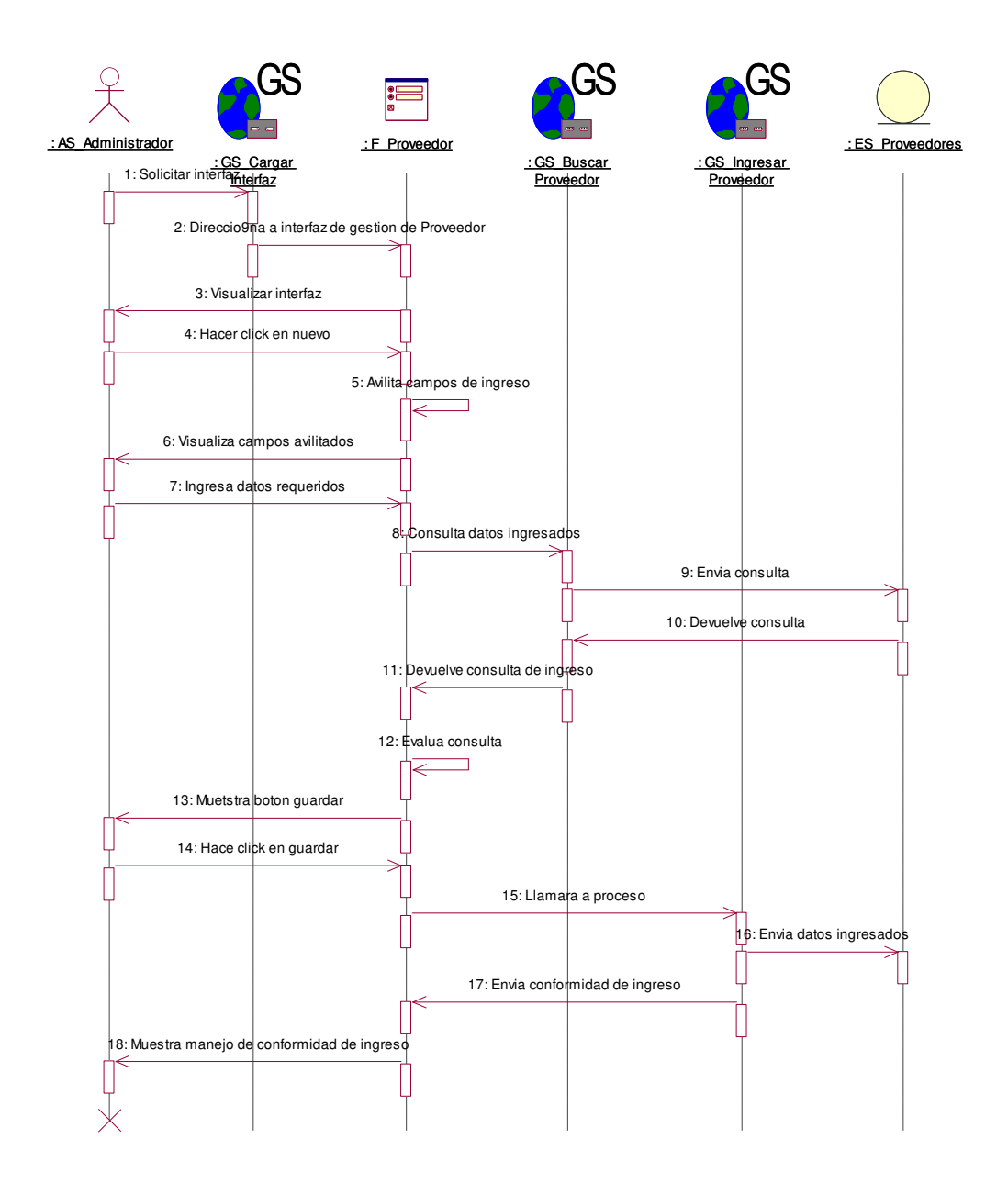

#### **Figura 20. Diagrama de secuencia nuevo proveedor**

En la figura Nº 20, vemos el diagrama de secuencia del caso de uso nuevo proveedor en este se ve la secuencia que sigue el sistema para poder realizar la operación de ingresar el registro de un nuevo proveedor

#### Eliminar usuario

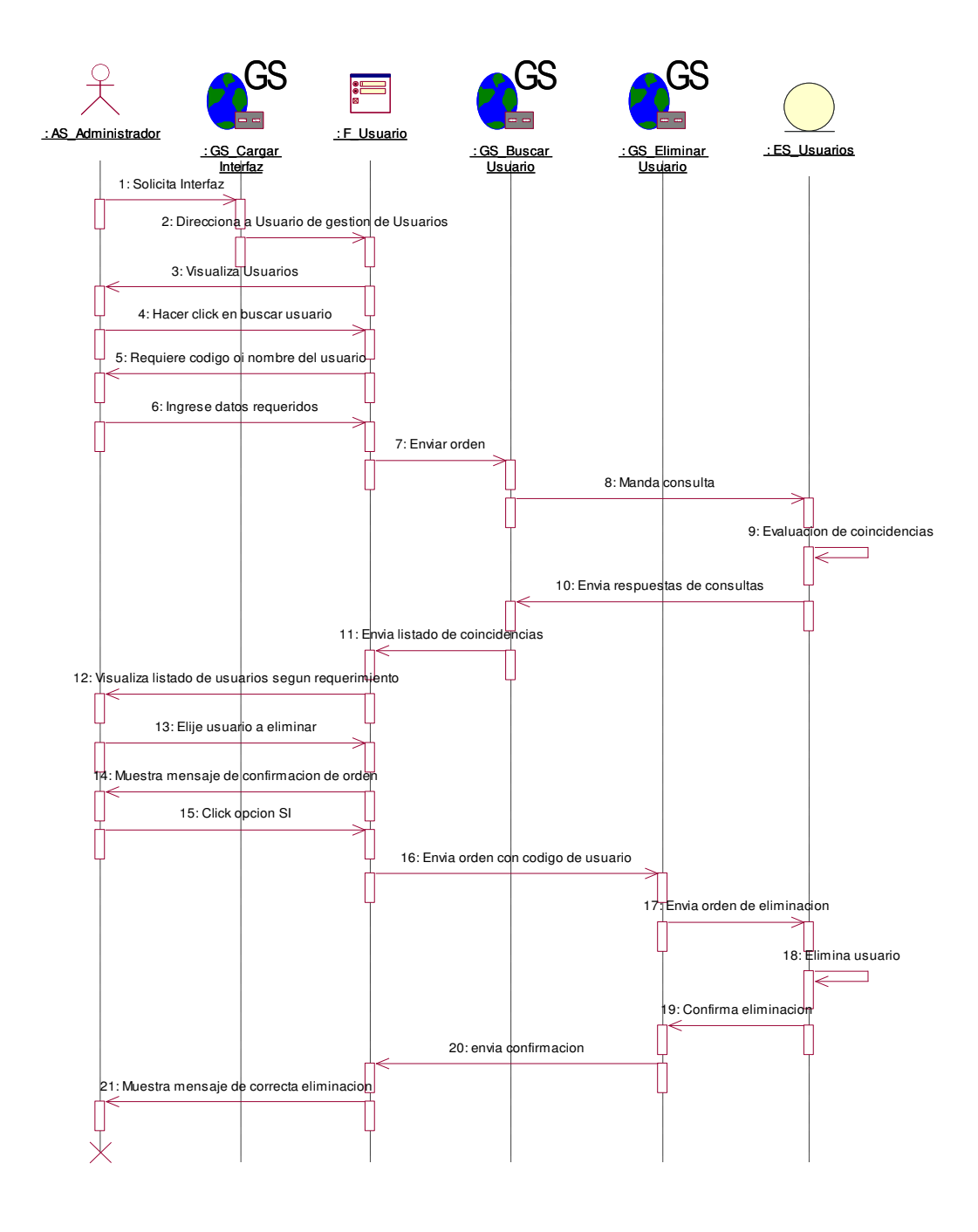

#### **Figura 21. Diagrama de secuencia eliminar usuario**

En la figura Nº 21, podemos apreciar el diagrama de secuencia en el cual se ve la secuencia que sigue la operación de eliminar a un usuario registrado en el sistema. Se puede observar cómo es que se hace la consulta con la entidad que es la que contiene la información

#### - Nuevo usuario

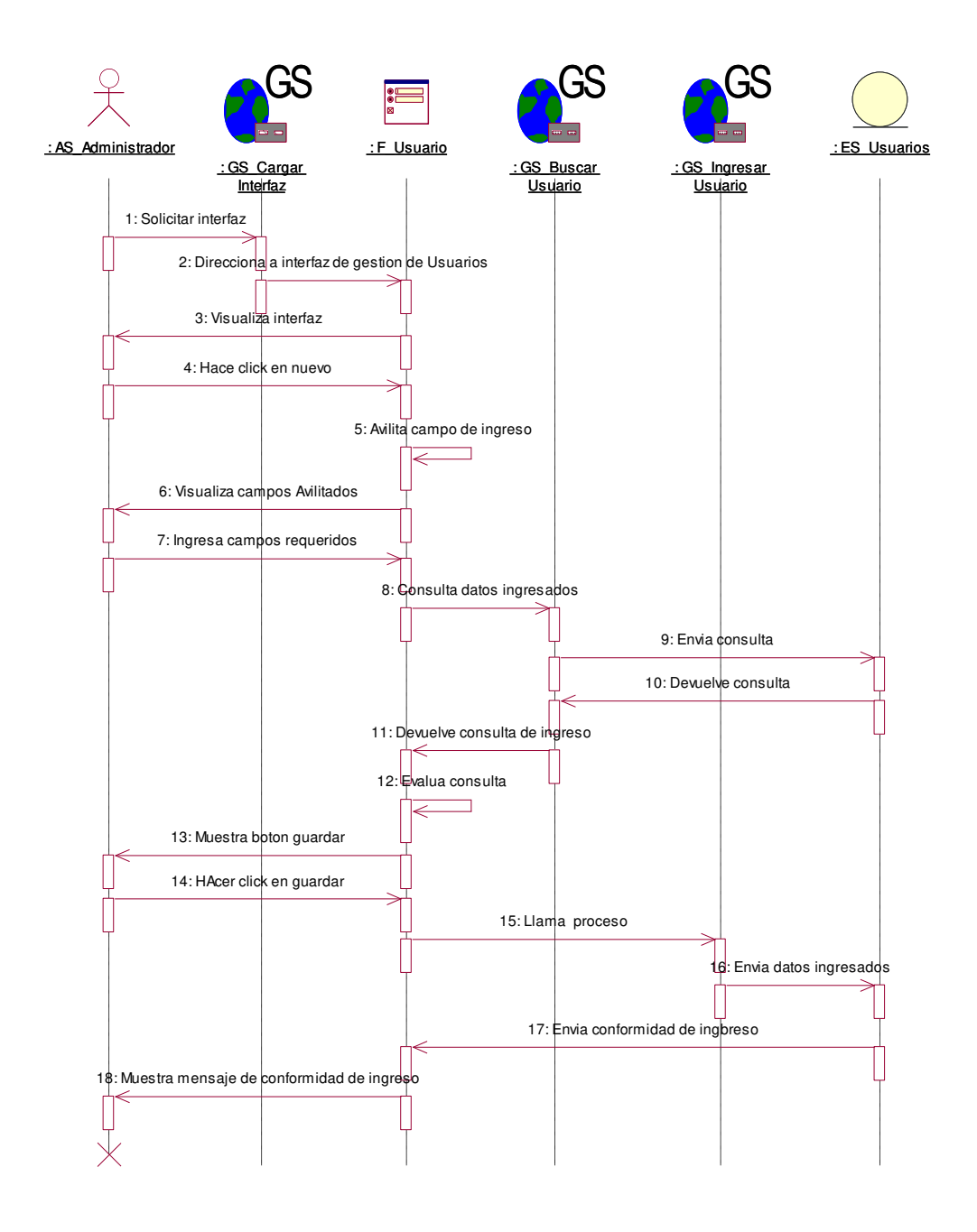

#### **Figura 22. Diagrama de secuencia nuevo usuario**

En la figura Nº 22, se puede observar el diagrama se secuencia del caso de uso nuevo usuario. En este diagrama se observa la secuencia a seguir para realizar el proceso de ingresar un nuevo usuario al sistema

# Ingresar datos

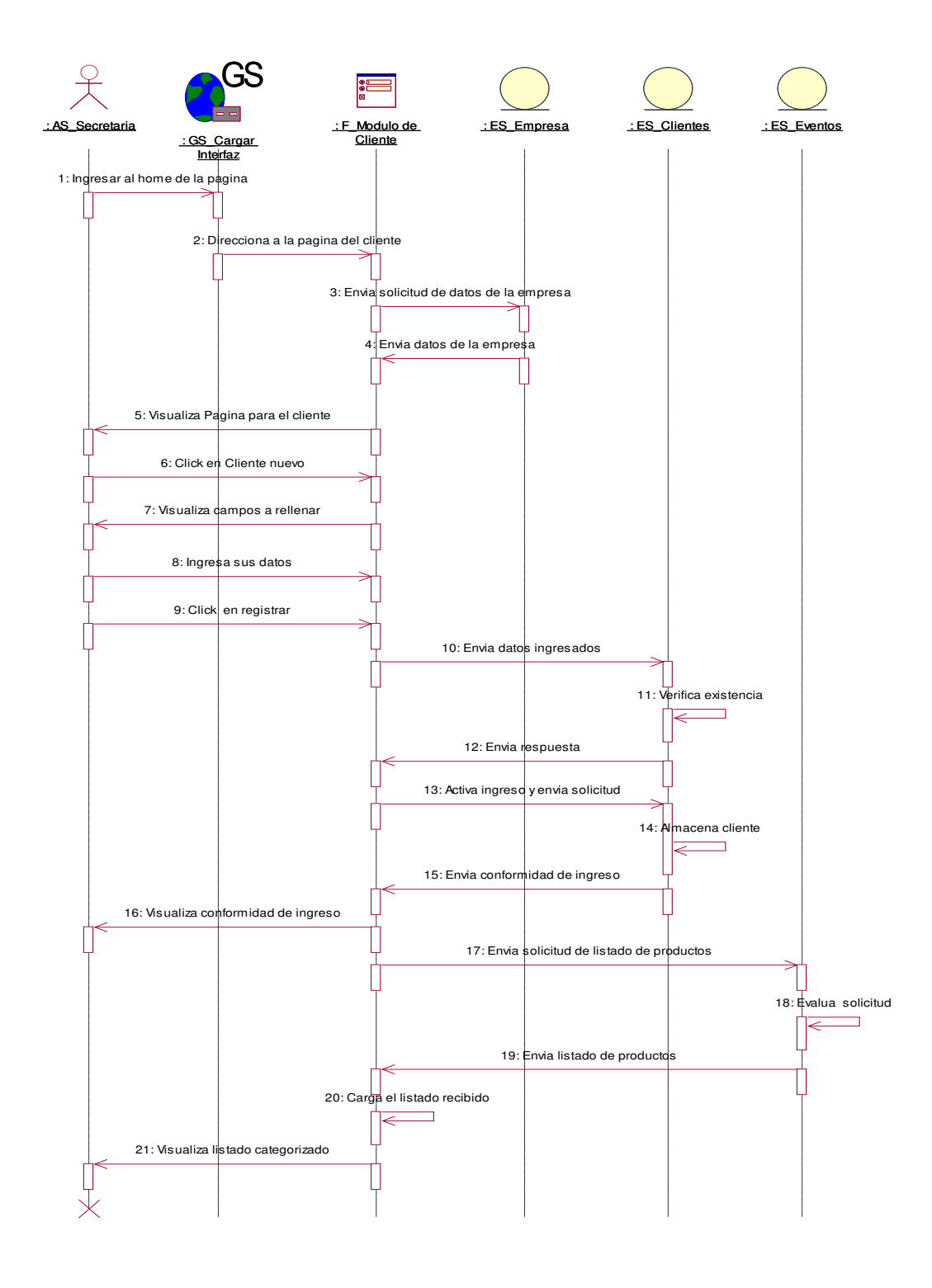

#### **Figura 23. Diagrama de secuencia ingresar datos**

En la figura Nº 23, se puede observar el diagrama de secuencia ene l cual se observa la secuencia que sigue el proceso de ingresar datos al sistema

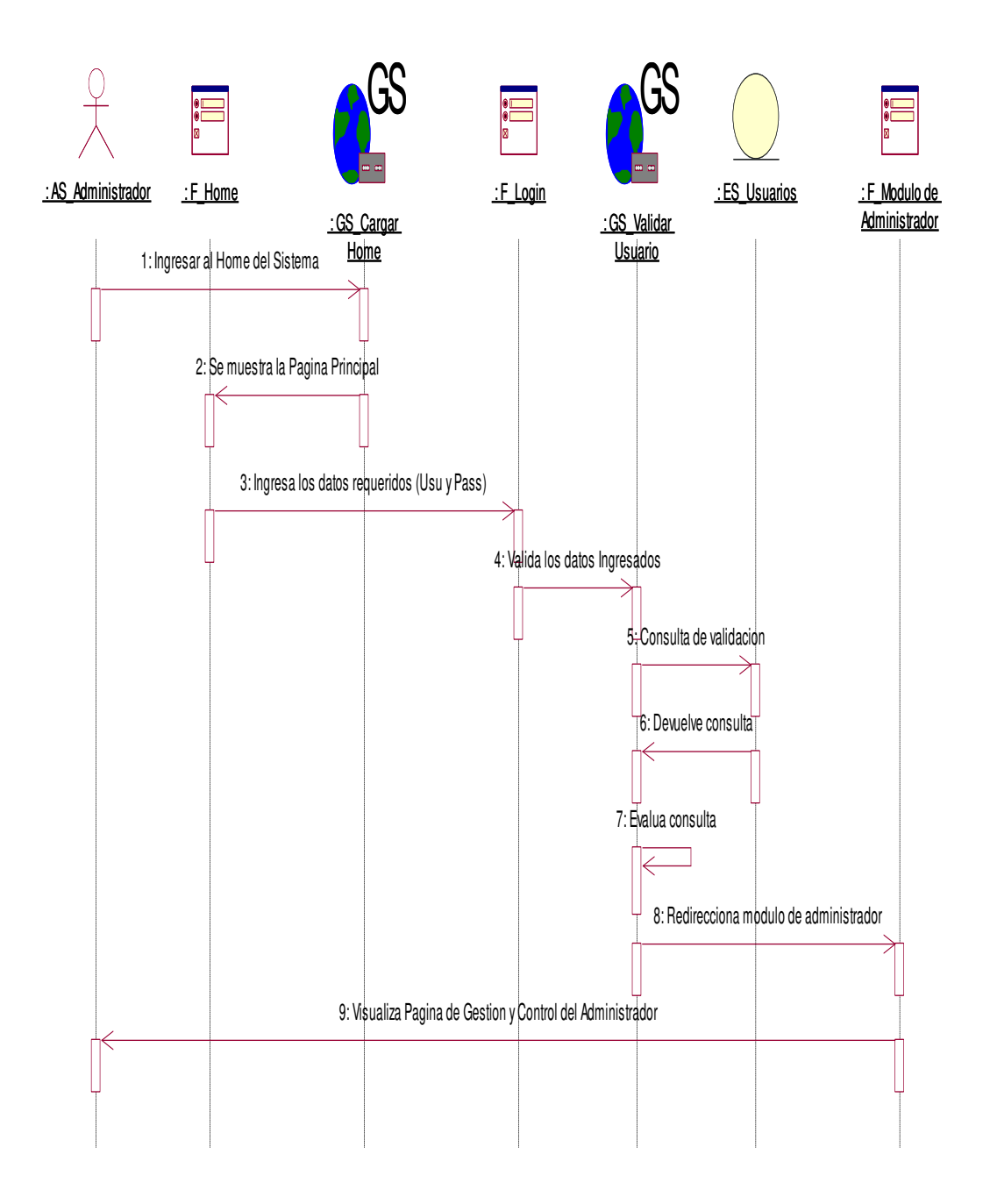

# **Figura 24. Diagrama de secuencia login**

En la figura Nº 24, vemos el diagrama de secuencia del caso de uso login en el cual se describe el ingreso de un usuario al sistema mediante un usuario y una contraseña que le será brindada por el administrador del sistema

# **b. Diagrama de Estado**

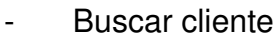

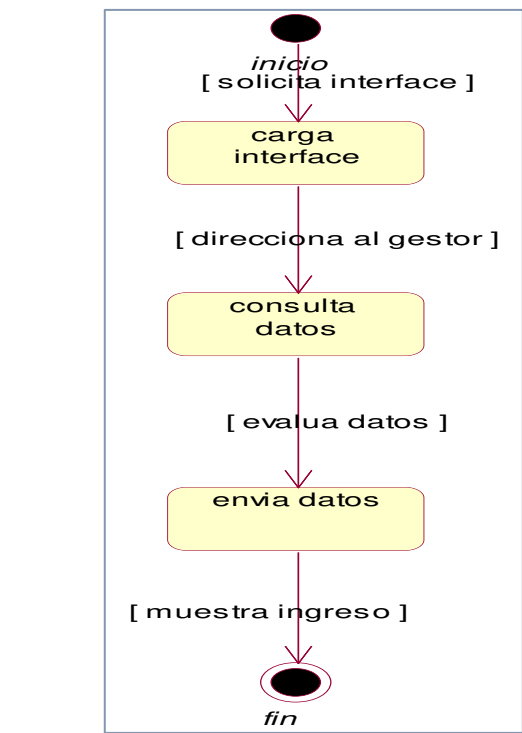

**Figura 25. Diagrama de estado buscar cliente** 

En la figura Nº 25, vemos el diagrama de estado del caso de uso del sistema buscar cliente aquí se puede apreciar de manera concreta cada estado de este caso de uso

Eliminar cliente

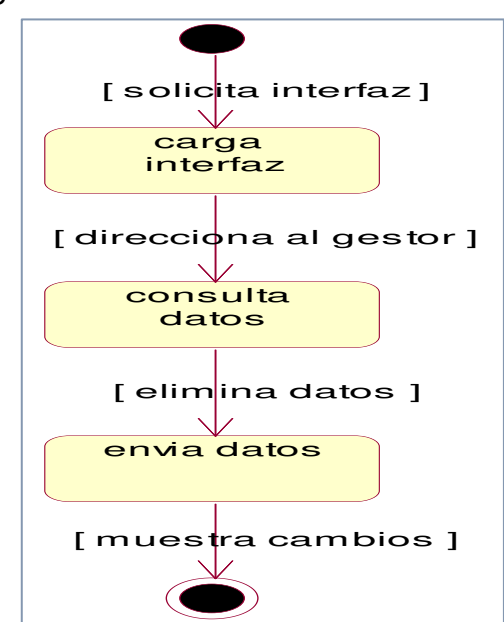

**Figura 26. Diagrama de estado eliminar cliente**

En la figura Nº 26, podemos ver el diagrama de estado del caso de uso de editar cliente en el cual se especifica cada estado de este caso de uso

Nuevo cliente

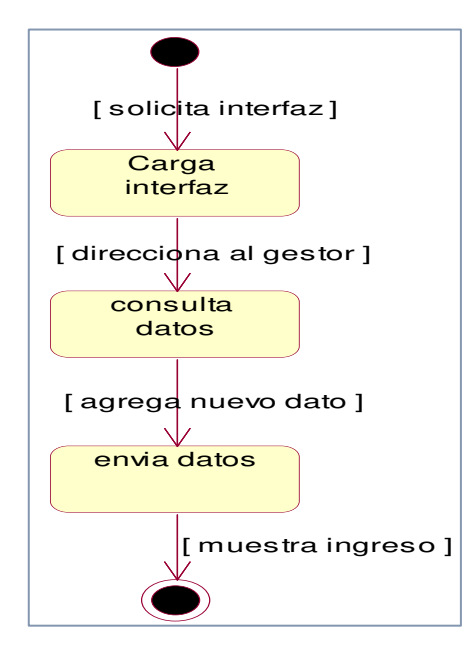

**Figura 27. Diagrama de estado nuevo cliente**

En la figura Nº 27, vemos el diagrama de estado del caso de uso nuevo cliente en este diagrama vemos cada estado de este caso de uso

#### Buscar proveedor

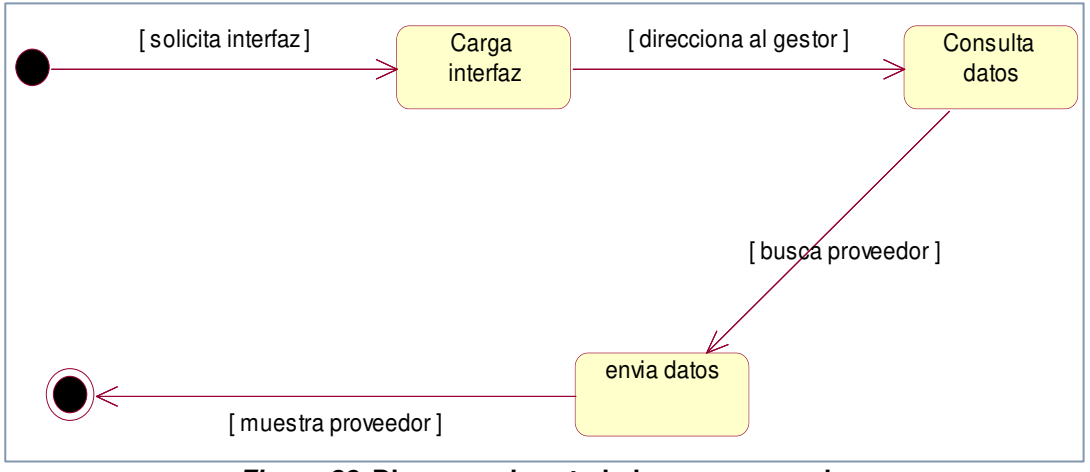

**Figura 28. Diagrama de estado buscar proveedor**

En la figura Nº 28, se puede ver cada estado del caso de uso en este veremos los estados determinantes en este caso de uso y que llevaran a resolver la operación requerida

- Eliminar proveedor

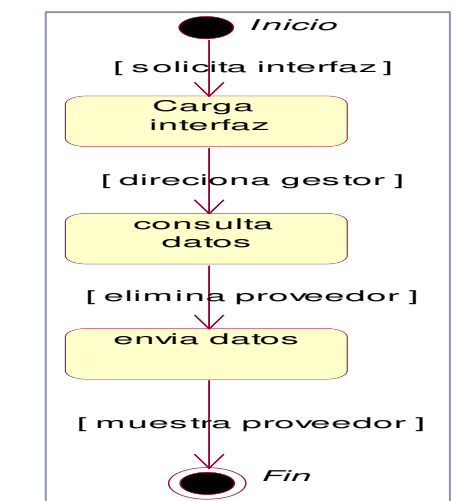

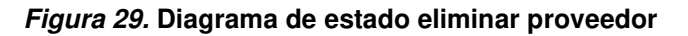

En la figura Nº 29, se ve el diagrama de estado del caso de uso eliminar proveedor en este diagrama se puede observar los estados en los que el sistema hará la carga de interfaz, la carga de datos y la ubicación de datos para la posterior eliminación
- Nuevo proveedor

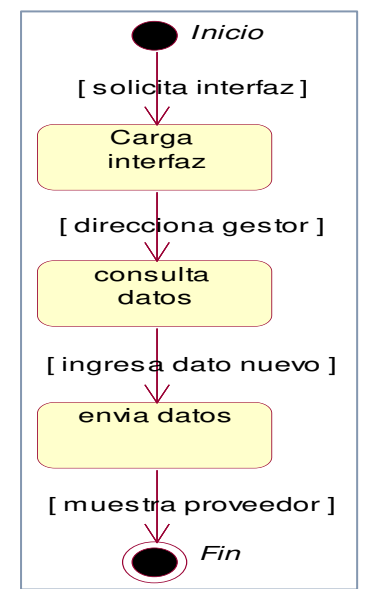

**Figura 30. Diagrama de estado nuevo proveedor** 

En la figura Nº 30, se muestra el diagrama de estado del caso de uso nuevo proveedor en el cual veremos los estados en los cuales el sistema realiza las operaciones para resolver la operación de ingresar un nuevo proveedor

Buscar usuario

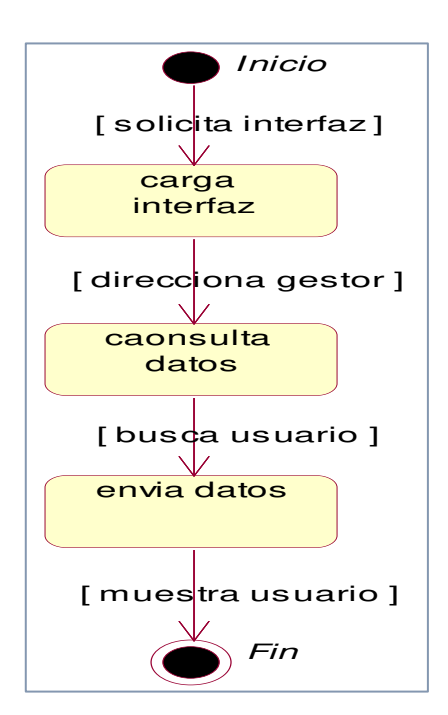

**Figura 31. Diagrama de estado buscar usuario**

En la figura Nº 31, se muestra el diagrama de estado del caso de uso buscar usuario en el cual podemos apreciar los estados que debe

- Eliminar usuario

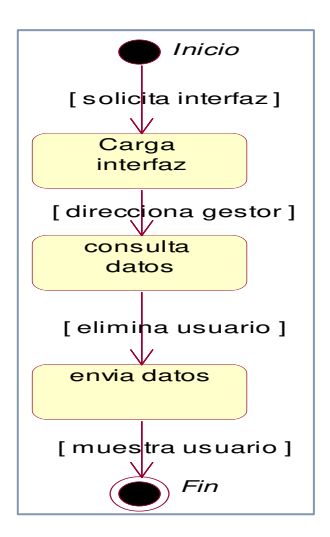

#### **Figura 32. Diagrama de estado eliminar usuario**

En la figura Nº 32, podemos ver el diagrama de estado en el cual se puede ver cada estado del procedimiento eliminar usuario

Nuevo usuario

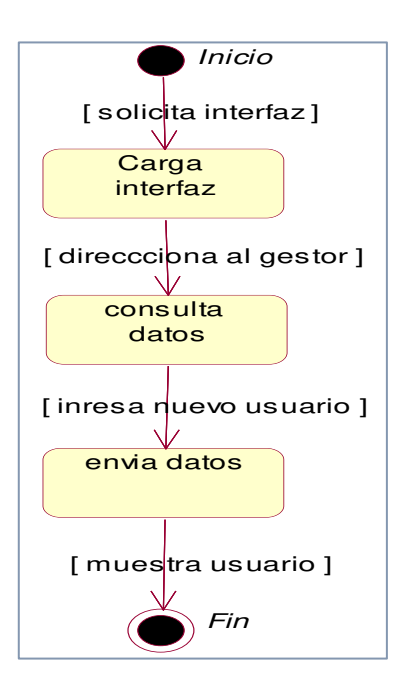

**Figura 33. Diagrama de estado nuevo usuario**

En la figura Nº 33, vemos el diagrama de estado en el cual se describe cada estado del caso de uso y como estos definen el proceso de registrar un nuevo usuario

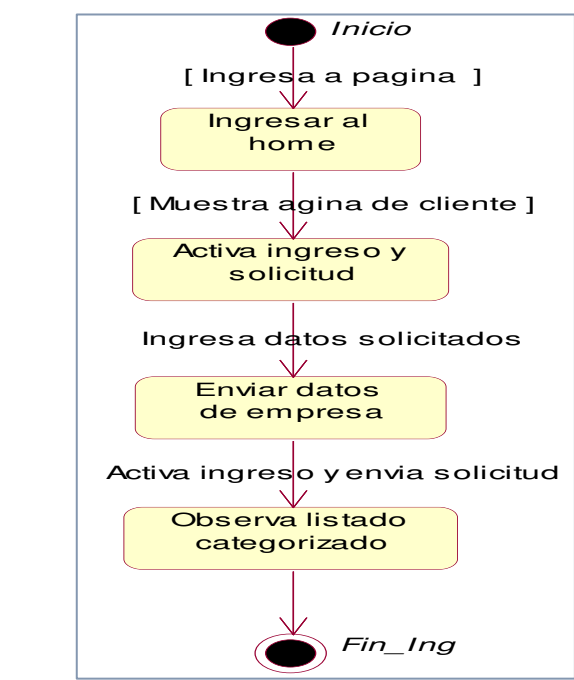

**Figura 34. Diagrama de estado ingresar datos**

En la figura Nº 34, podemos observar el diagrama de estado en el cual vemos como se ingresa al home se activa la solicitud se envía datos a la empresa y se observa el listado categorizado

Ingresar datos

- Login

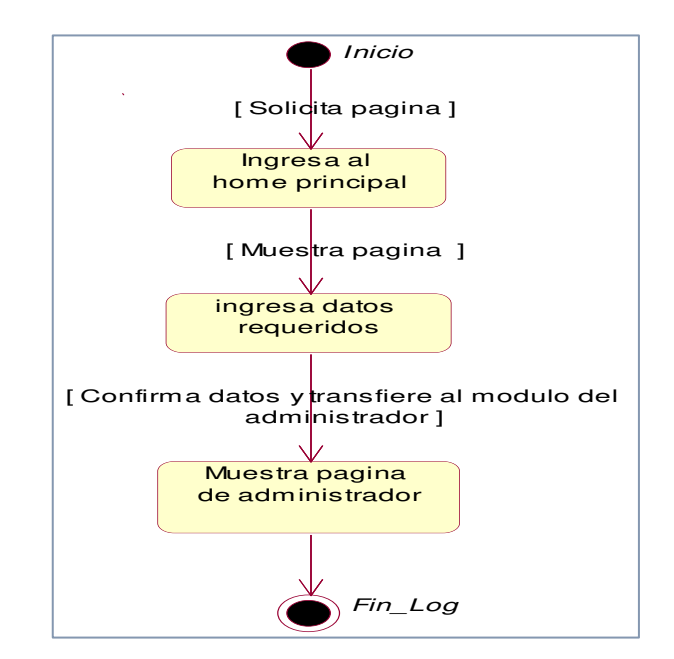

**Figura 35. Diagrama de estado login**

En la figura Nº 35, podemos observar el diagrama de estado de login aquí se observa el ingreso al home con los datos necesarios y se muestra la página del administrador o del usuario según sea el caso

# **E. Diagrama de despliegue**

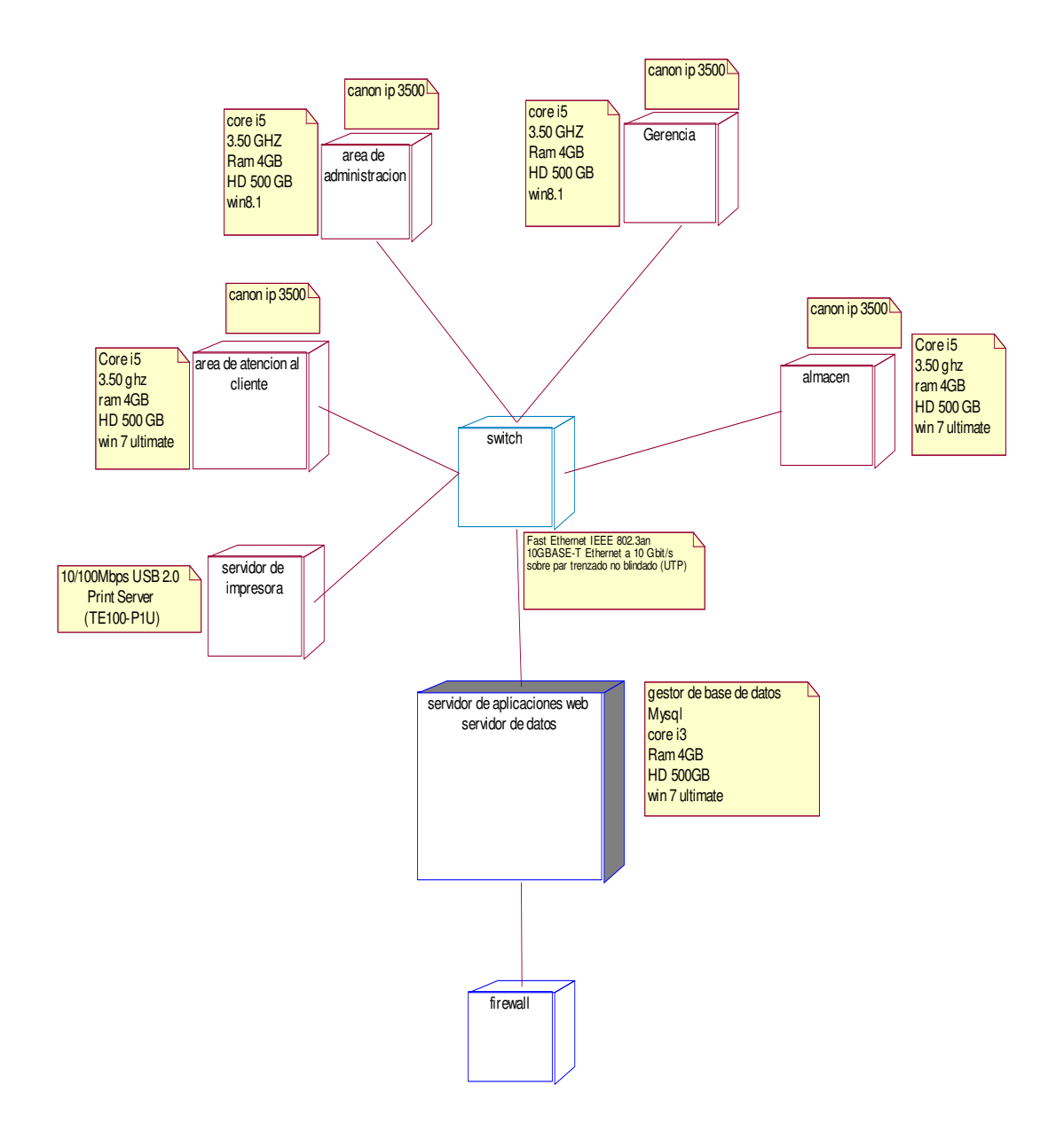

**Figura 36. Diagrama de componentes** 

En la figura Nº 36, vemos el diagrama de despliegue del sistema en este se puede apreciar cómo es que cada artefacto del software ira relacionado dentro del de la empresa en cuanto a su disposición física.

# **F. Diagrama de Componentes**

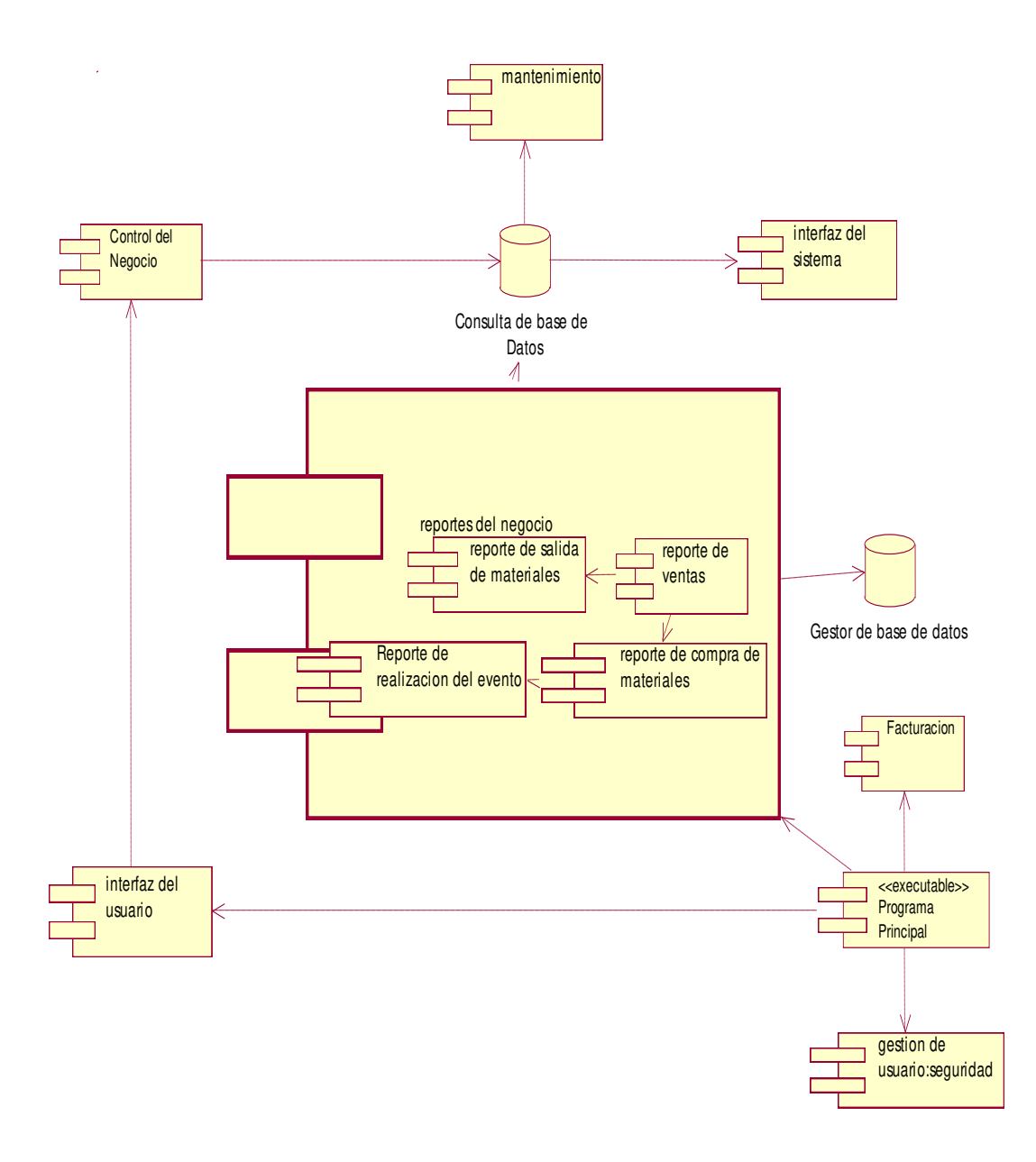

**Figura 37. Diagrama de componentes**

*.* 

En la figura Nº 37, vemos el diagrama de componentes del sistema es decir es un diagrama en el que se ve cómo es que está compuesto el sistema dividido en componentes y se muestra la dependencia de estos entre si

# **4.3. DETERMINACIÓN DE REQUERIMIENTOS DEL SISTEMA**

# **4.3.1. Requerimientos funcionales**

#### **Tabla 23. Requerimientos funcionales**

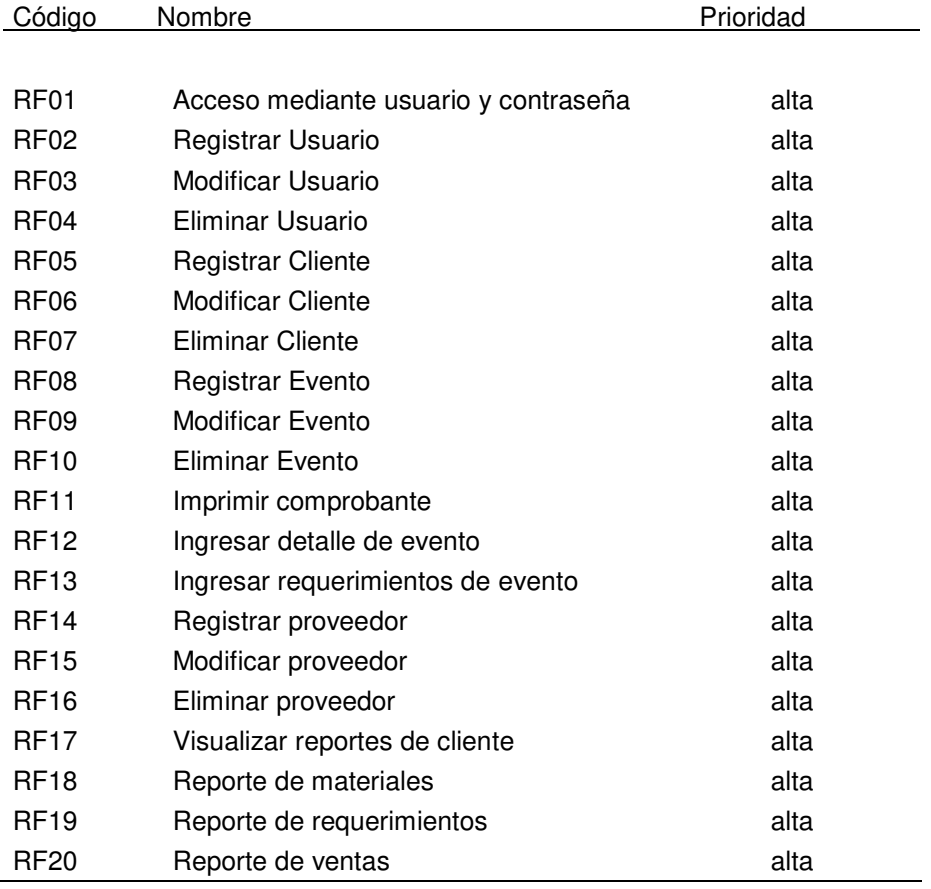

En la presente tabla, mostramos los requerimientos funcionales del software los cuales se especifican por prioridad y son aquellos que van a cumplir una función indispensable en el software

# **4.3.2. Requerimientos no funcionales**

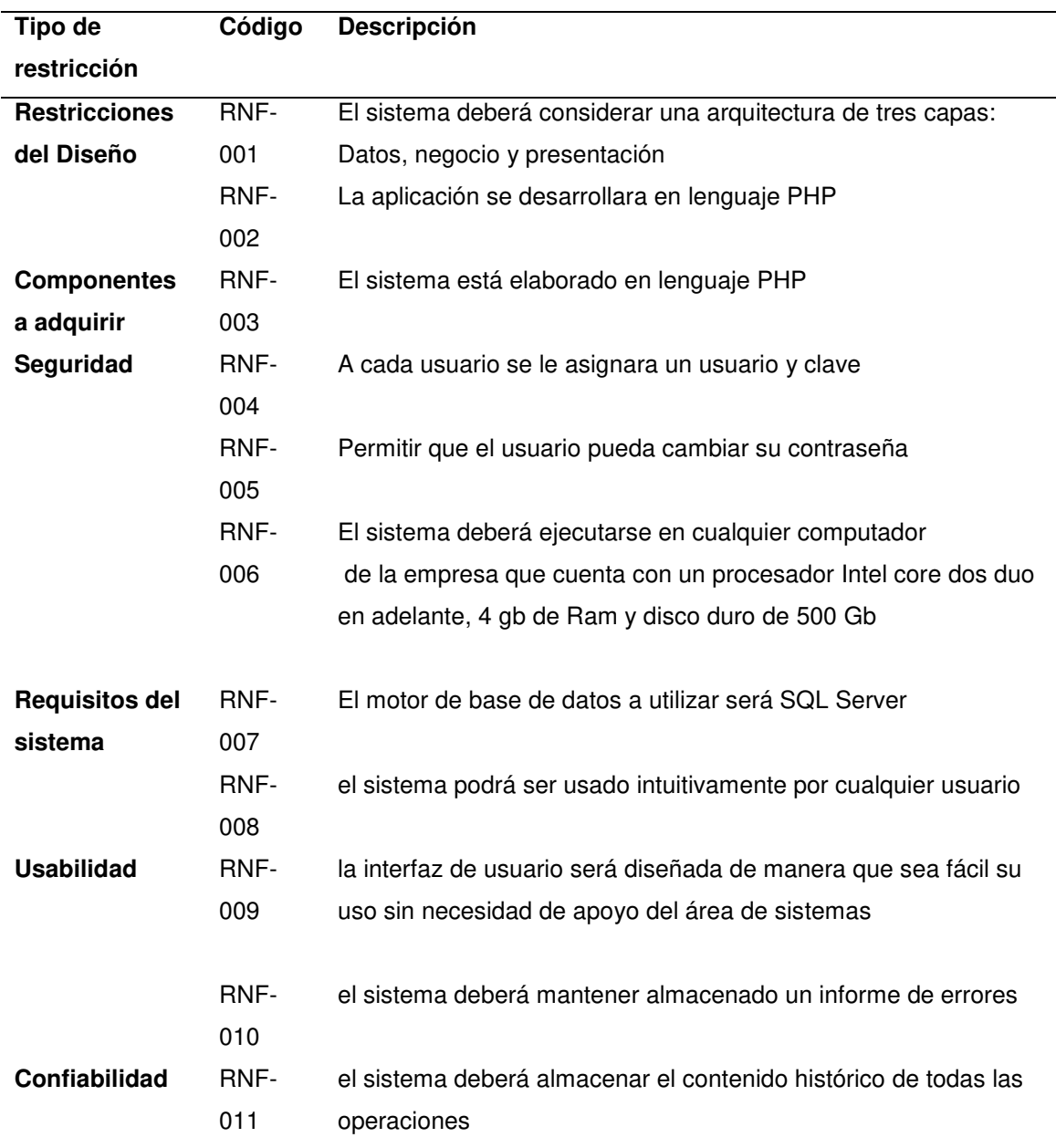

#### **Tabla 24. Requerimientos no funcionales**

En la presente tabla mostramos los requerimientos no funcionales del sistema aquellos que no describen información a guardar, ni funciones a realizar pero que son importantes en la funcionalidad que cumplen de acuerdo a la arquitectura planteada.

## **4.4. DESARROLLO**

# **4.4.1. Diseño e implementación de la Base de Datos**

#### **A. Modelo conceptual**

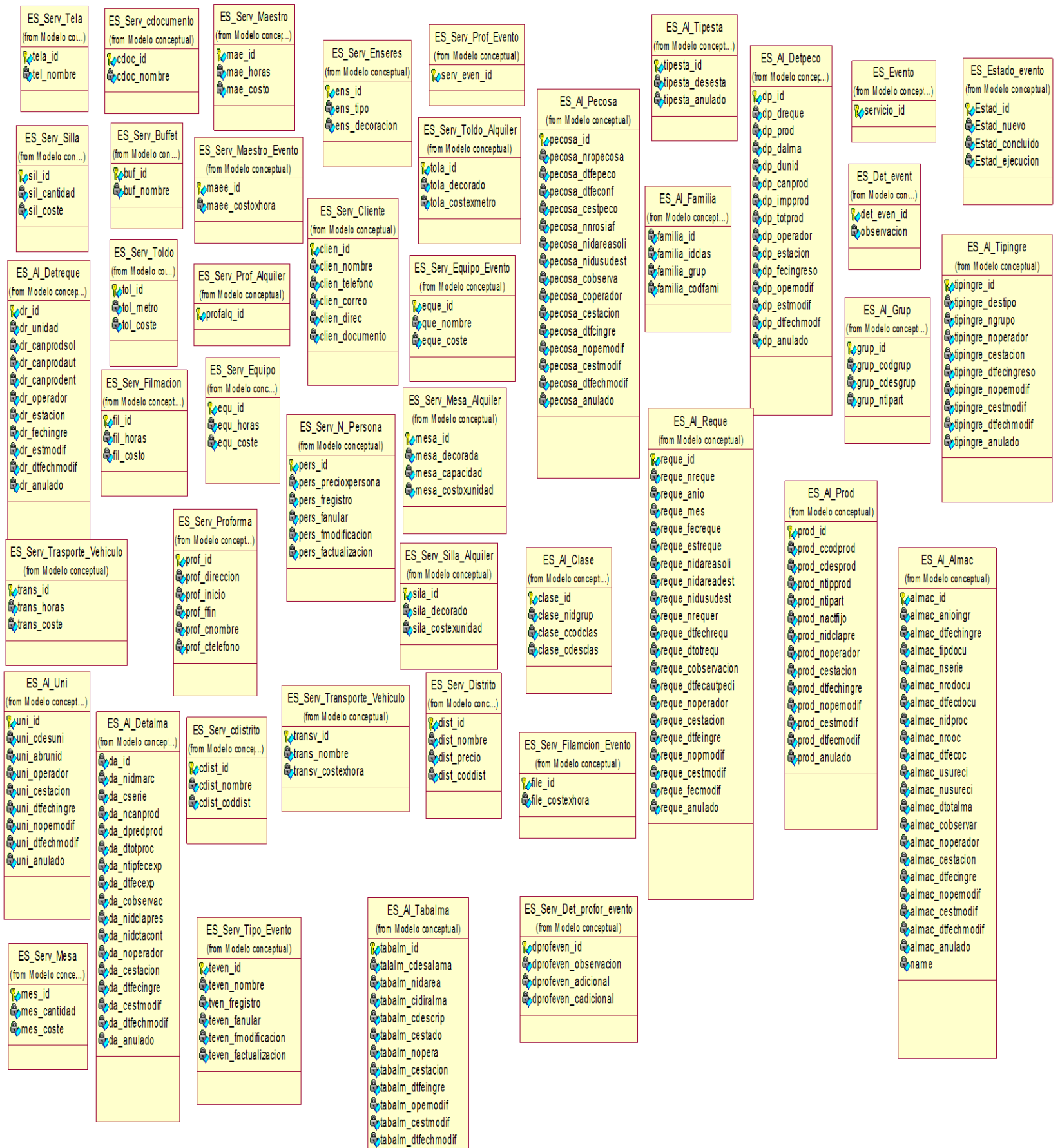

#### **Figura 38. Mapa conceptual**

C<sub>otabalm\_anulado</sub>

En esta figura, se puede observar el modelo de base de datos de manera conceptual en este unicamente se ven las tablas sin ninguna relacion solo los campos en los que se van a llenar los datos para cada una de ellas, pero lo que se puede distinguir so las llaves primarias.

#### **B. Modelo Lógico**

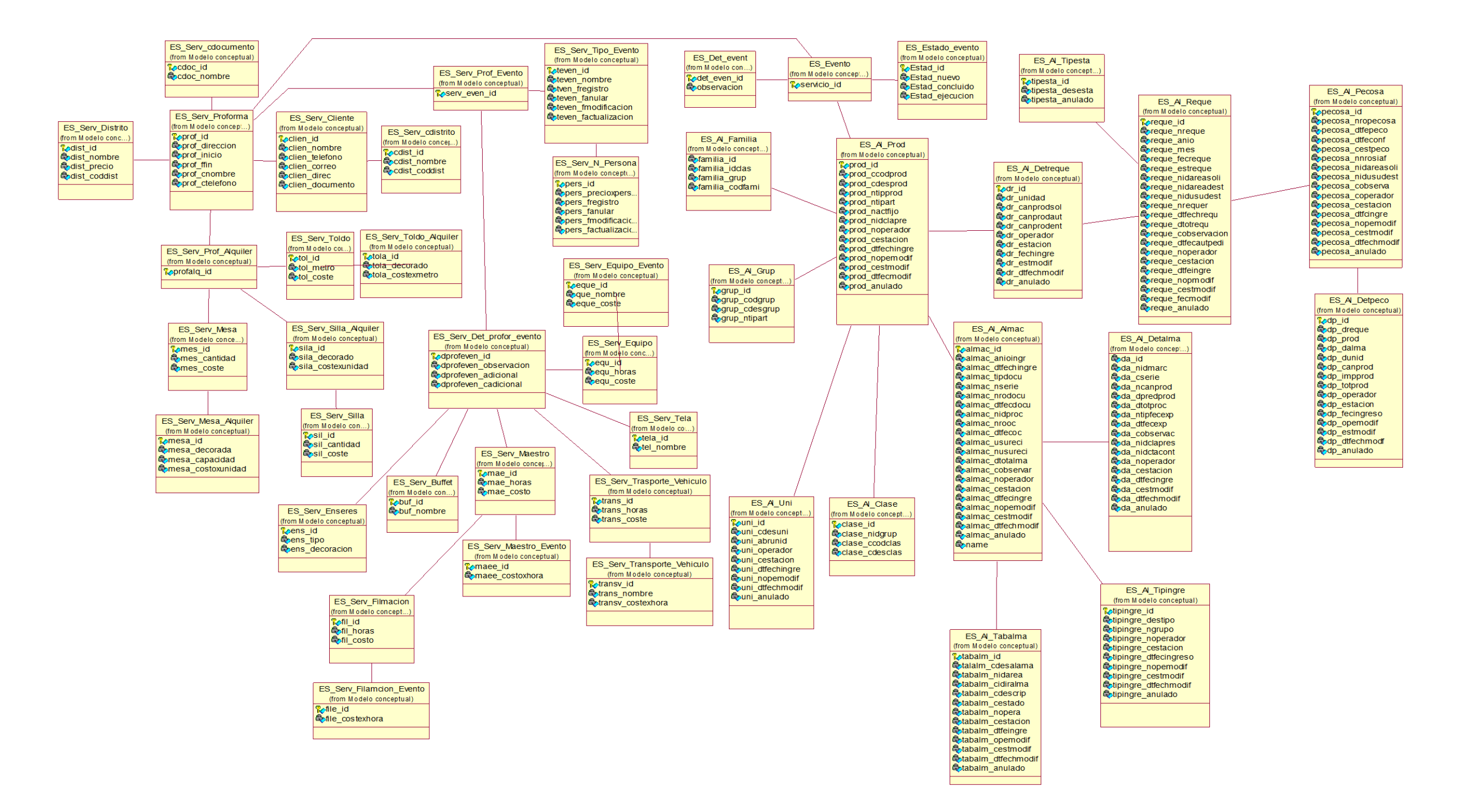

En esta figura, podemos distinguir el modelamiento de la base de datos pero ya con sus respectivas relaciones, en esta podemos distinguir aparte de las relaciones las llaves foráneas que serán las que nos permitan importar información de las diferentes tablas relacionadas entre sí. Como se puede apreciar se distingue si estas relaciones van de una a muchas o de una a una.

**Figura 39. Modelo Lógico**

# **C. Modelo Físico.**

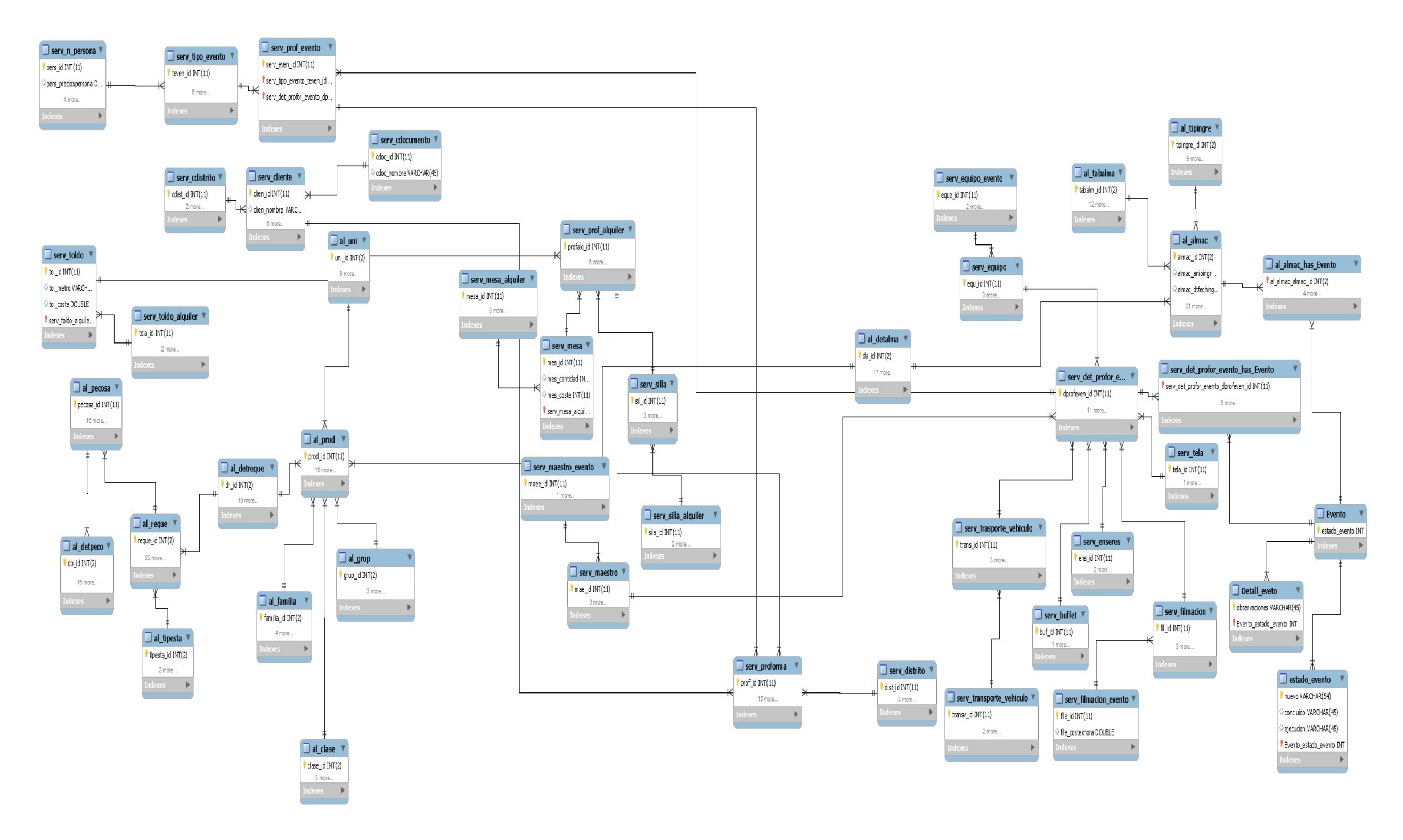

#### **Figura 40. Modelo físico**

En la presente figura, podremos apreciar en modelamiento de la base de datos en un entorno real, es decir ya en un motor de base de datos en el que se ha podido implementar en base a los modelamientos anteriormente descritos

# **4.4.2. Diseño de la interfaz del sistema**

**A. Formularios de acceso de seguridad.** 

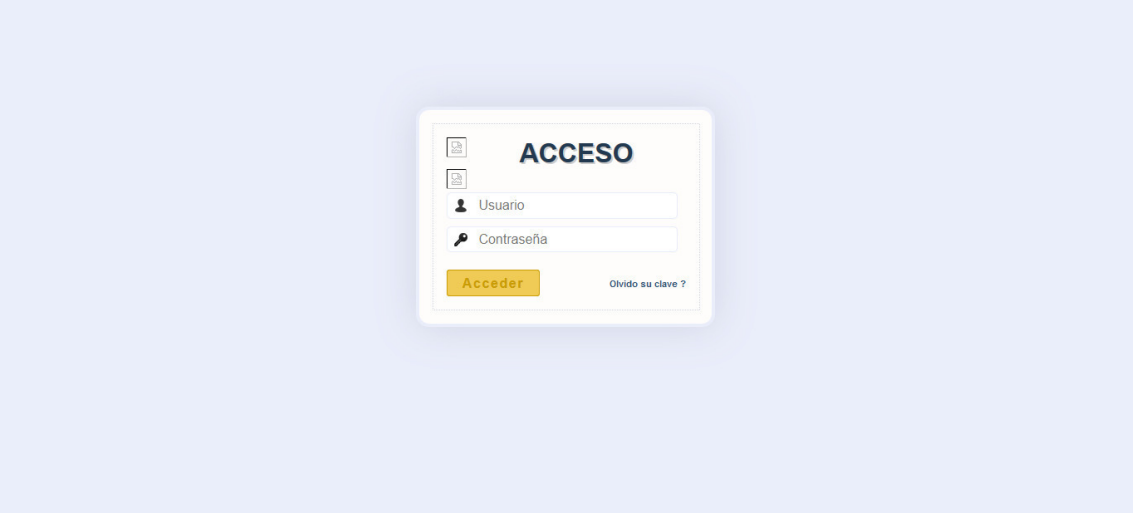

**Figura 41. Login de sistema**

En esta diseño, podemos observar la vista del login del sistema como vemos es un diseño simple con usuario y contraseña

| DISEÑO &<br>CATERING EIRL                 |         |                        |                           |        |                      |                          |      |                                |                | 20 |
|-------------------------------------------|---------|------------------------|---------------------------|--------|----------------------|--------------------------|------|--------------------------------|----------------|----|
|                                           |         |                        | Usuario Diseño & Catering |        |                      |                          |      |                                |                |    |
| Administación de Sistemas                 |         |                        |                           |        |                      |                          |      |                                |                |    |
| <b>A</b> Principal                        |         | Mantenimiento          |                           |        |                      |                          |      |                                |                |    |
| Cliente                                   | 10      | * Registros por página |                           |        |                      | Search:                  |      |                                |                |    |
| Nuevo                                     | Perfil. | Nombre                 | Teléfono                  | Correo | Alias                | Contraseña               | Act. | Editar                         | Anular         |    |
| <b><math>\bullet</math></b> Mantenimiento | Gecko   | Gecko                  | Gecko                     | Gecko  | Firefox 1.0          | 1.7                      | c    | $\mathbf{B}$                   | $\pmb{\times}$ |    |
|                                           | Gecko   | Gecko                  | Gecko                     | Gecko  | Firefox 1.5          | 1.8                      | c    | $\alpha$                       | $\pmb{\times}$ |    |
| Proveedor                                 | Gecko   | Gecko                  | Gecko                     | Gecko  | Firefox 2.0          | 1.8                      | c    | $\mathbf{Z}$                   | $\pmb{\times}$ |    |
| <b>Nuevo</b>                              | Gecko   | Gecko                  | Gecko                     | Gecko  | Firefox 3.0          | 1.9                      | c    | $\alpha$                       | $\pmb{\times}$ |    |
| <b><math>\bullet</math></b> Mantenimiento | Gecko   | Gecko                  | Gecko                     | Gecko  | Camino 1.0           | 1.8                      |      |                                |                |    |
| Usuario                                   |         |                        |                           |        |                      |                          | c    | $\mathbf G$                    | $\pmb{\times}$ |    |
| Nuevo                                     | Gecko   | Gecko                  | Gecko                     | Gecko  | Camino 1.5           | 1.8                      | c    | $\mathbf{Z}$                   | $\pmb{\times}$ |    |
|                                           | Gecko   | Gecko                  | Gecko                     | Gecko  | Netscape 7.2         | Win 95+ / Mac OS 8.6-9.2 | ø    | $\textcolor{red}{\mathcal{C}}$ | $\pmb{\times}$ |    |
| <b><math>\bullet</math></b> Mantenimiento | Gecko   | Gecko                  | Gecko                     | Gecko  | Netscape Browser 8   | <b>Win 98SE+</b>         | c    | $\textcolor{red}{\mathcal{C}}$ | $\pmb{\times}$ |    |
| <b>Reportes</b>                           | Gecko   | Gecko                  | Gecko                     | Gecko  | Netscape Navigator 9 | Win 98+ / OSX.2+         | c    | $\mathbf G$                    | $\pmb{\times}$ |    |
|                                           | Gecko   | Gecko                  | Gecko                     | Gecko  | Mozilla 1.0          | Win 95+ / OSX.1+         |      |                                |                |    |
|                                           |         |                        |                           |        |                      |                          | c    | $\alpha$                       | $\pmb{\times}$ |    |

**Figura 42. Mantenimiento de usuario**

En esta imagen, podemos ver un listado de los usuarios que utilizaran el sistema como se puede apreciar se observar el nombre, teléfono, correo, usuario, contraseña. Se puede editar y anular

# **B. Menú principal del sistema**

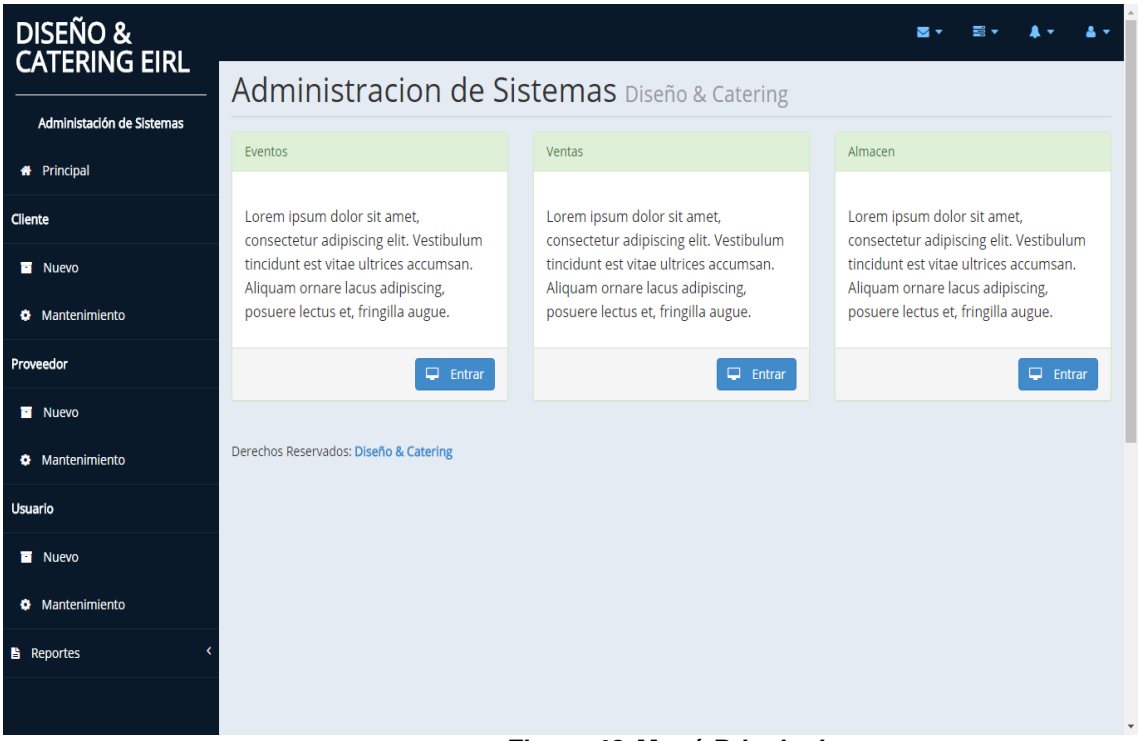

**Figura 43. Menú Principal**

En esta imagen, podremos observar el menú principal del sistema en donde ingresaremos para detallar los eventos, las ventas y el almacén esta vista será accesada en su totalidad por el gerente y el administrador. Los empleados tendrán acceso limitado según su área

# **C. Formularios de procesos, mantenimiento tablas**

# **principales, secundarias.**

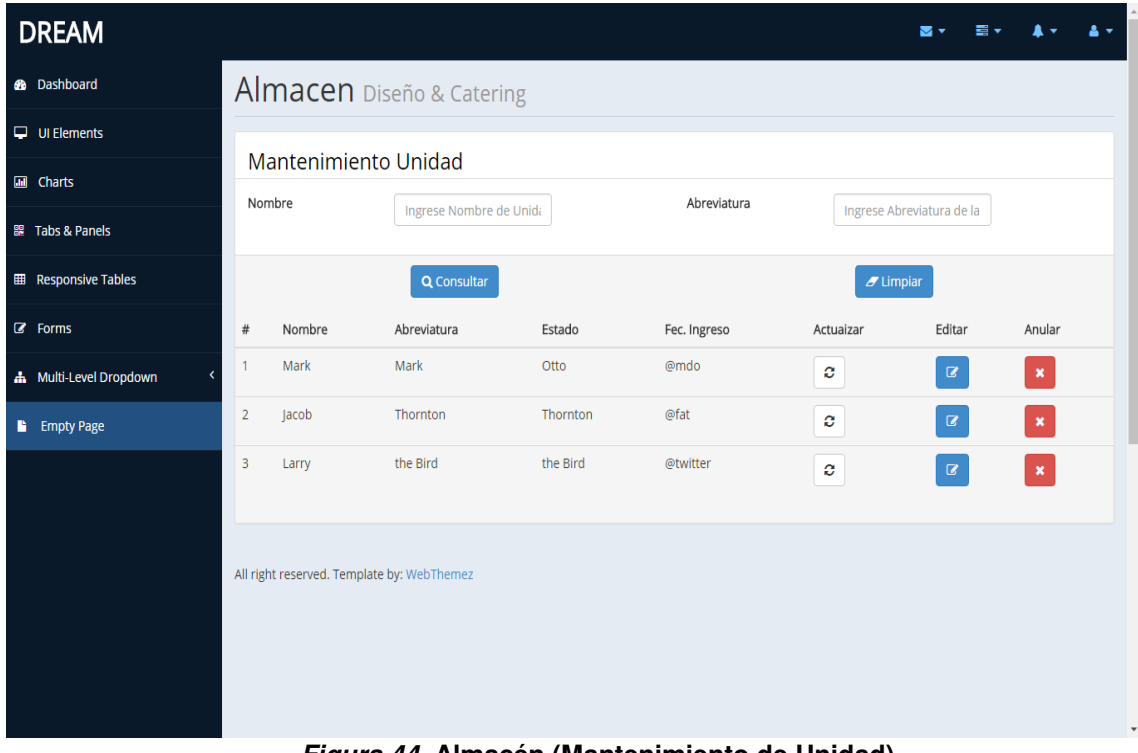

**Figura 44. Almacén (Mantenimiento de Unidad)**

Se puede observar, el mantenimiento de las tablas de almacén en esta tabla se puede actualizar, editar y eliminar

| <b>DREAM</b>                  |                |                                            |                           |          |              |                           | 들어<br>▽▽                       |                | 27           |
|-------------------------------|----------------|--------------------------------------------|---------------------------|----------|--------------|---------------------------|--------------------------------|----------------|--------------|
| <b>8</b> Dashboard            |                |                                            | Almacen Diseño & Catering |          |              |                           |                                |                |              |
| $\Box$ UI Elements            |                | Mantenimiento Marca                        |                           |          |              |                           |                                |                |              |
| <b>III</b> Charts             |                | Nombre                                     | Ingrese Nombre de Unida   |          | Abreviatura  | Ingrese Abreviatura de la |                                |                |              |
| ■ Tabs & Panels               |                |                                            |                           |          |              |                           |                                |                |              |
| <b>EE</b> Responsive Tables   |                |                                            | Q Consultar               |          |              | $I$ Limpian               |                                |                |              |
| <b>8</b> Forms                | #              | Nombre                                     | Abreviatura               | Estado   | Fec. Ingreso | Actuaizar                 | Editar                         | Anular         |              |
| <b>A</b> Multi-Level Dropdown |                | Mark                                       | Mark                      | Otto     | @mdo         | ø                         | $\mathbf G$                    | $\pmb{\times}$ |              |
| <b>E</b> Empty Page           | $\overline{2}$ | Jacob                                      | Thornton                  | Thornton | @fat         | ø                         | $\mathbf Z$                    | $\pmb{\times}$ |              |
|                               | 3              | Larry                                      | the Bird                  | the Bird | @twitter     | ð                         | $\textcolor{red}{\mathcal{Q}}$ | $\pmb{\times}$ |              |
|                               |                | All right reserved. Template by: WebThemez |                           |          |              |                           |                                |                | $\mathbf{v}$ |

**Figura 45. Almacén (Mantenimiento Marca)** 

En esta imagen, se puede observar el mantenimiento que se le hace a la tabla marca correspondiente al almacén. Se puede editar, eliminar y actualizar

| DISEÑO &<br>CATERING EIRL                 |       |                               |        |                             |                      |                                  |           | ञज                                                                                                  |                                                  |                |
|-------------------------------------------|-------|-------------------------------|--------|-----------------------------|----------------------|----------------------------------|-----------|----------------------------------------------------------------------------------------------------|--------------------------------------------------|----------------|
|                                           |       |                               |        | Proveedor Diseño & Catering |                      |                                  |           |                                                                                                    |                                                  |                |
| Administación de Sistemas                 |       |                               |        |                             |                      |                                  |           |                                                                                                    |                                                  |                |
| <b>A</b> Principal                        |       | Mantenimiento                 |        |                             |                      |                                  |           |                                                                                                    |                                                  |                |
| Cliente                                   | 10    | * Registros por página        |        |                             |                      | Search:                          |           |                                                                                                    |                                                  |                |
| Nuevo                                     | Doc.  | N°                            | Nombre | Teléfono                    | Correo               | Distrito                         | Dirección | Act.                                                                                                | Editar                                           | Anular         |
| <b><math>\bullet</math></b> Mantenimiento | Gecko | Gecko                         | Gecko  | Gecko                       | Firefox 1.0          | Win 98+ / OSX.2+                 | 1.7       | $\boldsymbol{c}$                                                                                    | $\textcolor{red}{\mathcal{Q}}$                   | $\pmb{\times}$ |
|                                           | Gecko | Gecko                         | Gecko  | Gecko                       | Firefox 1.5          | Win 98+ / OSX.2+                 | 1.8       | $\mathbf{C}$                                                                                        | $\textcolor{red}{\mathcal{Q}}$                   | $\pmb{\times}$ |
| Proveedor                                 | Gecko | Gecko                         | Gecko  | Gecko                       | Firefox 2.0          | Win 98+ / OSX.2+                 | 1.8       | $\mathcal{O}% _{M}\left( \mathcal{A}_{1}\right) \equiv\mathcal{A}_{1}\left( \mathcal{A}_{1}\right)$ | $\textcolor{red}{\textbf{G}}$                    | $\pmb{\times}$ |
| Nuevo                                     | Gecko | Gecko                         | Gecko  | Gecko                       | Firefox 3.0          | Win 2k+ / OSX.3+                 | 1.9       | c                                                                                                   | $\mathbf{G}$                                     | $\pmb{\times}$ |
| <b><math>\bullet</math></b> Mantenimiento | Gecko | Gecko                         | Gecko  | Gecko                       | Camino 1.0           | $OSX.2+$                         | 1.8       | C                                                                                                   | $\textcolor{red}{\mathcal{Q}}$                   | $\pmb{\times}$ |
| Usuario                                   | Gecko | Gecko                         | Gecko  | Gecko                       | Camino 1.5           | $OSX.3+$                         | 1.8       | $\boldsymbol{c}$                                                                                    | $\mathbf G$                                      | $\pmb{\times}$ |
| Nuevo                                     | Gecko | Gecko                         | Gecko  | Gecko                       | Netscape 7.2         | Win 95+ / Mac OS 8.6-9.2         | 1.7       |                                                                                                    |                                                  |                |
| <b><math>\bullet</math></b> Mantenimiento |       |                               |        |                             |                      |                                  |           | ø                                                                                                   | $\alpha$                                         | $\pmb{\times}$ |
| <b>Reportes</b>                           | Gecko | Gecko                         | Gecko  | Gecko                       | Netscape Browser 8   | <b>Win 98SE+</b>                 | 1.7       | $\mathbf{C}$                                                                                        | $\textcolor{red}{\mathcal{Q}}$                   | $\pmb{\times}$ |
|                                           | Gecko | Gecko                         | Gecko  | Gecko                       | Netscape Navigator 9 | Win 98+ / OSX.2+                 | 1.8       | ø                                                                                                   | $\alpha$                                         | $\pmb{\times}$ |
|                                           | Gecko | Gecko                         | Gecko  | Gecko                       | Mozilla 1.0          | Win 95+ / OSX.1+                 | 1         | C                                                                                                   | $\textcolor{red}{\textcolor{blue}{\mathcal{Q}}}$ | $\pmb{\times}$ |
|                                           |       | Showing 1 to 10 of 22 entries |        |                             |                      |                                  |           |                                                                                                    |                                                  |                |
|                                           |       |                               |        |                             |                      | $2 \mid 3 \mid$ Next<br>Previous |           |                                                                                                    |                                                  |                |

**Figura 46. Mantenimiento Proveedor** 

En esta imagen, se puede observar el mantenimiento a la tabla proveedor en la cual podremos eliminar, editar y actualizar los elementos de esta

| <b>DISEÑO &amp;</b><br><b>CATERING EIRL</b> |       |                        |                           |          |                      |                          |                  | ⊻⊽   |              | å×                 |
|---------------------------------------------|-------|------------------------|---------------------------|----------|----------------------|--------------------------|------------------|------|--------------|--------------------|
| Administación de Sistemas                   |       |                        | Cliente Diseño & Catering |          |                      |                          |                  |      |              |                    |
| <b>A</b> Principal                          |       | Mantenimiento          |                           |          |                      |                          |                  |      |              |                    |
| Cliente                                     | 10    | * Registros por página |                           |          |                      | Search:                  |                  |      |              |                    |
| Nuevo                                       | Doc.  | N°                     | Nombre                    | Teléfono | Correo               | Distrito                 | Dirección        | Act. | Editar       | Anular             |
|                                             | Gecko | Gecko                  | Gecko                     | Gecko    | Firefox 1.0          | Win 98+ / OSX.2+         | 1.7              | c    | $\alpha$     | $\pmb{\times}$     |
| <b><math>\bullet</math></b> Mantenimiento   | Gecko | Gecko                  | Gecko                     | Gecko    | Firefox 1.5          | Win 98+ / OSX.2+         | 1.8              | c    | $\alpha$     | $\pmb{\times}$     |
| Proveedor                                   | Gecko | Gecko                  | Gecko                     | Gecko    | Firefox 2.0          | Win 98+ / OSX.2+         | 1.8              | c    | $\mathbf{B}$ | $\pmb{\times}$     |
| Nuevo                                       |       |                        |                           |          |                      |                          |                  |      |              |                    |
| <b><math>\bullet</math></b> Mantenimiento   | Gecko | Gecko                  | Gecko                     | Gecko    | Firefox 3.0          | Win 2k+ / OSX.3+         | 1.9              | c    | $\mathbf{Z}$ | $\pmb{\times}$     |
|                                             | Gecko | Gecko                  | Gecko                     | Gecko    | Camino 1.0           | $OSX.2+$                 | 1.8              | c    | $\mathbf{Z}$ | $\pmb{\times}$     |
| <b>Usuario</b>                              | Gecko | Gecko                  | Gecko                     | Gecko    | Camino 1.5           | $OSX.3+$                 | 1.8              | c    | $\alpha$     | $\pmb{\mathsf{x}}$ |
| <b>Nuevo</b>                                | Gecko | Gecko                  | Gecko                     | Gecko    | Netscape 7.2         | Win 95+ / Mac OS 8.6-9.2 | 1.7 <sup>2</sup> | c    | $\alpha$     | $\pmb{\times}$     |
| <b><math>\bullet</math></b> Mantenimiento   | Gecko | Gecko                  | Gecko                     | Gecko    |                      | Win 98SE+                | 1.7 <sup>2</sup> |      |              |                    |
| <b>Reportes</b>                             |       |                        |                           |          | Netscape Browser 8   |                          |                  | ø    | $\mathbf{B}$ | $\pmb{\times}$     |
|                                             | Gecko | Gecko                  | Gecko                     | Gecko    | Netscape Navigator 9 | Win 98+ / OSX.2+         | 1.8              | C    | $\mathbf{Z}$ | $\pmb{\times}$     |
|                                             | Gecko | Gecko                  | Gecko                     | Gecko    | Mozilla 1.0          | Win 95+ / OSX.1+         | 1                | c    | $\mathbf{Z}$ | $\pmb{\times}$     |

**Figura 47. Mantenimiento cliente**

En esta imagen, podremos observar el mantenimiento a la tabla cliente como en las anteriores se puede editar, eliminar y actualizar los campos

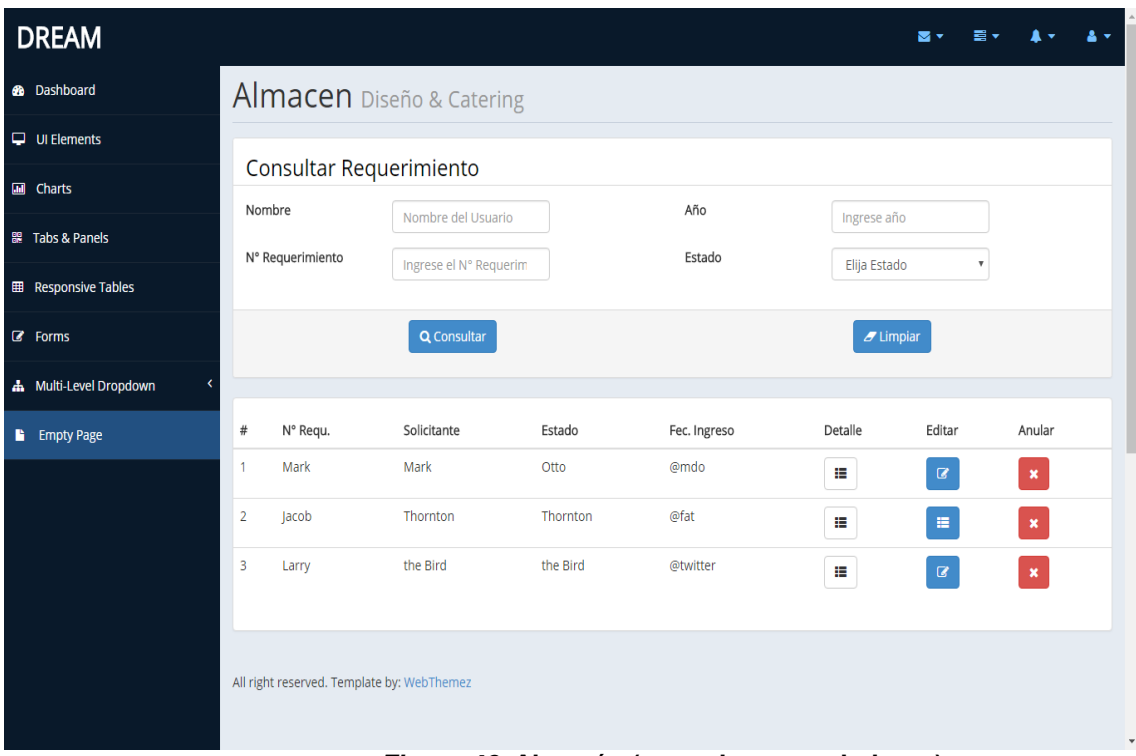

# **D. Procesos de negocio de la empresa**

#### **Figura 48. Almacén (consulta requerimiento)**

En esta tabla, podremos apreciar uno de los procesos de la empresa que es el de la consulta del requerimiento del cliente en el que se puede observar cómo se va a realizar la búsqueda del mismo y el detalle que se va a dar en este

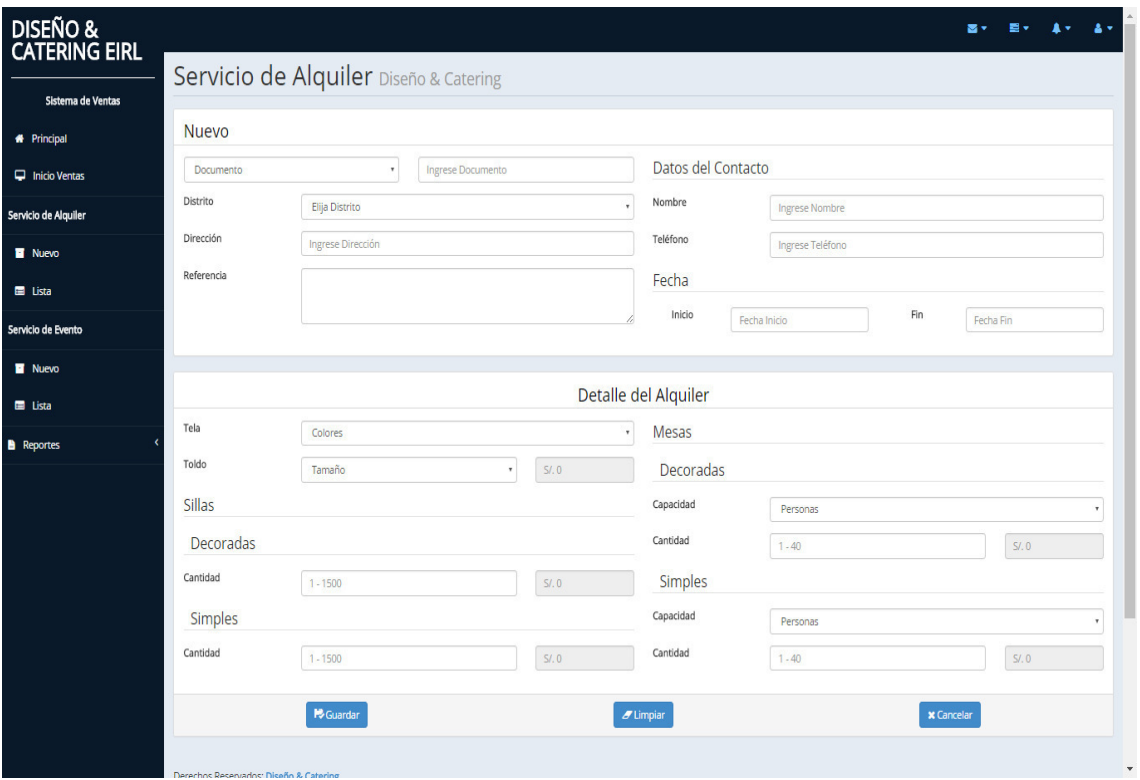

## **Figura 49. Servicio Alquiler**

En esta imagen, podremos observar la pantalla del servicio de alquiler de sillas o mesas este servicio se hace esporádico fuera de los eventos que brinda la empresa

| <b>DREAM</b>                  |                |                  |                                            |          |              |              |                        |                    | 1, |
|-------------------------------|----------------|------------------|--------------------------------------------|----------|--------------|--------------|------------------------|--------------------|----|
| <b>®</b> Dashboard            |                |                  | Almacen Diseño & Catering                  |          |              |              |                        |                    |    |
| $\Box$ UI Elements            |                | Consultar Pecosa |                                            |          |              |              |                        |                    |    |
| <b>III</b> Charts             |                | Nombre           |                                            |          | Año          |              |                        |                    |    |
| ■ Tabs & Panels               |                | N° Pecosa        | Nombre del Usuario                         |          | Estado       | Ingrese año  |                        |                    |    |
| <b>EE</b> Responsive Tables   |                |                  | Ingrese el Nº Pecosa                       |          |              | Elija Estado | $\overline{\mathbf v}$ |                    |    |
| $\mathbb{Z}$ Forms            |                |                  | Q Consultar                                |          |              | $I$ Limpian  |                        |                    |    |
| <b>A</b> Multi-Level Dropdown |                |                  |                                            |          |              |              |                        |                    |    |
| <b>E</b> Empty Page           | #              | N° Requ.         | Solicitante                                | Estado   | Fec. Ingreso | Detalle      | Editar                 | Anular             |    |
|                               | 1              | Mark             | Mark                                       | Otto     | @mdo         | ŧ.           | $\mathbf R$            | $\pmb{\times}$     |    |
|                               | $\overline{2}$ | Jacob            | Thornton                                   | Thornton | @fat         | ŧ.           | E,                     | $\pmb{\times}$     |    |
|                               | 3              | Larry            | the Bird                                   | the Bird | @twitter     | ₽            | $\mathbf{B}$           | $\pmb{\mathsf{x}}$ |    |
|                               |                |                  | All right reserved. Template by: WebThemez |          |              |              |                        |                    |    |

**Figura 50. Almacén (consultar Pecosa)** 

En esta imagen, podremos observar la consulta de pecosa del almacen en ella tambien podremos ver en un listado el detalle de cada pecosa que se a solcitado

| <b>DREAM</b>                |                         |                  |                           |                     |           |                      |               |                      |                        | 書房 | 書を                           | $\blacktriangle$ . | $\Delta$ $\sigma$ |
|-----------------------------|-------------------------|------------------|---------------------------|---------------------|-----------|----------------------|---------------|----------------------|------------------------|----|------------------------------|--------------------|-------------------|
| <b>8</b> Dashboard          |                         |                  | Almacen Diseño & Catering |                     |           |                      |               |                      |                        |    |                              |                    |                   |
| $\Box$ UI Elements          | Atender Pecosa          |                  |                           |                     |           |                      |               |                      |                        |    |                              |                    |                   |
| <b>B</b> Charts             | Estado                  |                  | PENDIENTE                 | Almacen             | PRINCIPAL | $\ddot{\phantom{0}}$ | Observación   |                      |                        |    |                              |                    |                   |
| <b>III</b> Tabs & Panels    | Solicitante             |                  |                           |                     |           |                      |               |                      |                        |    |                              |                    |                   |
| <b>EB</b> Responsive Tables |                         |                  |                           |                     |           |                      |               |                      |                        |    |                              |                    | I,                |
| <b>IZ</b> Forms             |                         |                  |                           |                     |           |                      |               |                      |                        |    |                              |                    |                   |
| Multi-Level Dropdown        | $\#$<br>$\mathbf{1}$    | N° Requ.<br>Mark |                           | Solicitante<br>Mark |           | Estado<br>Otto       |               | Fec. Ingreso<br>@mdo |                        |    | Atender                      |                    |                   |
| <b>B</b> Empty Page         | $\overline{2}$          | Jacob            |                           | Thornton            |           | Thornton             |               | @fat                 |                        |    | $\checkmark$<br>$\checkmark$ |                    |                   |
|                             | $\overline{\mathbf{3}}$ | Larry            |                           | the Bird            |           | the Bird             |               | @twitter             |                        |    | $\checkmark$                 |                    |                   |
|                             |                         |                  |                           |                     |           |                      |               |                      |                        |    |                              |                    |                   |
|                             | Generar Pecosa          |                  |                           |                     |           |                      |               |                      |                        |    |                              |                    |                   |
|                             | Fecha Pecosa            |                  |                           |                     |           |                      | Observaciones |                      |                        |    |                              |                    |                   |
|                             | Estado Pecosa           |                  |                           |                     |           |                      |               |                      |                        |    |                              |                    |                   |
|                             |                         |                  |                           |                     |           |                      |               |                      |                        |    |                              |                    |                   |
|                             | $\#$                    | N° Requ.         |                           | Solicitante         |           | Estado               |               | Fec. Ingreso         |                        |    | Anular                       |                    |                   |
|                             |                         | Mark             |                           | Mark                |           | Otto                 |               | @mdo                 |                        |    | $\pmb{\mathsf{x}}$           |                    |                   |
|                             | $\overline{2}$          | Jacob            |                           | Thornton            |           | Thornton             |               | @fat                 |                        |    | $\pmb{\mathrm{x}}$           |                    |                   |
|                             | 3                       | Larry            |                           | the Bird            |           | the Bird             |               | @twitter             |                        |    | $\pmb{\mathrm{x}}$           |                    |                   |
|                             |                         |                  |                           |                     |           |                      |               |                      |                        |    |                              |                    |                   |
|                             |                         |                  |                           | <b>P</b> Guardan    |           |                      |               |                      | $\mathscr{I}$ Cancelar |    |                              |                    |                   |
|                             |                         |                  |                           |                     |           |                      |               |                      |                        |    |                              |                    |                   |
|                             |                         |                  |                           |                     |           |                      |               |                      |                        |    |                              |                    |                   |

**Figura 51. Almacen (atender Pecosa)**

En esta figura, podremos ver la pantalla de atencion de una pecosa. Se observa como se ingresa el detalle de la misma y alguna observacion pertinente

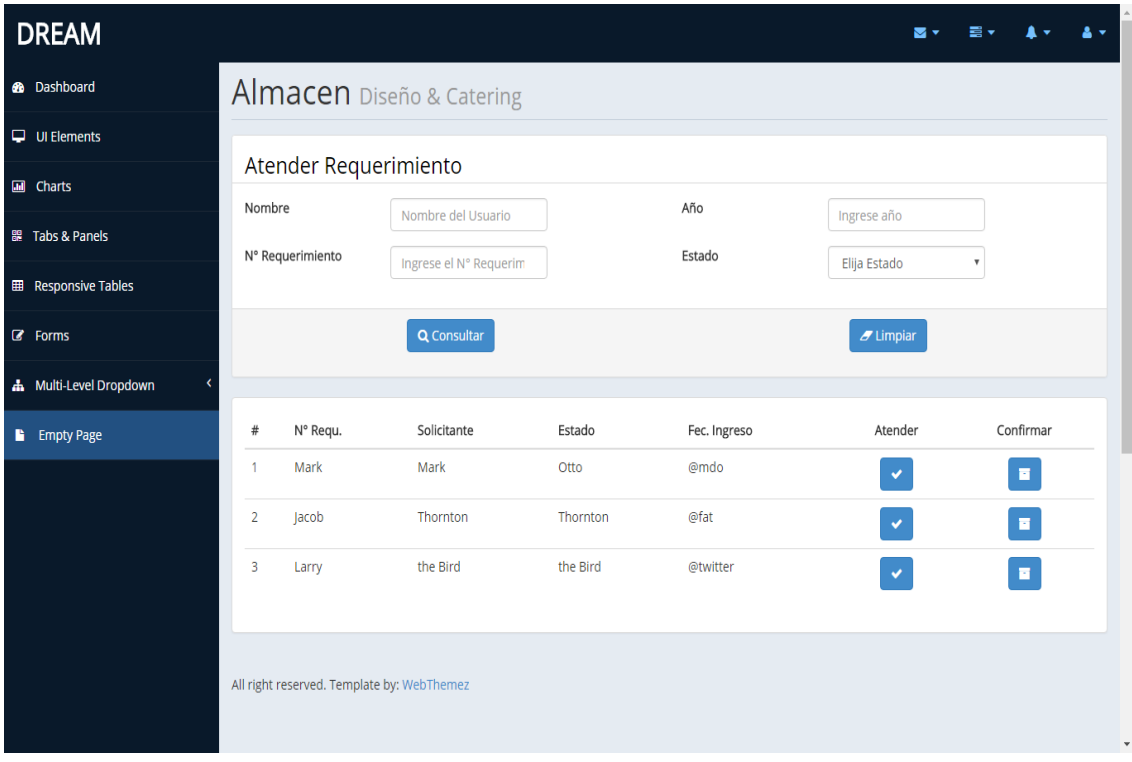

#### **Figura 52. Almacen (Atender Requerimientos)**

En esta imagen, podremos observar la atención de un requerimiento por parte del área de almacén en esta a su vez se podrá observar un listado de los requerimientos por atender

# **E. Diseño de los prototipos o del sistema.**

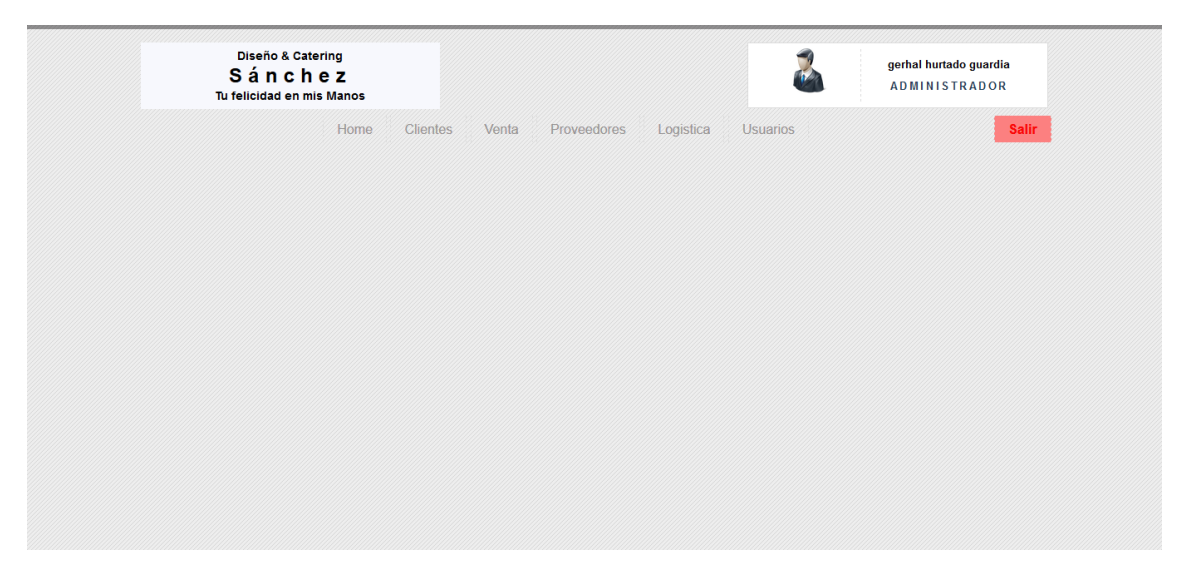

**Figura 53. Menú principal administrador**

En la figura Nº 53, se muestra el menú principal del sistema en el cual podremos ver las diferentes pestañas de administración

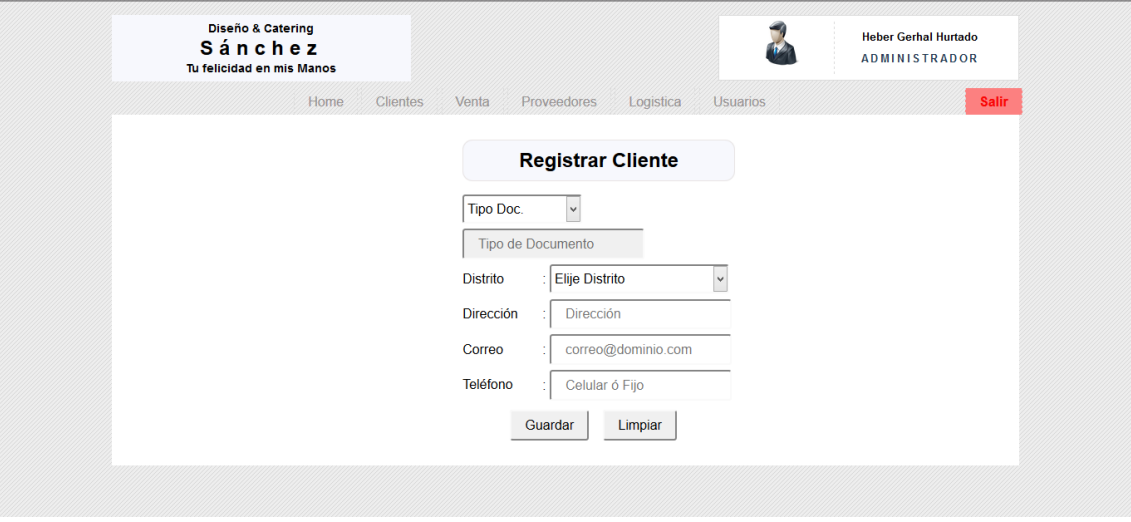

**Figura 54. Registro de clientes** 

En la figura Nº 54, vemos la pestaña de registro de clientes en la que ingresaremos todos los datos que requerimos saber de los mismos

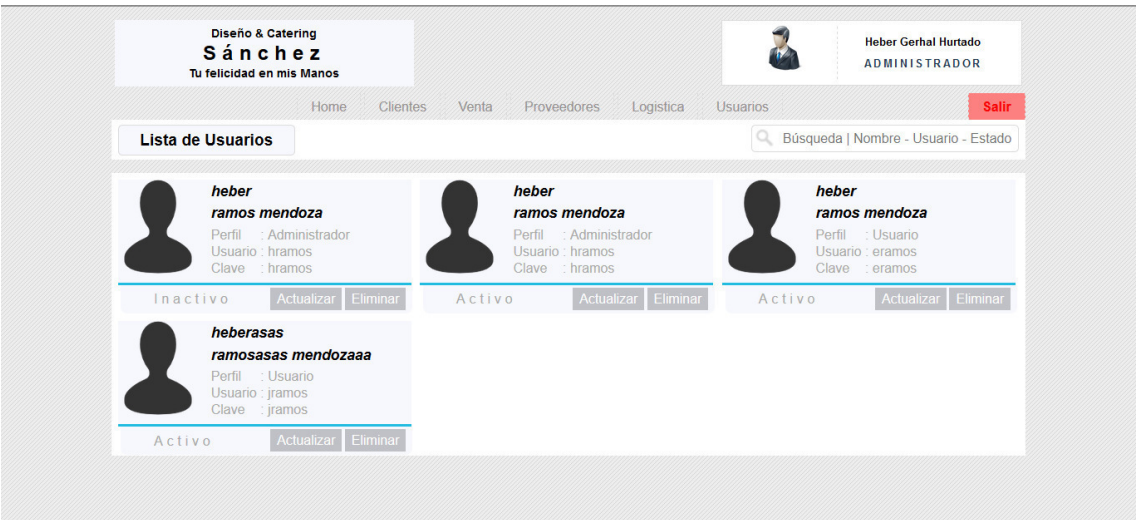

**Figura 55. Listado de usuarios**

En la figura Nº 55, vemos la lista de los usuarios que están registrados para acceder al sistema en esta con su respectiva modificación de datos y eliminación de usuario

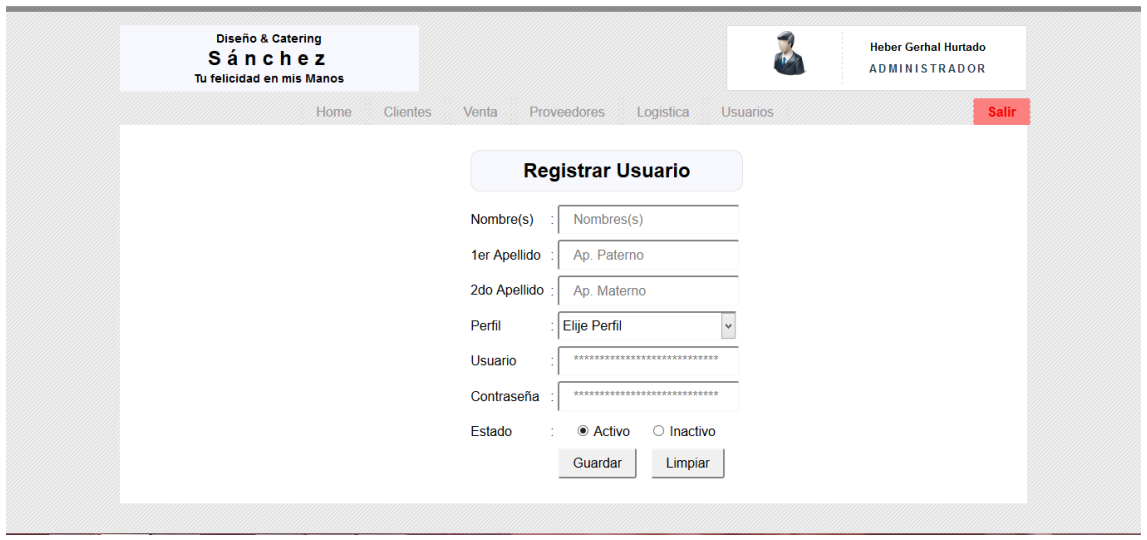

**Figura 56. Registro de usuario** 

En la imagen Nº 56, veremos la pantalla de registro de usuarios en el que ingresaremos los datos del usuario le estableceremos una contraseña el nivel de acceso

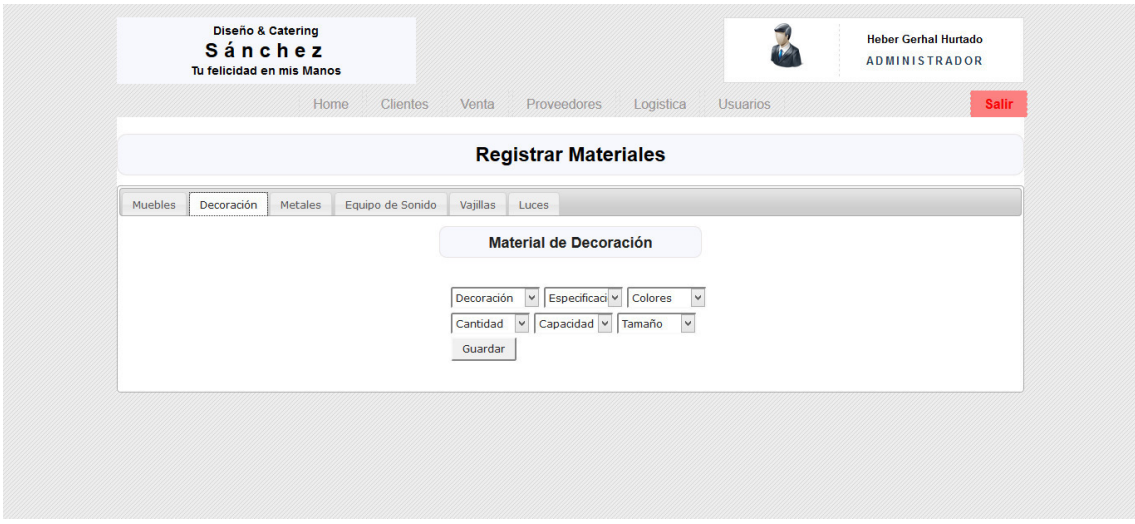

**Figura 57. Resgistro de materiales muebles** 

En la figura Nº 57, vemos el registro de muebles que en este caso vendrian a ser las mesas y sillas que alquila la realizadora

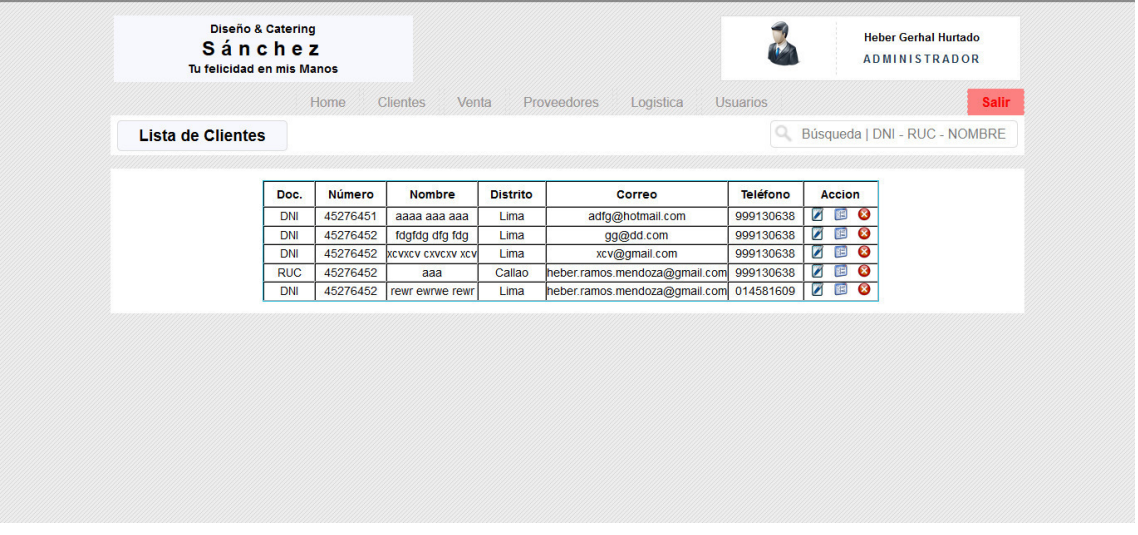

**Figura 58. Lista de clientes**

En la figura Nº 58, se nos muestra el listado detallado de los clientes y las acciones que podemos

tomar ya sea editar

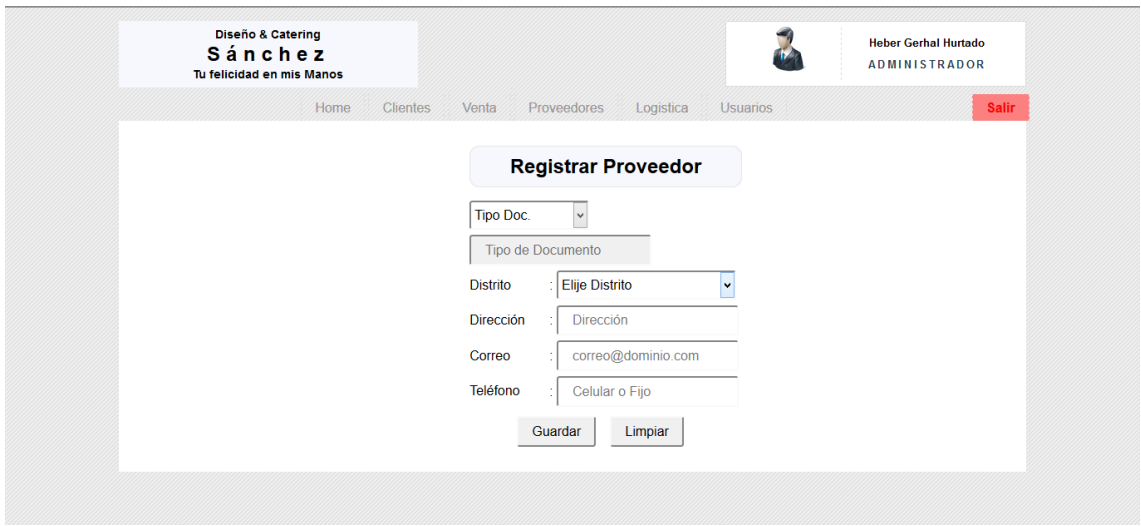

**Figura 59. Registrar proveedor**

En la figura Nº 59, vemos la pantalla de registrar al proveedor en la cual lo registraremos sus datos personales, así como los medios para poder comunicarnos con ellos

|                         | <b>Diseño &amp; Catering</b><br>Sánchez<br>Tu felicidad en mis Manos |                                                       |                                                  |                                                 |                                                                | <b>Heber Gerhal Hurtado</b><br><b>ADMINISTRADOR</b> |                 |  |  |  |
|-------------------------|----------------------------------------------------------------------|-------------------------------------------------------|--------------------------------------------------|-------------------------------------------------|----------------------------------------------------------------|-----------------------------------------------------|-----------------|--|--|--|
|                         |                                                                      | Home<br><b>Clientes</b>                               | Venta                                            | Proveedores                                     | Logistica<br><b>Usuarios</b>                                   |                                                     | <b>Salir</b>    |  |  |  |
| <b>Lista de Eventos</b> |                                                                      |                                                       |                                                  |                                                 |                                                                | Búsqueda   DNI - RUC                                |                 |  |  |  |
| <b>Documento</b>        | <b>Número</b>                                                        | <b>Nombre</b>                                         | Fecha                                            | <b>Distrito</b>                                 | <b>Dirección</b>                                               | Referencia                                          | <b>Acciones</b> |  |  |  |
| <b>RUC</b>              | 01245879523                                                          | <b>Heber Daniel</b><br>Ramos Mendoza                  | San Juan de<br>Lurigancho                        | El sauce II Mz A Lt<br>5.                       | heber.ramos.mendoza@gmail.com                                  | 999130638                                           | 800             |  |  |  |
| <b>DNI</b>              | 01245879523                                                          | <b>Heber Daniel</b><br>Ramos Mendoza                  | San Juan de<br>Lurigancho                        | <b>FI sauce II Mz A I t</b>                     | heber.ramos.mendoza@gmail.com                                  | 999130638                                           | ■ 2 8           |  |  |  |
| <b>DNI</b>              | 01245879523                                                          | <b>Heber Daniel</b><br>Ramos Mendoza                  | San Juan de<br>Lurigancho                        | El sauce II Mz A Lt<br>5.                       | heber.ramos.mendoza@gmail.com                                  | 999130638                                           | ■ 2 8           |  |  |  |
| <b>RUC</b>              | 01245879523                                                          | <b>Heber Miquel</b><br><b>Daniel Ramos</b><br>Mendoza | San Juan de<br>Lurigancho -<br><b>Miraflores</b> | El sauce II Mz A Lt<br>5 454 54 578 454         | heber.ramos.mendoza@gmail.com<br>iesus.ramos.mendoza@gmail.com | 999130638<br>123456789                              | 878             |  |  |  |
| <b>RUC</b>              | 01245879523                                                          | <b>Heber Miguel</b><br><b>Daniel Ramos</b><br>Mendoza | San Juan de<br>Lurigancho -<br><b>Miraflores</b> | El sauce II Mz A Lt<br>5 454 54 578 454         | heber.ramos.mendoza@gmail.com<br>iesus.ramos.mendoza@gmail.com | 999130638<br>123456789                              | 870             |  |  |  |
| <b>RUC</b>              | 01245879523                                                          | <b>Heber Miguel</b><br><b>Daniel Ramos</b><br>Mendoza | San Juan de<br>Lurigancho -<br><b>Miraflores</b> | <b>FI sauce II Mz A I f</b><br>5 454 54 578 454 | heber.ramos.mendoza@gmail.com<br>jesus.ramos.mendoza@gmail.com | 999130638<br>123456789                              | 878             |  |  |  |
| <b>RUC</b>              | 01245879523                                                          | <b>Heber Miguel</b><br><b>Daniel Ramos</b><br>Mendoza | San Juan de<br>Lurigancho -<br><b>Miraflores</b> | El sauce II Mz A Lt<br>5 454 54 578 454         | heber.ramos.mendoza@gmail.com<br>jesus.ramos.mendoza@gmail.com | 999130638<br>123456789                              | 800             |  |  |  |

**Figura 60. Lista eventos**

En la imagen Nº 60, veremos la lista de eventos registrados en los cuales veremos prioritariamente el número de documento

# **4.5. DESARROLLO**

# **4.5.1. Programación: Desarrollo de los prototipos del sistema**

## **A. Módulo de Administración**

**Validación de Usuario** 

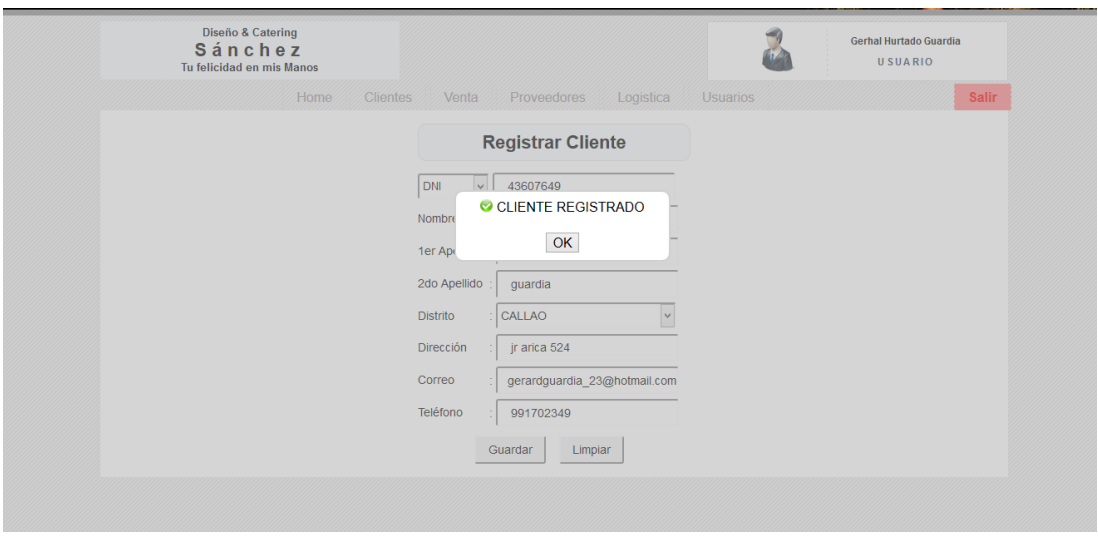

**Figura 61. Validación del registro de cliente**

En la figura Nº 61, podemos apreciar el registro de cliente y la validación que se nos muestra cuando se ha registrado un cliente satisfactoriamente

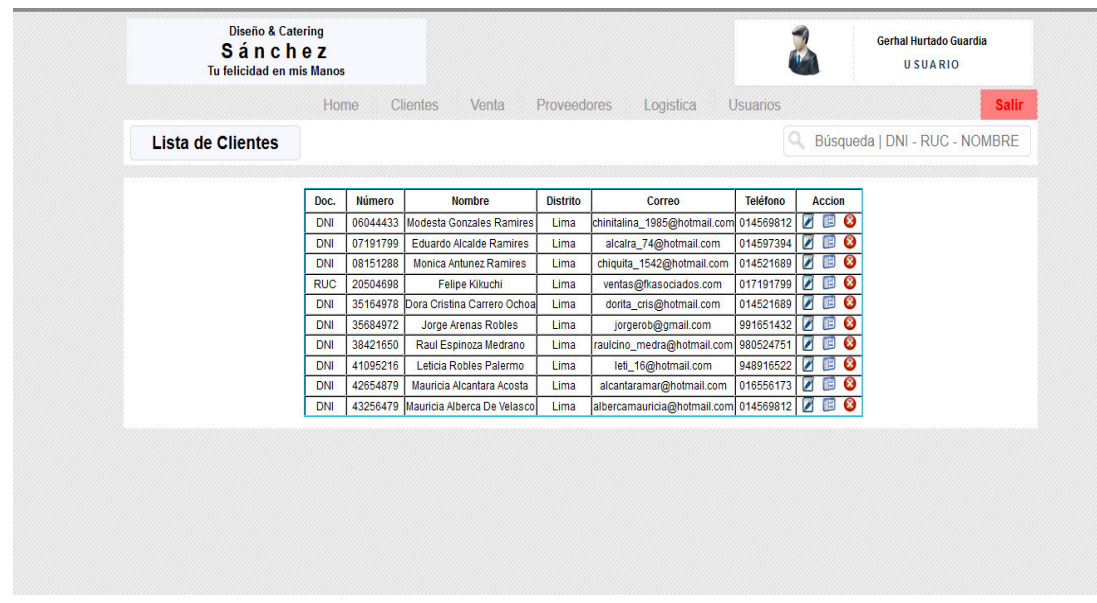

**Figura 62. Validación de registro de cliente** 

En la figura Nº 62, podemos apreciar el listado de los clientes ya ingresados este listado se ve con detalle cada atributo del cliente que se ha insertado como podemos apreciar todos los campos tienen datos no se admite campo vacío

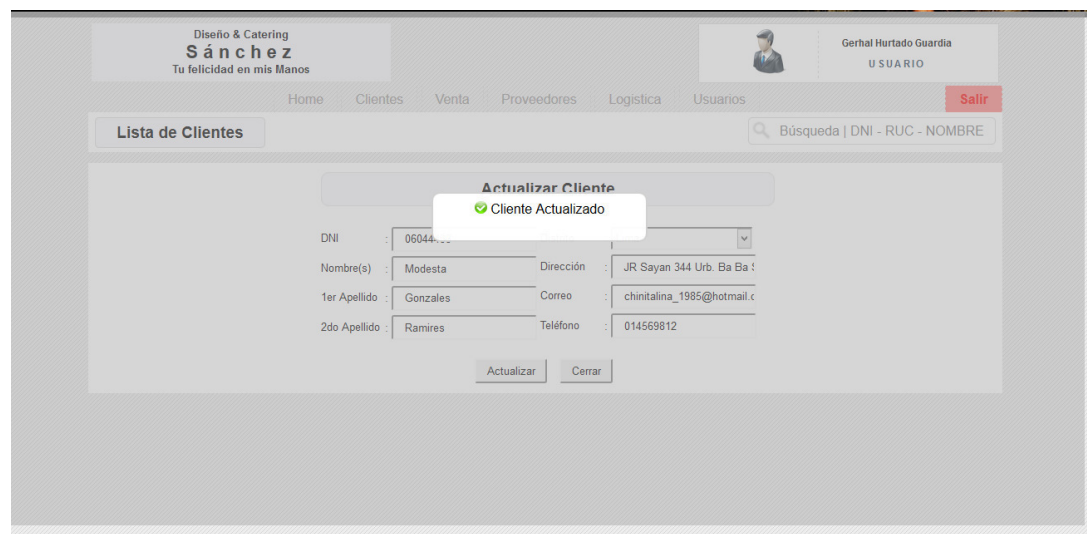

**Figura 63. Validación de actualización de datos del cliente**

En la figura Nº 63, podemos observar la validación que nos da el sistema al momento de actualizar algún dato de un cliente ahí se nos muestra una pantalla que se oculta automáticamente indicando que la actualización a sido exitosa

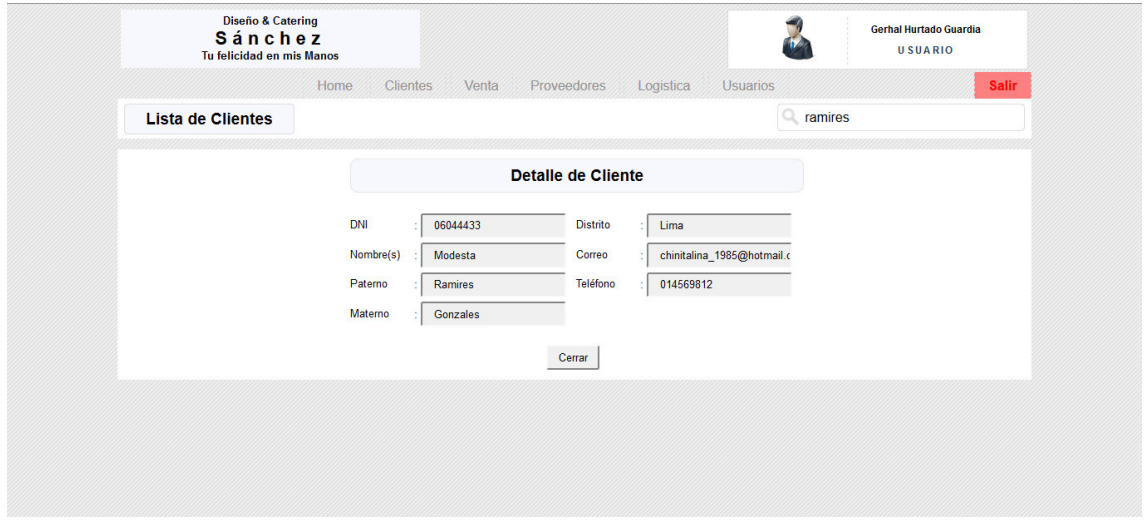

#### **Figura 64. Validación de detalle del cliente**

En la figura Nº 64, podemos observar la validación del detalle de cliente en esta se muestran los datos del cliente sin opción de poder modificarlos

|                          |            | Home     | <b>Clientes</b><br>Venta   |                        | <b>Proveedores</b> | Logistica                              |                       | <b>Usuarios</b> |                |                |                               |
|--------------------------|------------|----------|----------------------------|------------------------|--------------------|----------------------------------------|-----------------------|-----------------|----------------|----------------|-------------------------------|
| <b>Lista de Clientes</b> |            |          |                            |                        |                    |                                        |                       | IQ.             |                |                | Búsqueda   DNI - RUC - NOMBRE |
|                          | Doc.       | Número   | Nombre                     |                        | <b>Distrito</b>    | Correo                                 |                       | Teléfono        |                | <b>Accion</b>  |                               |
|                          | <b>DNI</b> |          | 06044433 Modesta Gonzale   |                        |                    | Desea eliminar al cliente :            | nail.com              | 014569812       |                | $\circ$<br>阻   |                               |
|                          | <b>DNI</b> | 07191799 | Eduardo Alcalde            |                        |                    |                                        | .com                  | 014597394       |                | 阻              |                               |
|                          | <b>DNI</b> | 08151288 | Monica Antunez             |                        |                    |                                        | ail.com               | 014521689       |                |                |                               |
|                          | <b>RUC</b> | 20504698 | <b>Felipe Kik</b>          |                        |                    |                                        | com                   | 017191799       |                | Ø              |                               |
|                          | DNI        |          | 35164978 Dora Cristina Car |                        |                    |                                        | .com                  | 014521689       |                |                |                               |
|                          | <b>DNI</b> | 35684972 | Jorge Arenas               |                        |                    |                                        | om                    | 991651432       |                |                |                               |
|                          | <b>DNI</b> | 38421650 | Raul Espinoza              | Gerhal Hurtado Guardia |                    |                                        | 980524751<br>tail.com |                 |                |                |                               |
|                          | DNI        | 41095216 | Leticia Robles             |                        |                    |                                        | om                    | 948916522       |                |                |                               |
|                          | <b>DNI</b> | 42654879 | Mauricia Alcanta           |                        | Aceptar            | Cancelar                               | ail.com               | 016556173       | $\sqrt{2}$     | Ø              |                               |
|                          | <b>DNI</b> | 43256479 | Mauricia Alberca           |                        |                    |                                        | hail.com              | 014569812       | И              | Ø              |                               |
|                          | DNI        | 43607649 | Gerhal Hurtado Guardia     |                        | CALLAO             | gerardguardia_23@hotmail.com 991702349 |                       |                 | $\blacksquare$ | $\bullet$<br>阻 |                               |
|                          |            |          |                            |                        |                    |                                        |                       |                 |                |                |                               |

**Figura 65. Validación de eliminar cliente**

En la figura Nº 65, podemos observar el mensaje que muestra el sistema al momento de eliminar un cliente del registro es este mensaje se pide la confirmación para proceder a eliminar el registro.

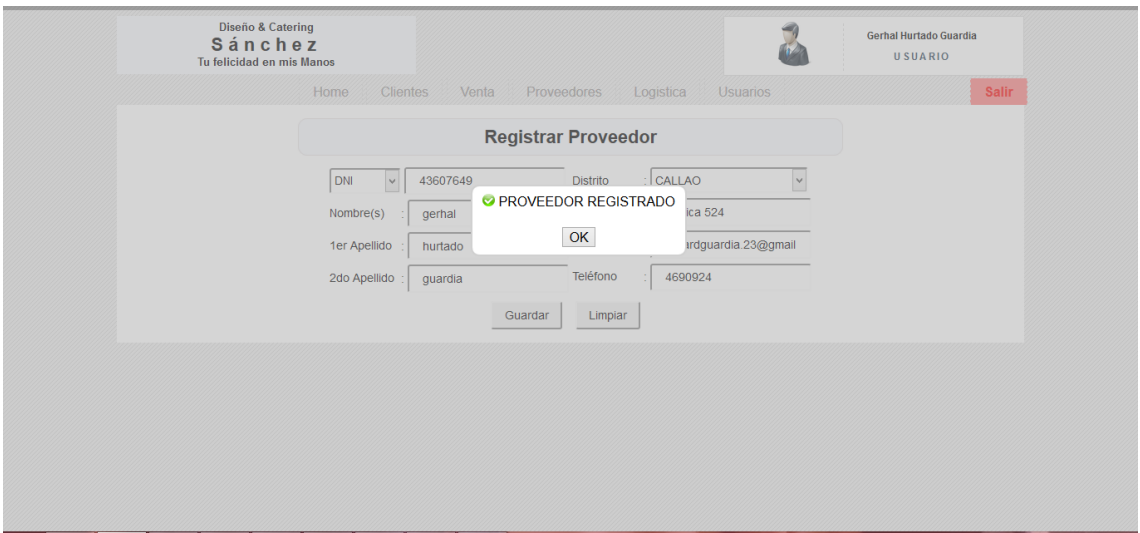

**Figura 66. Validación registrar proveedor**

En la figura Nº 66, podemos observar la validación para el registro de un proveedor en el sistema en esta validación se puede observar que el sistema manda un mensaje informándonos que el registro se realizó con éxito

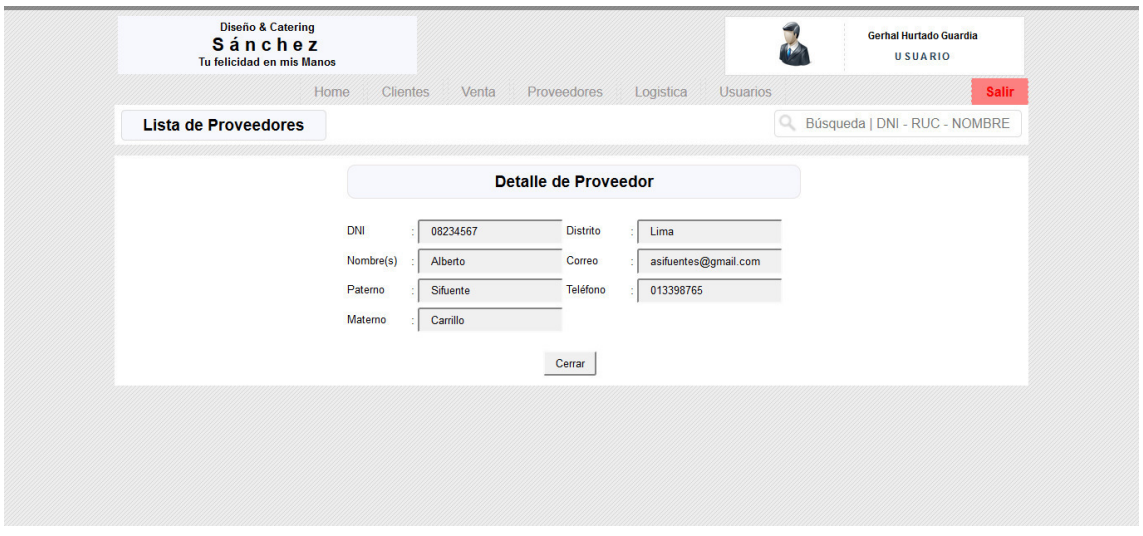

**Figura 67. Validación detalle de proveedor** 

En la figura Nº 67, vemos el detalle del proveedor en el cual se muestra los datos de este sin la posibilidad de poder modificarlos esto se hace únicamente para poder visualizar su información completa

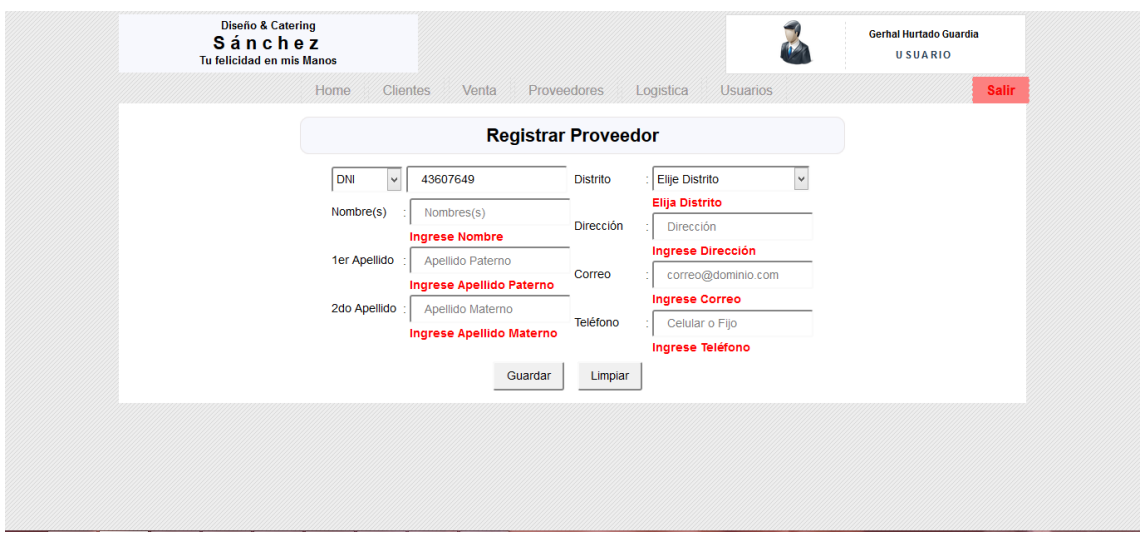

**Figura 68. Validación de ingreso de datos en los campos necesarios**

En la figura Nº 68, podemos observar que al momento de querer registrar algún proveedor se pide que se hayan ingresado datos en ciertos campos los cuales están descritos en esta imagen

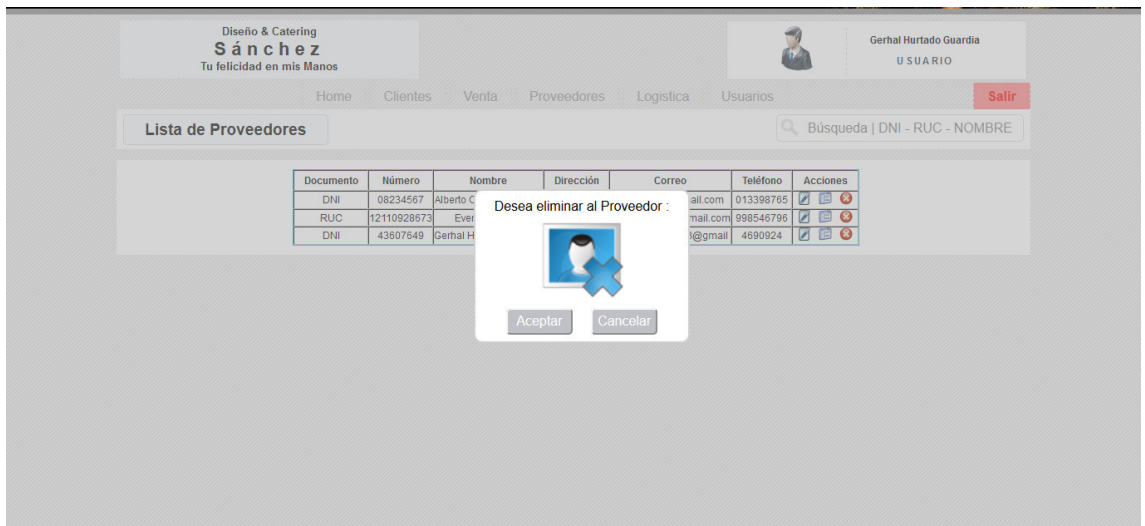

**Figura 69. Validación eliminar proveedor** 

En la figura Nº 69, vemos la validación de eliminar un proveedor en el cual se nos mostrara una ventana de confirmación si es que en verdad deseamos eliminar al proveedor del registro

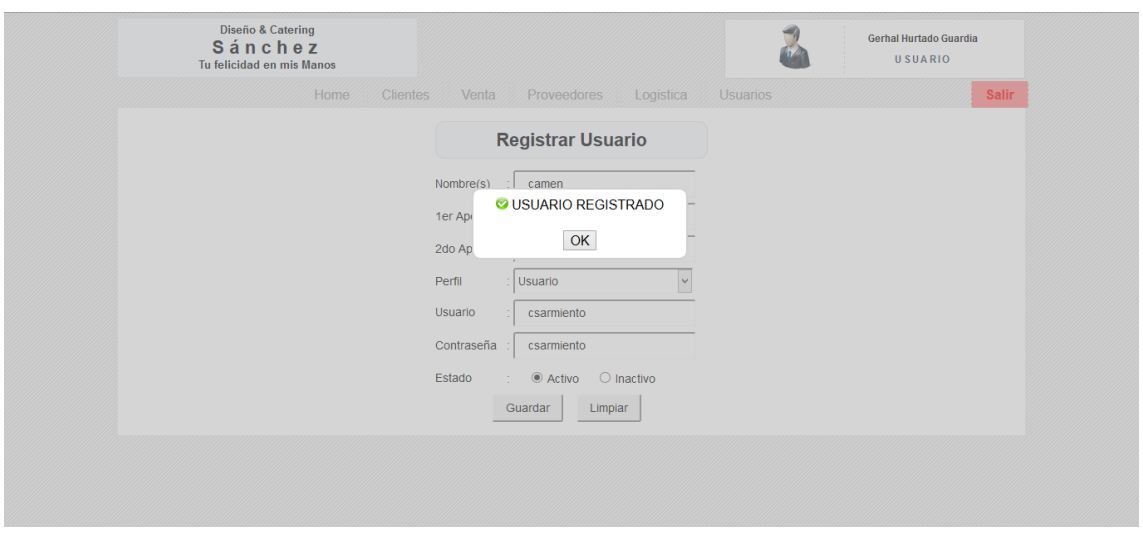

**Figura 70. Validación registro de usuario** 

En la figura Nº 70, vemos la validación del registro de un usuario en el sistema en el cual se nos muestra el registro exitoso de un usuario en el sistema

# **A. Módulo de los procesos principales**

## **a. Módulo de ventas**

En este módulo se permite registrar usuarios así como los requerimientos de los eventos o alquileres individuales que se requieran.

# **b. Módulo de almacén**

En este módulo se registran los materiales adquiridos y aquellos que van a ser destinados a los diferentes eventos (guía de entrada y salida de materiales).

## **c. Módulo de administración**

Este módulo el administrador o el gerente tendrán la información necesaria para el desarrollo del evento en este módulo se podrá observar toda la información del almacén y también del área de ventas.

## **B. Depuración**

Se realizaron las validaciones de la funcionalidad del sistema y no se apreciaron observaciones mayores salvo las que se comentaran a continuación:

- Las ventanas del sistema deberían ser más amplias abarcar toda la pantalla.

- Deberían tener una tonalidad más clara y acorde a los colores de la empresa que son celeste y blanco. U otros colores más claros y vivos

- Se solicita que en las consultas de reportes también se muestree un listado detallado con los últimos ingresos de datos.

Estos inconvenientes en su mayoría se solucionaron en la versión 2.0 del aplicativo web en el que se trabaja con plantillas más amigables lo cual facilita el trabajo de desarrollo ya que solo se dedica al problema de la empresa y o al diseño de la plataforma.

# **C. Plan de pruebas y reporte de evaluación**

Con el fin de realizar las pruebas en campo y habiendo cumplido con los requerimientos se planteó un plan de vivitas a la empresa para verificar el uso del sistema por parte de los usuarios y como se realizaba el llenado de datos a fin de obtener más información de esta y poder subsanar cualquier dificultas que se produzca:

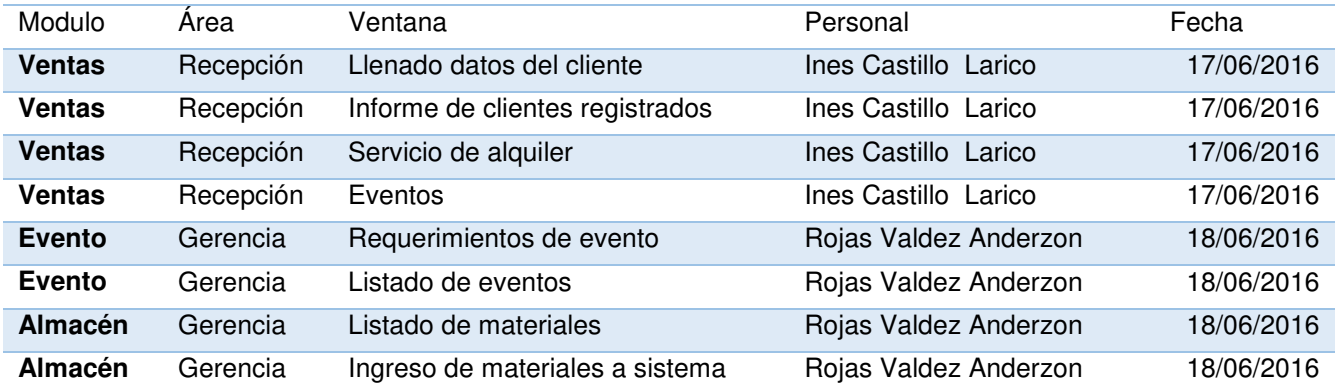

#### **Tabla 25. Plan de pruebas**

En la presente tabla, se puede distinguir el plan de pruebas que se ejecutó en la empresa MN Catering Sánchez así como el personal que realizo las pruebas y la fecha en que se realizó estas.

# **4.6. IMPLEMENTACIÓN**

# **4.6.1. Integración de los prototipos:**

Se logró la integración de los prototipos en la siguiente interfaz de usuario.

# **A. Menú principal del sistema.**

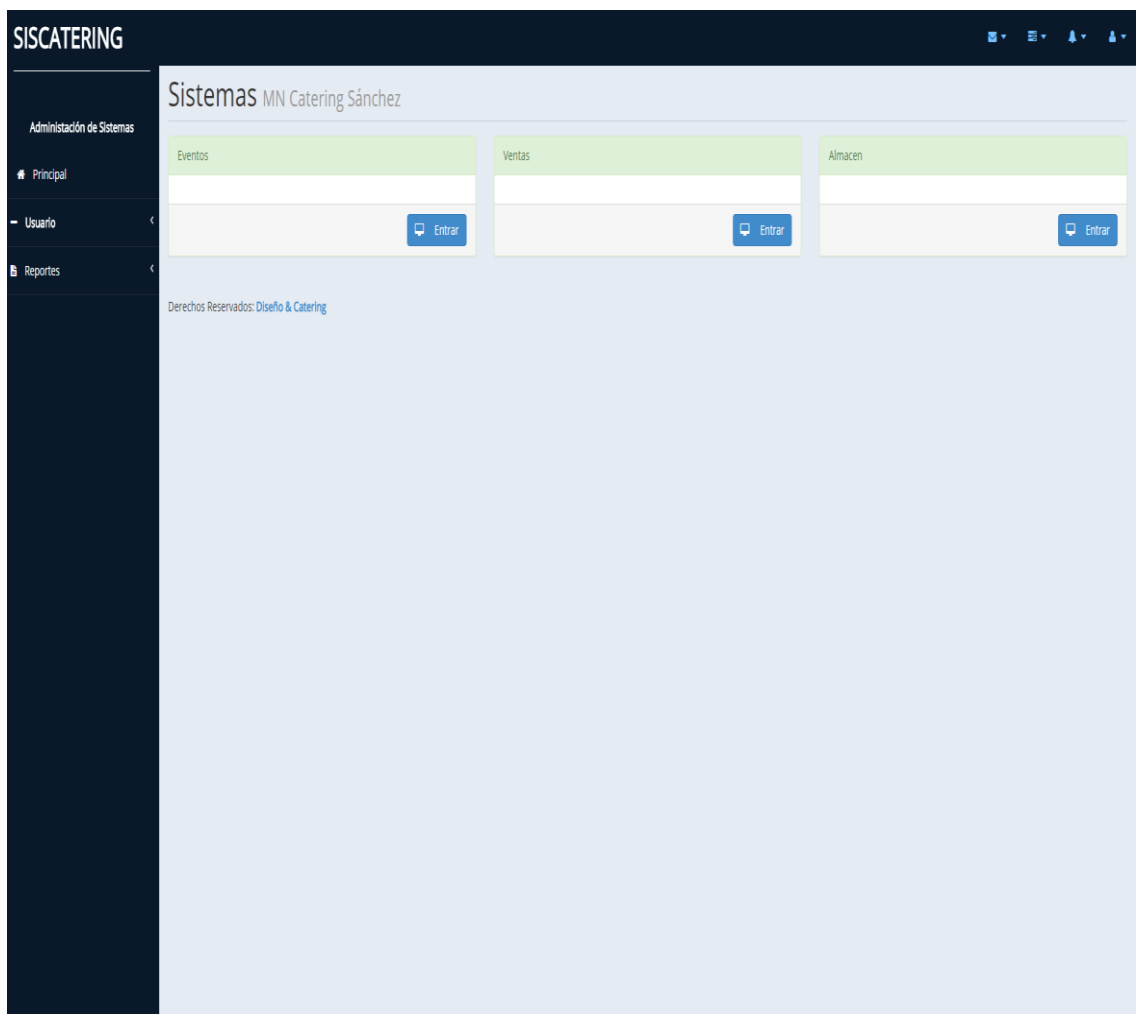

**Figura 71. Vista Actual de menú principal** 

En esta figura, se podrá apreciar la vista actual del menú principal aquel que nos va dar los anexos a los diferentes módulos del sistema como se ve en este menú tenemos tres módulos bien definidos

**B. Módulo de ventas (registro de datos el cliente).** 

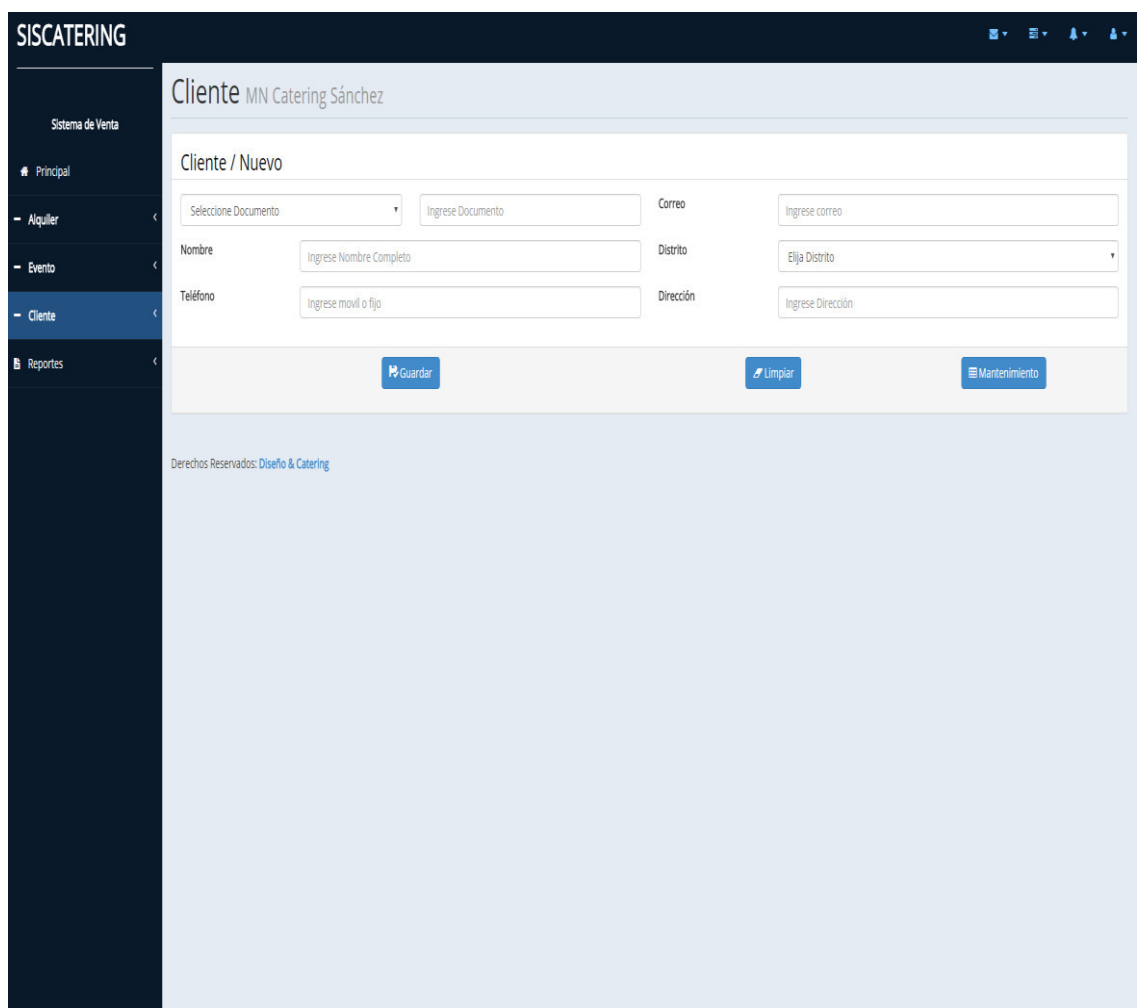

#### **Figura 72. Ingreso de datos del cliente**

En esta imagen, podremos ver una parte del módulo de ventas la cual es el ingreso de datos del cliente en la cual va quedar registrado sus datos personales para posterior contacto para el evento solicitado u otros que se le pueda ofrecer.

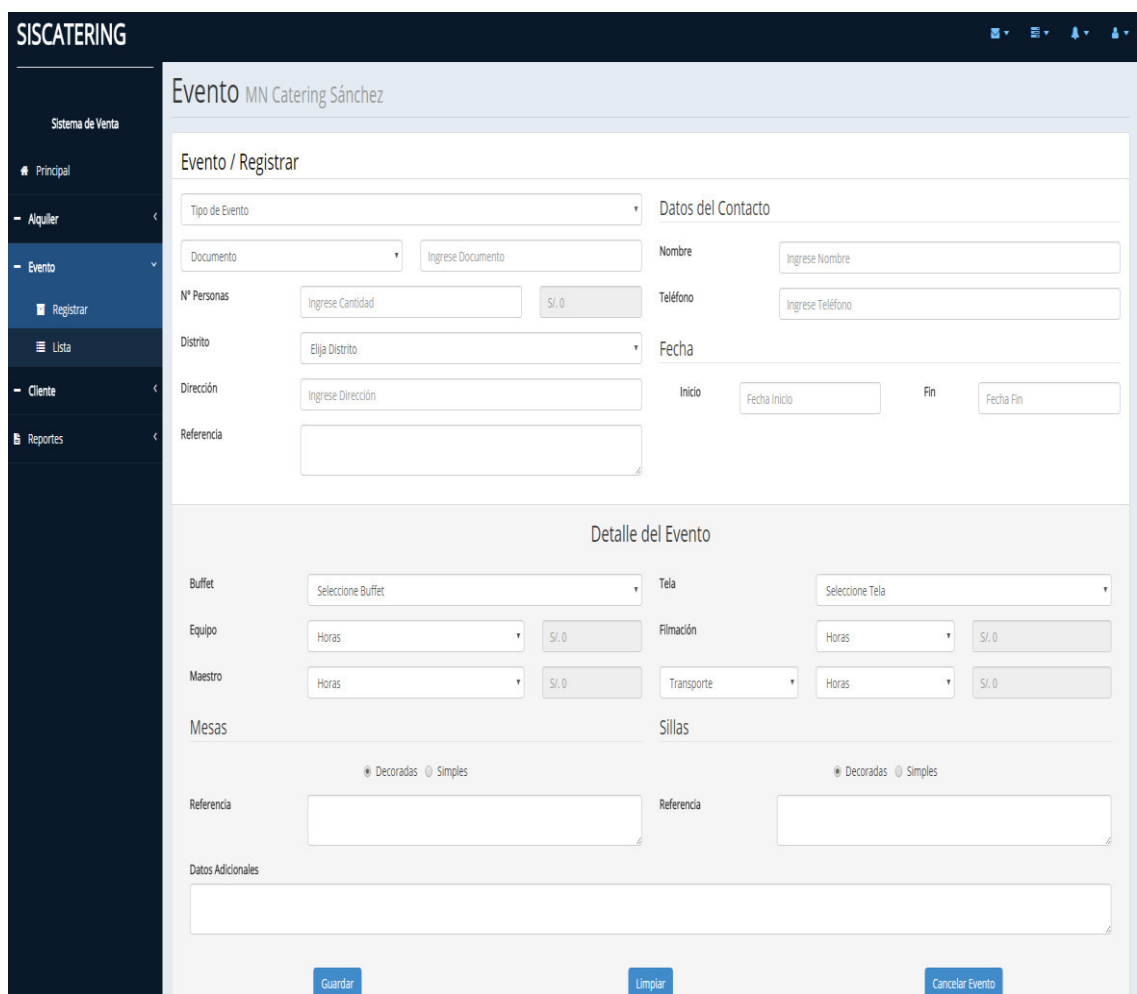

# **C. Módulo de ventas (registro de evento)**

**Figura 73. Registro de evento a realizar** 

**E**sta es quizá la parte primordial del sistema aquí podremos ver el detalle del evento según los requerimientos del cliente. Es decir, en esta imagen, veremos como el cliente nos da los detalles del evento que desea realizar

# D. Módulo de ventas (**Registro de alquiler**)

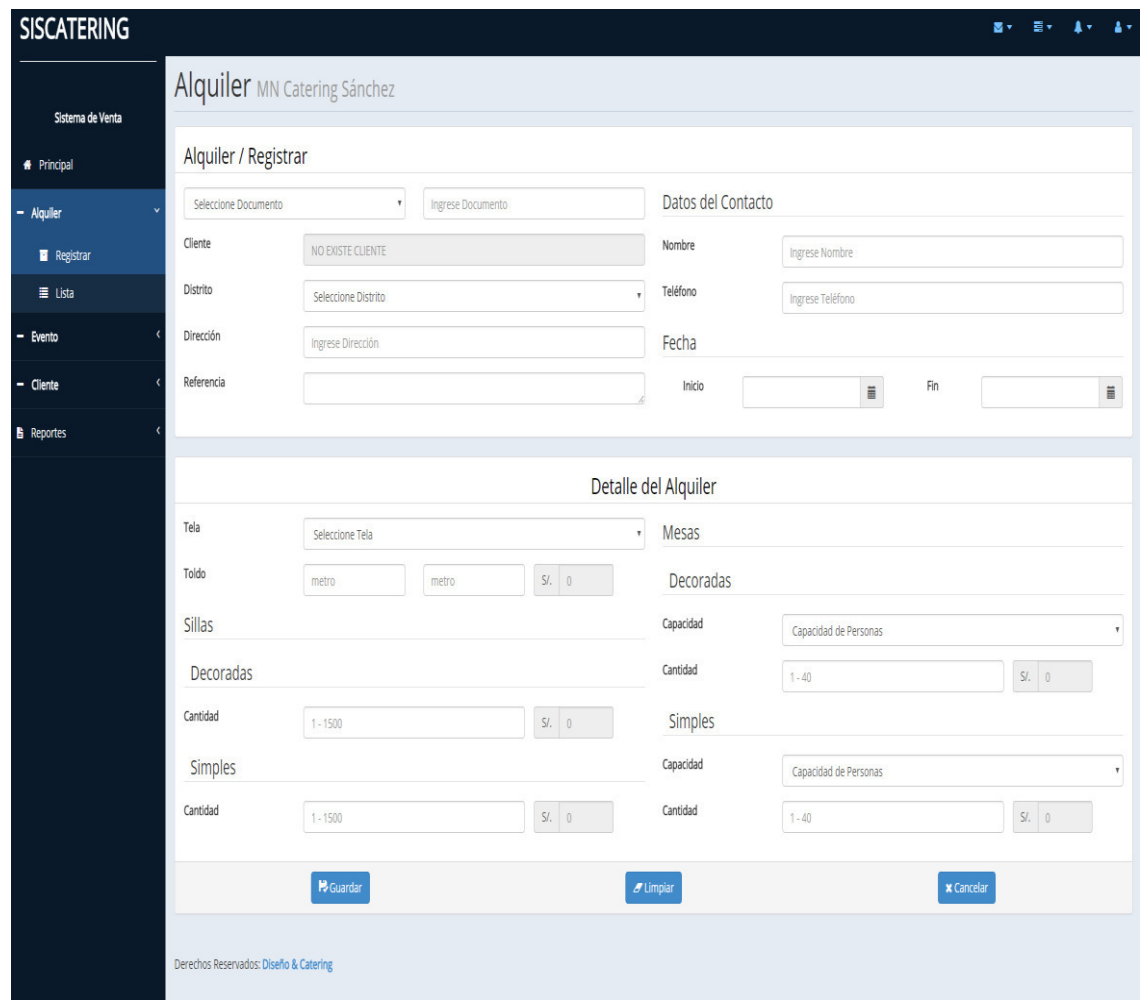

#### **Figura 74. Registro de alquiler**

En esta imagen, podemos ver otro de los registros que son importantes para el sostenimiento de la realizadora el alquiler. Aquí se puede observar que se alquilan mesas y sillas dependiendo la cantidad y decoración
# **4.6.2. Instalación y configuración del software:**

El sistema se instaló en un servidor IIS que es un servicio de Windows el cual nos va a ser útil en la primera fase de implementación.

## **A. Registro de dominio .COM**

**Paso 1:** en este paso levantaremos el servicio IIS. Nos vamos al administrador del servidor, agregar roles y características, damos siguiente hasta llegar a la pantalla de agregar y habilitamos internet. Information Services y le damos aceptar.

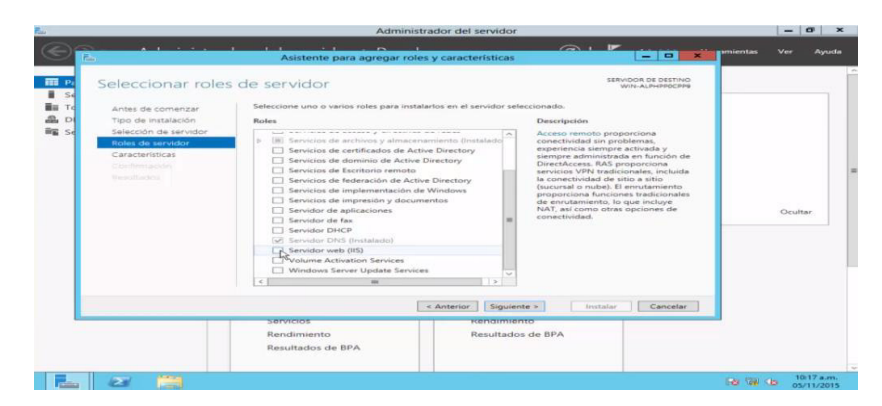

**Figura 75. Activar características de Windows** 

Como se puede apreciar en esta figura, se está habilitando las características del IIS para poder levantar los servicios web en el dispositivo y así guardar nuestro aplicativo

**Paso 2: v**emos en el administrador del servidor en el panel veremos que ya aparece el servicio IIS y damos clic para acceder

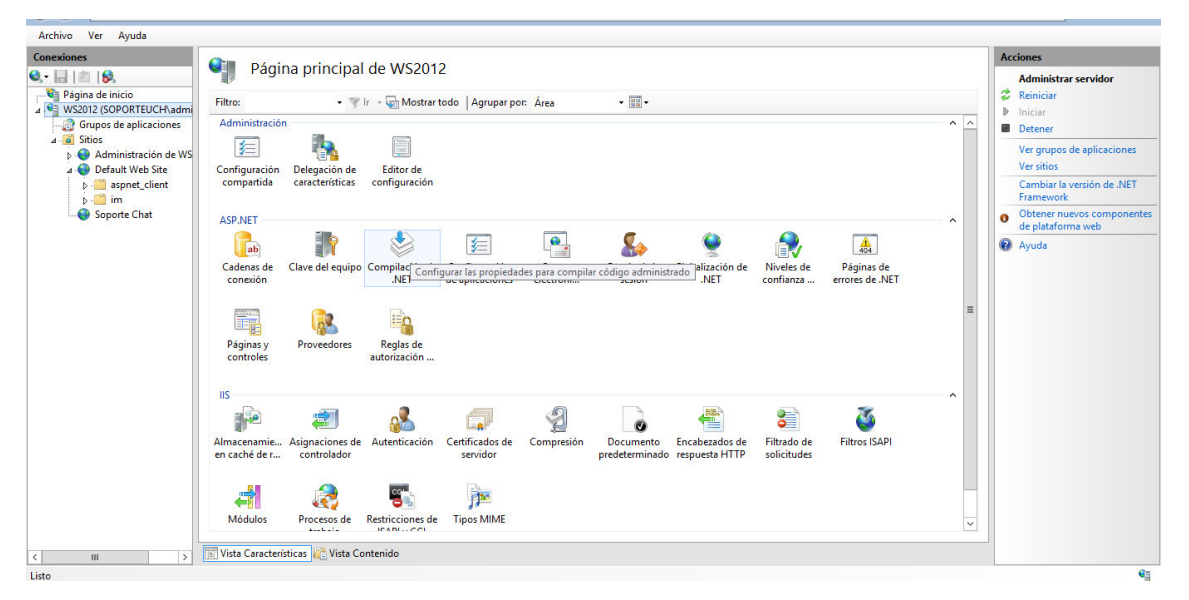

**Figura 76. Configuración del IIS** 

En esta imagen, se muestra el panel de configuración del IIS en este se podrá realizar la configuraciones pertinentes para levantar nuestro aplicativo.

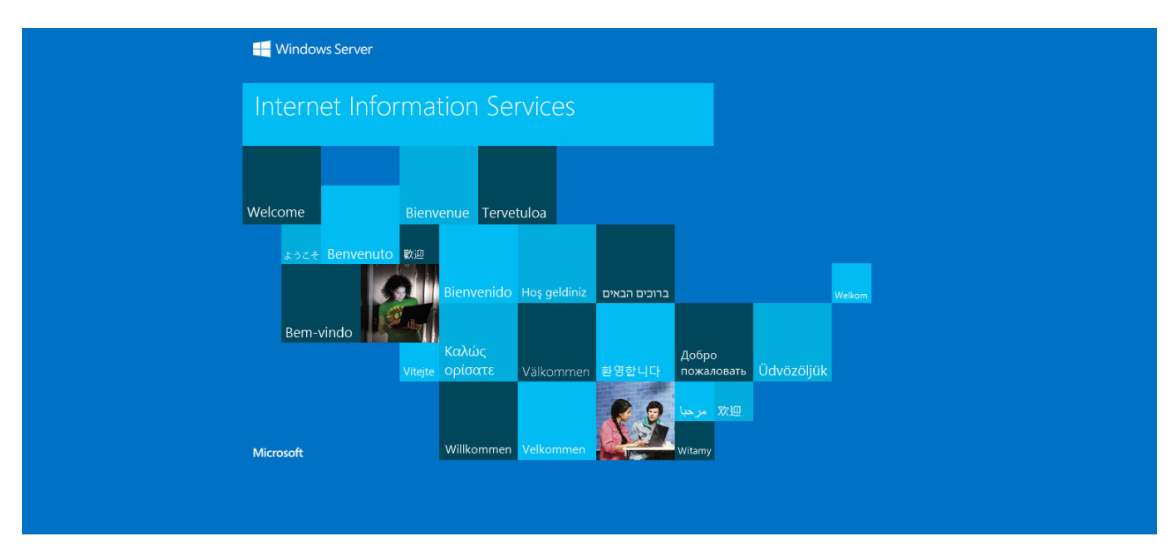

**Figura 77. Comprobación de configuración** 

Como se muestra en la imagen, una vez levantada la configuración del IIS correctamente se comprueba entrando al servicio escribiendo localhost en un navegador y se mostrara la imagen arriba mostrada esto dependiendo la versión de SO operativo utilizada puede ser una versión más actual.

**Paso 3:** Configurar IIS. Al empezar a configurar nuestro IIS para que detecte nuestro aplicativo tendremos que instalar una extensión para IIS de PHP

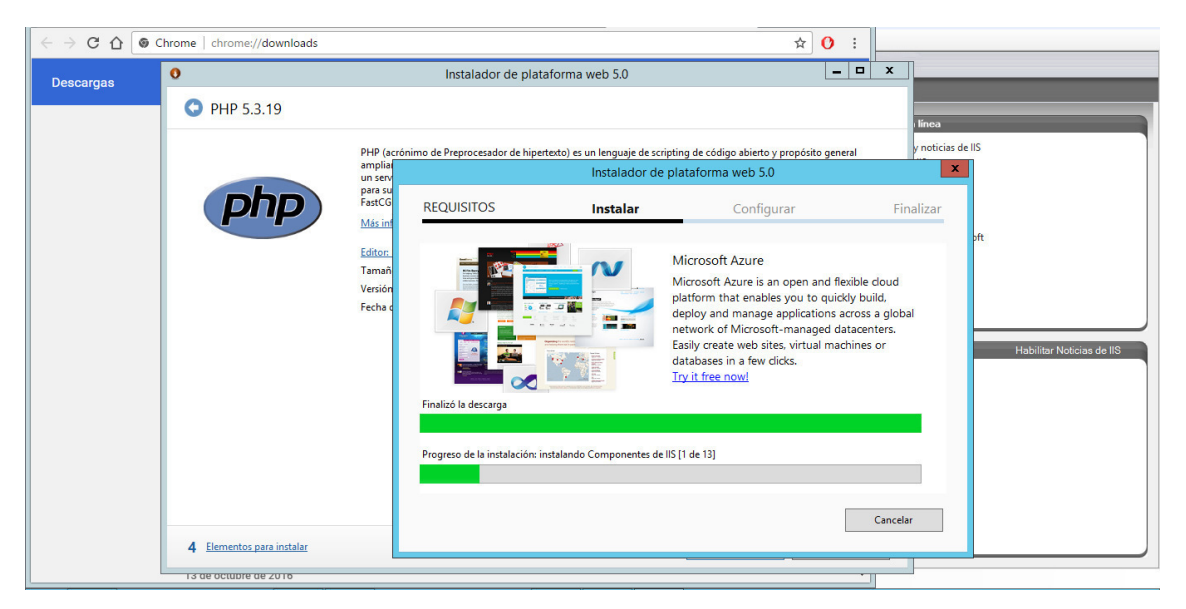

**Figura 78. Instalación del aplicativo PHP 5.3.19**

**Paso 4**: luego de esto instalaremos el mysql y descargaremos el archivo de phpMyAdmin el cual copiaremos en la unidad c

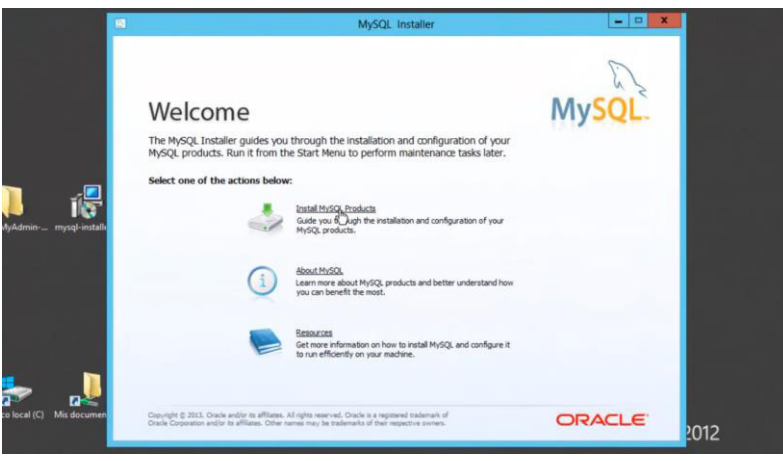

**Figura 79. Instalaremos el programa Mysql** 

En la presente figura se muestra, el inicio de instalación del programa Mysql en el cual esta hecho nuestra base de datos

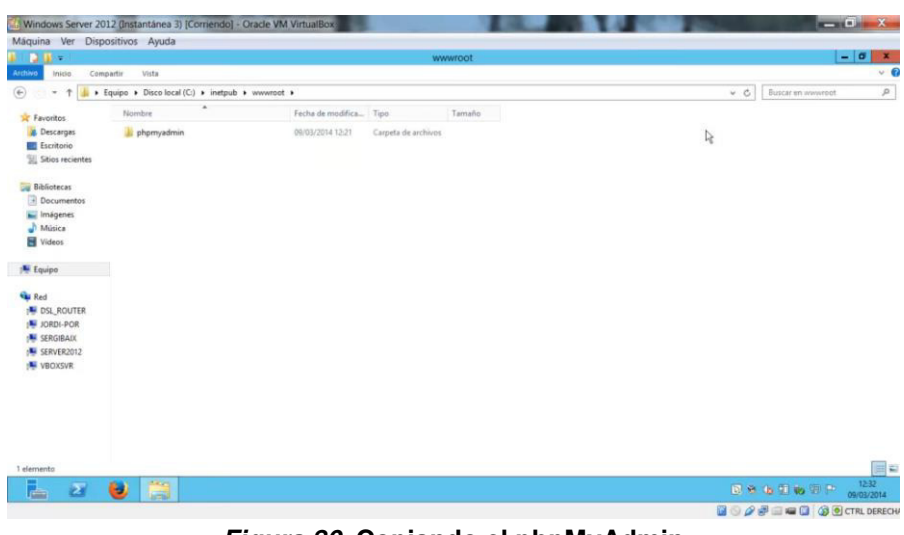

**Figura 80. Copiando el phpMyAdmin** 

En la figura mostrada, se aprecia cómo es que se coloca el archivo en la ruta C:\\inetpub\wwwroot Para que sea identificado por la consola de administración.

> **Paso 5:** una vez configurado el IIS procederemos a levantar el aplicativo. Primero vamos a la consola de administración una vez ahí desplegamos las ramas hasta llegar a sitios damos clic derecho y agregar sitio.

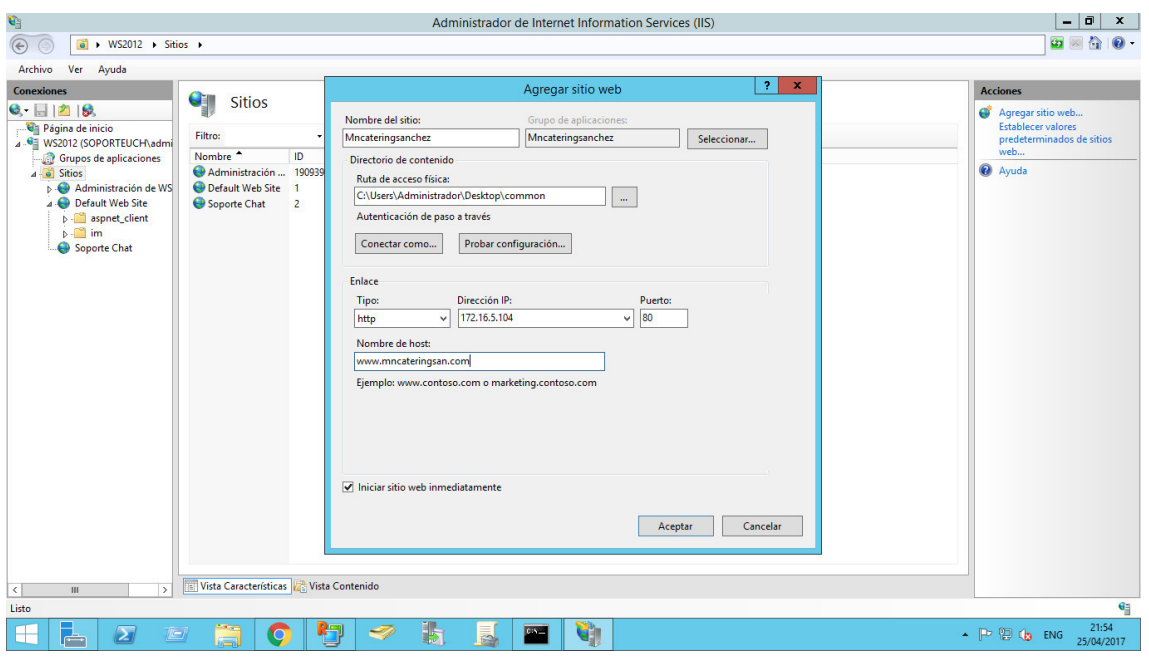

**Figura 81. Configuración del sitio web** 

Como se aprecia, se coloca nombre al sitio, se especifica ruta física en donde está alojado el aplicativo, se coloca la ip del servidor y se le asigna un host.

**Paso 6:** luego vamos a DNS para habilitar una zona para nuestro aplicativo. Aquí hacemos lcic en zonas de búsqueda, hacemos lcic derecho y creamos una zona nueva llamada mncateringsan.com, una vez creada entramos a la zona y damos clic para ingresar, luego de eso hacemos clic derecho y seleccionamos Host nuevo (A o AAAA) ahí agregaremos el ip de nuestro servidor y en nombre pondremos www

| O.                                       |                                                                               |                                                                                                    | Administrador de Internet Information Services (IIS) |                                             |                  | E<br>$\boldsymbol{\mathsf{x}}$<br>Ξ.                                                |  |
|------------------------------------------|-------------------------------------------------------------------------------|----------------------------------------------------------------------------------------------------|------------------------------------------------------|---------------------------------------------|------------------|-------------------------------------------------------------------------------------|--|
| $\circledast$                            | $\bullet$ > WS2012 > Sitios >                                                 |                                                                                                    |                                                      |                                             |                  | <b>CO</b><br>G)                                                                     |  |
| Archi                                    | å                                                                             | Administrador de DNS                                                                                    | ۰.                                                   | $\blacksquare$<br>$\boldsymbol{\mathsf{x}}$ |                  |                                                                                     |  |
| Conex                                    | Archivo<br>Acción Ver Ayuda                                                   |                                                                                                    |                                                      |                                             |                  | <b>Acciones</b>                                                                     |  |
| e-                                       | $\Box$ $\Box$ $\Box$ $\Box$ $\Box$ $\Box$ $\Box$ $\Box$<br>$\Rightarrow$<br>西 |                                                                                                    |                                                      |                                             |                  | Agregar sitio web                                                                   |  |
| 9,                                       | & DNS                                                                         | $\mathbf x$                                                                                             | l los                                                | Marca de                                    |                  | Establecer valores                                                                  |  |
| $A \cdot \Theta$                         | $\overline{4}$ WS2012                                                         | Host nuevo                                                                                              | ws2012.soporteuch.pe                                 | static                                      |                  | predeterminados de sitios<br>web                                                    |  |
| $\mathbf{A}$                             | 4 <b>[a]</b> Registros globales<br><b>B</b> Eventos DNS                       | Nombre (si se deja en blanco, se usa el nombre del dominio<br>primario):                                | 012.soporteuch.pe.                                   | static                                      | date Services\We | @ Ayuda                                                                             |  |
|                                          | <b>A Zonas de búsqueda direc</b>                                              | www                                                                                                    |                                                      |                                             | tpub\wwwroot     |                                                                                     |  |
|                                          | <b>b msdcs.soporteuch.p</b>                                                   | Nombre de dominio completo (FQDN):                                                                      |                                                      |                                             | t\im             |                                                                                     |  |
|                                          | <b>D</b> soporteuch.pe<br>mncateringsan.com<br>d                              | www.mncateringsan.com.                                                                                  |                                                      |                                             |                  |                                                                                     |  |
|                                          | De Zonas de búsqueda invei                                                    | Dirección IP:                                                                                           |                                                      |                                             |                  |                                                                                     |  |
|                                          | Puntos de confianza<br>$D \Box$                                               | 192, 168, 5, 104                                                                                        |                                                      |                                             |                  |                                                                                     |  |
|                                          | Reenviadores condicional<br>$\mathbf{D}$                                      | Crear registro del puntero (PTR) asociado                                                               |                                                      |                                             |                  |                                                                                     |  |
|                                          |                                                                               | Permitir a cualquier usuario autenticado actualizar registros<br>DNS con el mismo nombre de propietario |                                                      |                                             |                  |                                                                                     |  |
|                                          |                                                                               |                                                                                                    |                                                      |                                             |                  |                                                                                     |  |
|                                          |                                                                               |                                                                                                    |                                                      |                                             |                  |                                                                                     |  |
|                                          |                                                                               |                                                                                                    |                                                      |                                             |                  |                                                                                     |  |
|                                          |                                                                               |                                                                                                    |                                                      |                                             |                  |                                                                                     |  |
|                                          |                                                                               | Agregar host<br>Cancelar                                                                                |                                                      |                                             |                  |                                                                                     |  |
|                                          |                                                                               |                                                                                                    |                                                      |                                             |                  |                                                                                     |  |
|                                          |                                                                               |                                                                                                    |                                                      |                                             |                  |                                                                                     |  |
|                                          | $\rightarrow$<br>$\mathbf{H}$<br>$\langle$                                    | $\vert$ < $\vert$<br><b>III</b>                                                                         |                                                      | $\rightarrow$                               |                  |                                                                                     |  |
|                                          |                                                                               |                                                                                                    |                                                      |                                             |                  |                                                                                     |  |
|                                          |                                                                               |                                                                                                    |                                                      |                                             |                  |                                                                                     |  |
|                                          |                                                                               |                                                                                                    |                                                      |                                             |                  |                                                                                     |  |
|                                          |                                                                               |                                                                                                    |                                                      |                                             |                  |                                                                                     |  |
|                                          |                                                                               |                                                                                                    |                                                      |                                             |                  |                                                                                     |  |
| $\langle$                                | $\rightarrow$<br>Ш                                                            | Vista Características Vista Contenido                                                                   |                                                      |                                             |                  |                                                                                     |  |
|                                          | $\mathbf{e}_{\mathbf{e}}$<br>Listo                                            |                                                                                                    |                                                      |                                             |                  |                                                                                     |  |
| 鼻<br>Ъ<br>22:17<br>]<br>D<br><b>CALL</b> |                                                                               |                                                                                                    |                                                      |                                             |                  |                                                                                     |  |
| Æ                                        | $\blacksquare$<br>$\sqrt{2}$                                                  | Ğ<br>骨<br>$\overline{\mathbb{R}}$<br>O                                                                  | ŧ.                                                   |                                             |                  | $\triangle$ $\boxed{P}$ $\boxed{Q}$ $\boxed{Q}$ $\boxed{ENG}$ $\frac{25}{104/2017}$ |  |

**Figura 82. Configuración de DNS** 

En esta imagen, podremos ver como se realiza la configuración del DNS para poder acceder mediante el dominio asignado por nosotros des cualquier navegador solo colocando el nombre de la página web

# **4.7. MONITOREO**

# **4.7.1. Desarrollo de pruebas en producción:**

Se procedió a realizar las pruebas en tiempo real en la realizadora de eventos para lo cual levantadas las observaciones pertinentes se obtuvo la aprobación de la misma

# **4.7.2. Lista y control de cambios**

Los cambios en el sistema se detallaran en el siguiente listado:

- Vistas más dinámicas.
- Colores claros y profundos de preferencia fondo azul.
- Las vistas deben abarcar la mayor parte de la pantalla.
- Debe ser adaptable a cualquier dispositivo.

# **CAPÍTULO V: ANÁLISIS COSTO Y BENEFICIO**

# **5.1. ANÁLISIS DE COSTOS**

En esta sección se explicarán los distintos tipos de costos que estamos tomando en cuenta para la elaboración del software.

#### **5.1.1. Recursos humanos**

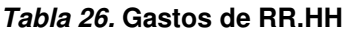

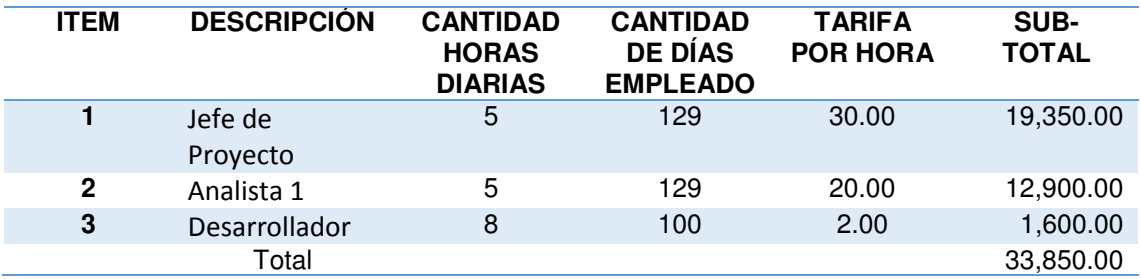

En la tabla Nº 26, veremos el costo las cantidades a cobrar por el tiempo empleado en realizar el sistema

#### **5.1.2. Recursos hardware**

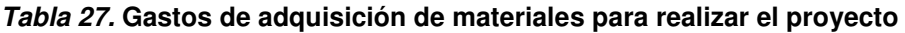

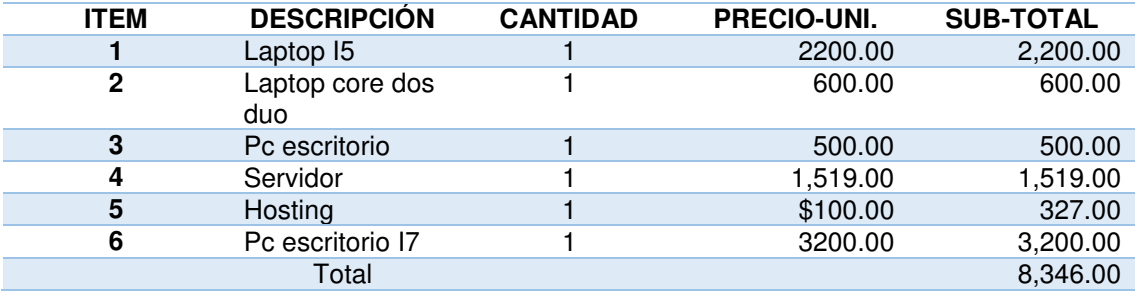

En la tabla Nº 27, veremos los gastos de materiales y servicios que nos demandó realizar el presente proyecto aquí veremos gastos tales como la compra de CPU, hosting y servidor. Para las especificaciones del servidor a utilizar ver los anexos

#### **5.1.3. Recursos de software**

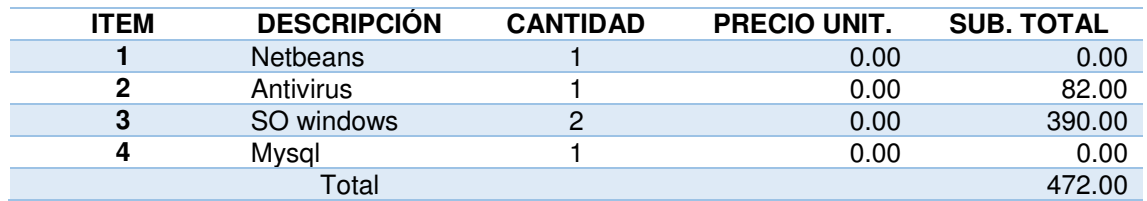

#### **Tabla 28. Gastos de software**

En la siguiente tabla, veremos el costo en cuanto a software que hemos utilizado para realizar el aplicativo este mismo ha sido realizado íntegramente en software libre y así no generara un costo adicional al usuario final por su uso.

## **5.1.4. Costo Total**

#### **Tabla 29. Calculo de gatos generales**

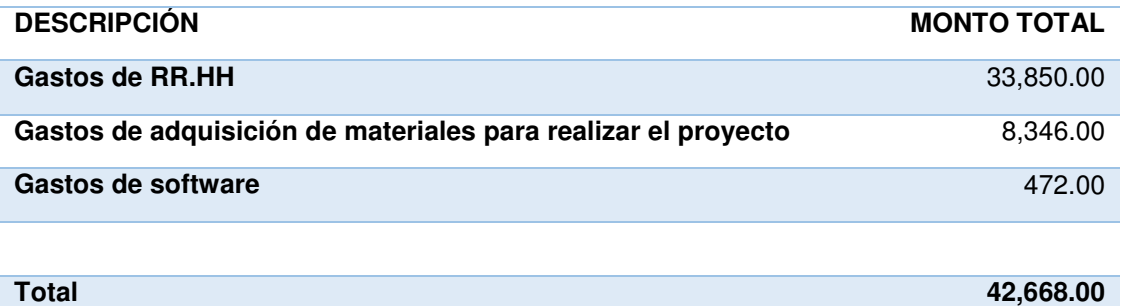

En la tabla Nº 29, veremos el gasto total de la implementación, luego describiremos en las tablas siguientes

# **5.2. ANÁLISIS DE BENEFICIOS**

Los beneficios que se obtienen al implementar el sistema web…

#### **5.2.1. Beneficios Tangibles**

A. Costos de ganancias anuales por el sistema

#### **Tabla 30. Costos de ganancias de eventos menores**

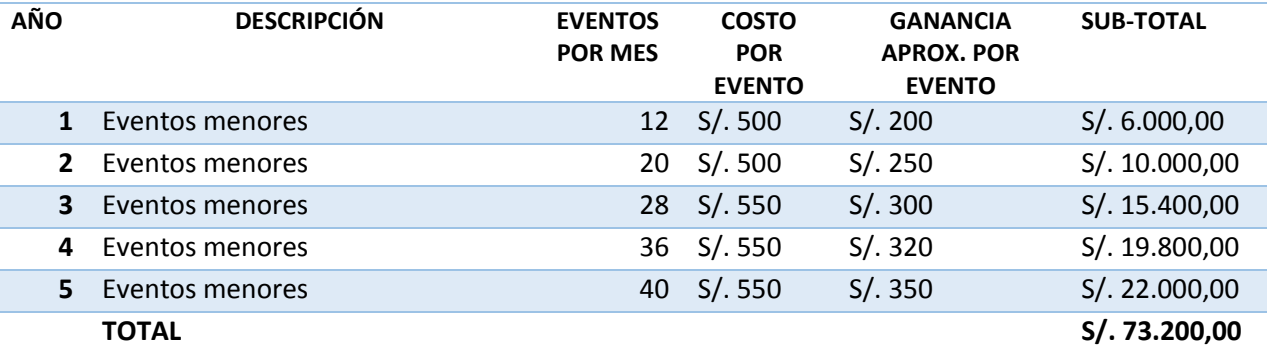

En la presente tabla, veremos las ganancias estimadas que tiene la empresa por eventos menores en un periodo estimado de 5 años. Esta tabla expresa el promedio de eventos recurrentes cosa que no se da siempre. Es decir, no todos los meses habrá 12 evento menor todo depende de la temporada de mercado

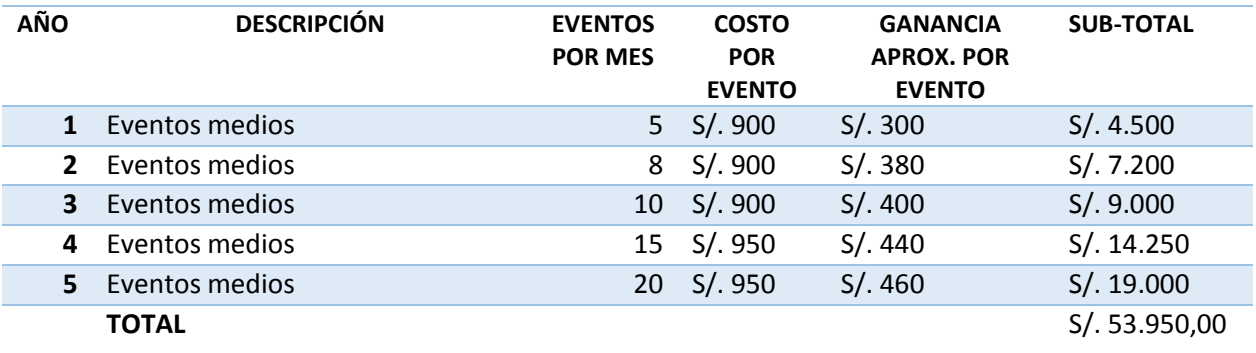

#### **Tabla 31. Costos de ganancias de eventos medios**

En la presente tabla, veremos las ganancias estimadas que tiene la empresa por eventos medios en un periodo estimado de 5 años. Esta tabla expresa el promedio de eventos recurrentes cosa que no se da siempre. Es decir, no todos los meses habrá 8 evento medio todo depende de la temporada de mercado.

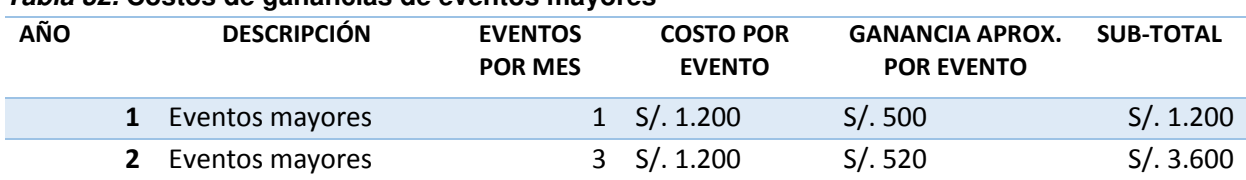

#### **Tabla 32. Costos de ganancias de eventos mayores**

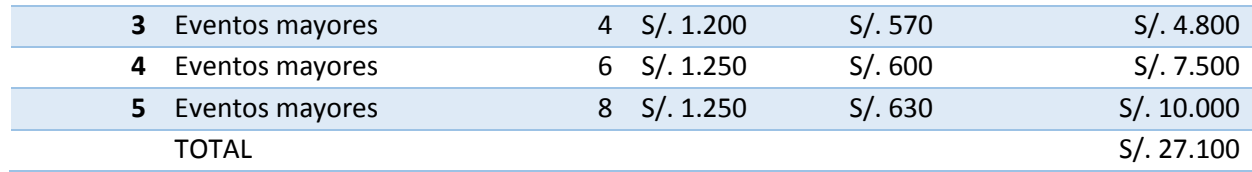

En la presente tabla, veremos las ganancias estimadas que tiene la empresa por eventos mayores en un periodo estimado de 5 años. Esta tabla expresa el promedio de eventos recurrentes cosa que no se da siempre. Es decir, no todos los meses habrá 1 evento mayor o grande todo depende de la temporada de mercado

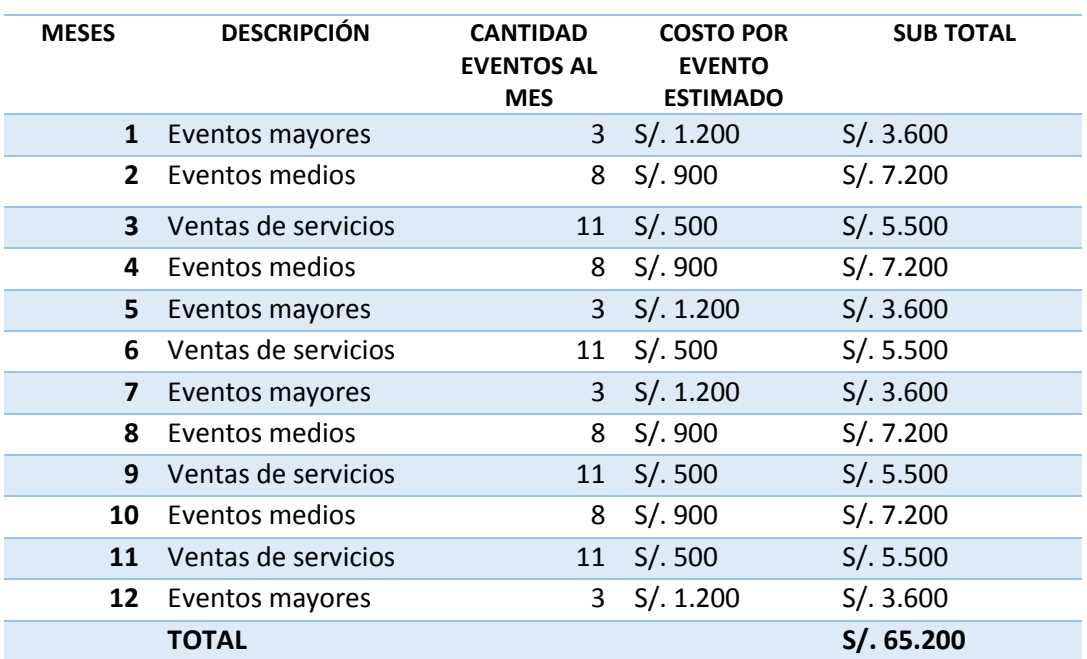

#### **Tabla 33. Costos de ganancias de eventos en general**

En la presente tabla, los costos de todos los eventos dados en la empresa en el lapso de un año. Esta tabla especifica los eventos dados durante el año y la cantidad de estos durante cada mes.

# **5.2.2. Beneficios Intangibles**

- Mejoramiento del proceso de preparación del evento
- Unificación de la información
- Mayor respuesta a las incidencias
- Información actualizada
- Disminución de costos por impresiones y copias
- Aumento de recepción de requerimientos
- eliminación de redundancia de procesos

# **5.3. ANÁLISIS DE BENEFICIO**

# **5.3.1. Desarrollo del flujo de caja**

#### **Tabla 34. Análisis de sensibilidad**

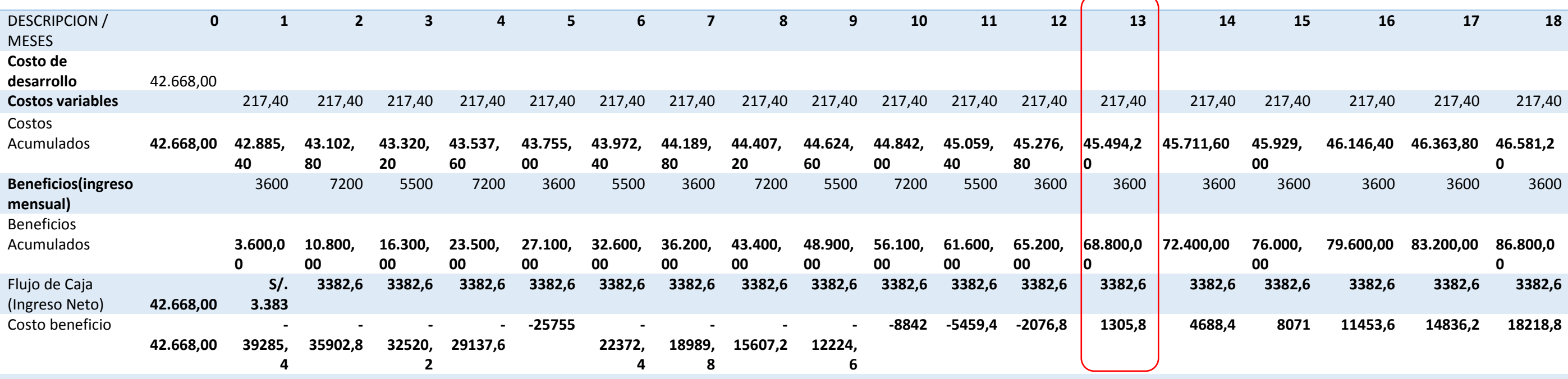

En la siguiente tabla, veremos el flujo de caja es decir el resultado de si el proyecto es beneficioso para la realizadora o no calculando el VAN, TIR y ROI. Se puede observar que se recupera la inversión en el 13 avo mes de iniciadas las operaciones.

# **5.3.2. Análisis del VAN y TIR**

#### **Tabla 35.Análisis de VAN y TIR**

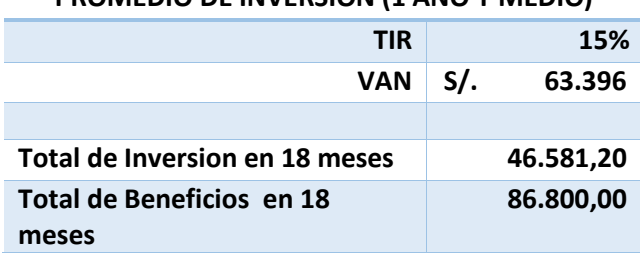

**PROMEDIO DE INVERSION (1 AÑO Y MEDIO)** 

En el presente cuadro, se puede observar el Van y el TIR asi como un detalle de los beneficios y la inversión a 18 meses

- VAN: como se puede apreciar el VAN nos da un resultado mayor a la inversión por lo cual podemos ver un primer índice de que el proyecto es viable.
- TIR: El cual es la tasa interna de retorno de la inversión de los rendimientos futuros. Aquí podemos ver un 15% por la ganancia que tiene la realizadora y los gastos de mantenimiento del software
- ROI: El retorno sobre la inversión es la tasa que nos indica un valor de 0.86 que en términos de porcentajes seria un 86% de ganancias de lo invertido

# **5.4. CONSOLIDADO COSTO/BENEFICIO**

La relación de costo/beneficio (B/C) o también conocida como índice neto de rentabilidad, la cual se obtiene por la siguiente fórmula.

**B/C = VAI / VAC** 

Donde:

VAI: valor actual de los ingresos totales netos o beneficios netos VAC: valor actual de los costos de inversión o costos totales

Para determinar la relación costo/beneficio, se analizó si el sistema es rentable o no, para ello se tuvo en cuenta lo siguiente:

- $\cdot$  B/C  $> 1$ , el proyecto es rentable.
- $\cdot$  B/C  $\lt=$  1, el proyecto no es rentable.

#### **Tabla 36.Costo/ Beneficio**

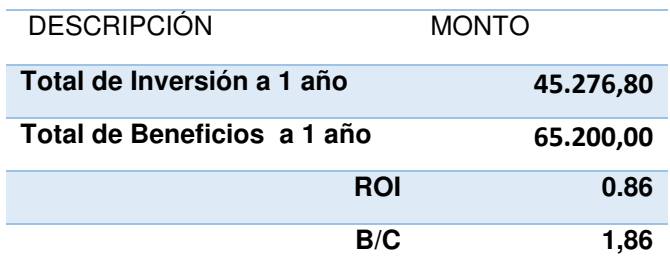

Como la relación de B/C es mayor a 1, podemos afirmar que el sistema es rentable.

# **Conclusiones**

- En primer lugar, podemos concluir que el rediseño de los procesos actuales los cuales se hacían de forma manual y en muchos casos se ejecutaba de forma redundante ha sido bien recibido por los integrantes de la empresa los cuales han visto con agrado como sus procesos se han estandarizado haciéndolos únicos y de esta manera evitar redundancia en los mismos.
- En segundo lugar, el diseño de una base de datos para almacenar la información importante en la preparación del evento ha sido exitosa ya que en este proceso de preparación del evento es donde se aboca toda la fuerza de la realizadora y por ende es el que más trabajo conlleva y por lo tanto con la base de datos integrada se tiene a mano información que antes se tenía dispersa o no se conocía a ciencia cierta
- El uso de una herramienta de tecnológica permite el control de materiales en stock para así poder planificar aquellos que serán útiles en el evento y poder planificar de la mejor manera.

# **Recomendaciones**

- Se recomienda capacitar a cualquier persona que vaya a hacer uso del software para que así pueda hacerlo de una manera óptima.
- Se recomienda hacer backups periódicos de la información así como un soporte técnico periódico del software y hardware.
- Se recomienda que los dispositivos hardware se encuentren en un ambiente fresco y con el menor contacto con el polvo de ser posible.
- Se recomienda tener una instalación pozo a tierra para que los dispositivos hardware prolonguen uso tiempo de uso.
- Se recomienda un cableado estructurado categoría 5 más para tener un mejor acceso a internet y así poder mejorar la velocidad de respuesta del software

#### **Referencias**

- Alejandro Meneses C. P. (2011). Diseño de un sistema de control de activos para el almacén de electrónica de la pontificia universidad católica del Perú utilizando RFID, Lima Perú.
- Balbín Díaz G. A. (2011). Sistema web de cotizaciones utilizando la administración y distribución de contenidos gráficos. Lima-Perú'.
- Carrillo, F. (1986) Como hacer la tesis y el trabajo de Investigación Universitario 7ª ed. : Editorial Horizonte.
- Computech, (2014). Pc i5 cuarta generación. Recuperado de [http://www.computech.pe/productos/pci51tbmsi-pc-i5-cuarta-generacion](http://www.computech.pe/productos/pci51tbmsi-pc-i5-cuarta-generacion-msi-class-militar)[msi-class-militar](http://www.computech.pe/productos/pci51tbmsi-pc-i5-cuarta-generacion-msi-class-militar) fecha de acceso 11/10/2014
- Dan Lesma, H.(2004) Metodología de la Investigación. 3ª ed. Bogotá.
- Duany Dangel, A. (2014, 01). Seguridad informática. kioskea.net. Recuperado de [http://es.kioskea.net/contents/622-introduccion-a-la-seguridad](http://es.kioskea.net/contents/622-introduccion-a-la-seguridad-informatica)[informatica](http://es.kioskea.net/contents/622-introduccion-a-la-seguridad-informatica) fecha de acceso 20/04/17

Duany Dangel, A. (2014, 01). Sistemas de información estratégico. ecolink. de

- Encinas German, fases del rup, Recuperado de [http://metodologiadesoftware.blogspot.com/2012/11/fases-del-modelo](http://metodologiadesoftware.blogspot.com/2012/11/fases-del-modelo-rup_27.html,%206/12/13,%20pag%231)[rup\\_27.html, 6/12/13, pag#1](http://metodologiadesoftware.blogspot.com/2012/11/fases-del-modelo-rup_27.html,%206/12/13,%20pag%231) fecha de acceso 5/01/14
- Ferrer, J. (2012). Seguridad informática y software Libre. Recuperado el 12/05/2014 de [http://es.tldp.org/Informes/informe-seguridad-SL/informe](http://es.tldp.org/Informes/informe-seguridad-SL/informe-seguridad-SL.pdf)[seguridad-SL.pdf.](http://es.tldp.org/Informes/informe-seguridad-SL/informe-seguridad-SL.pdf) Fecha de acceso 15/06/16
- Gonzales Camilo. (2012) Análisis, diseño, desarrollo e implementación de una aplicación web para la automatización de administración de clientes, vehículos, facturación, inventario y campañas para auto servicios rbs**,**  Ecuador.
- Guadarrama Gonzales, P. (2009). Dirección y Asesoría de la Investigación Científica 1ª ed. Bogotá: Editorial Magisterio ; 2009
- Hernández Sampieri, R., Fernández Collado, C., & Baptista Lucio, P. (2010). Metodología de la investigación (Quinta ed.). (J. Mares Chacón, Ed.) D.F., D.F., México: Mc Graw Hill.
- Ecolink.(2017). Sistemas de información. Recuperado de <http://www.econlink.com.ar/sistemas-informacion/clasificacion>fecha de acceso 20/04/17.
- Hurtado de Barrera J. (2004). Como formular objetivos de Investigación. 1ª ed. Bogotá: Cooperativa Editorial magisterio.
- Leguizamo, M. (2012). Sistema de archivos. Tendencias y mejoras tecnológicas, Argentina.
- Lju Fukushima, J. A. (2010). Análisis, diseño e implementación de un sistema de control de inventarios para empresas de almacenamiento de *hidrocarburos"* Lima-Perú
- Martínez, F. (2016). Evaluación de la Calidad de Sistemas de Información. Recuperado del: [https://es.scribd.com/doc/63814241/Sistemas-de-](https://es.scribd.com/doc/63814241/Sistemas-de-Informacion)[Informacion](https://es.scribd.com/doc/63814241/Sistemas-de-Informacion) . Fecha de acceso 23/04/16
- Molina Mateos, J. M., [Sánchez de Diego Fernández de la Riva, M. \(2005\).](http://site.ebrary.com/lib/bibliouchsp/search.action?p09=S%c3%a1nchez+de+Diego+Fern%c3%a1ndez+de+la+Riva%2c+Manuel&f09=author&adv.x=1&p00=seguridad+informatica) [TIC:](http://site.ebrary.com/lib/bibliouchsp/search.action?p09=S%c3%a1nchez+de+Diego+Fern%c3%a1ndez+de+la+Riva%2c+Manuel&f09=author&adv.x=1&p00=seguridad+informatica)  [seguridad e internet en la educación](http://site.ebrary.com/lib/bibliouchsp/docDetail.action?docID=10592545&p00=seguridad+informatica) , [Universidad Complutense de](http://site.ebrary.com/lib/bibliouchsp/search.action?p09=Universidad+Complutense+de+Madrid&f09=publisher&adv.x=1&p00=seguridad+informatica)  [Madrid.](http://site.ebrary.com/lib/bibliouchsp/search.action?p09=Universidad+Complutense+de+Madrid&f09=publisher&adv.x=1&p00=seguridad+informatica)
- Moyolema Morales N. A., (2006). Diseño e implementación de un sitio web para el control de pedidos de la empresa comercial Yolanda Salazar Cía. Ltda, Ecuador.
- Muñoz Razo C, (1998). Como Elaborar y Asesorar una Investigación de Tesis. 1ª ed. México: Prentice Hall.
- Oblitas Guadalupe,L.(1987). Metodología de la Investigación. 2ª ed. Lima Perú: Caribe.
- Pino Gotuzzo R., Pino Gotuzzo I.( 2002). Metodología de Investigación. 2ª ed. Lima Perú.
- Portantier Fabián, Seguridad Informática,(2016). Recuperado de: [http://www.portantier.com/downloads/portantier-libro-cap1.pdf,](http://www.portantier.com/downloads/portantier-libro-cap1.pdf,%201/12/13,pag%20%234)  [1/12/13,pag #4](http://www.portantier.com/downloads/portantier-libro-cap1.pdf,%201/12/13,pag%20%234) fecha de acceso 16/6/16
- Revoredo A. Ley de protección de datos Personales, (2013). Recuperado de: [http://blogs.gestion.pe/cyberlaw/2013/04/la-proteccion-de-datos](http://blogs.gestion.pe/cyberlaw/2013/04/la-proteccion-de-datos-persona.html,%204/12/13,%20pag%231)[persona.html, 4/12/13, pag#1](http://blogs.gestion.pe/cyberlaw/2013/04/la-proteccion-de-datos-persona.html,%204/12/13,%20pag%231)
- Rodriguez Cabanillas K. G., Mendoza Peña A. L. (2011), Análisis diseño e implementación de una solución de inteligencia de negocios para el área de compras y ventas de una empresa comercializadora de electrodomésticos, Lima-Perú.
- Seguridad informática, (2013). Recuperado de: [http://es.kioskea.net/contents/622-introduccion-a-la-seguridad](http://es.kioskea.net/contents/622-introduccion-a-la-seguridad-informatica,%2030/11/13,%20pag%231)[informatica, 30/11/13, pag#1](http://es.kioskea.net/contents/622-introduccion-a-la-seguridad-informatica,%2030/11/13,%20pag%231) fecha de acceso 21/04/17
- Tafur P. Raúl. (1995). La Tesis Universitaria 1ª ed. Lima: Editorial Mantaro.
- Vea Bustamante R. O. (2010). Análisis, diseño e implementación de un sistema de administración de incidentes en atención al cliente para una empresa de telecomunicaciones**.** Lima-Perú
- Vera C. (2010). Sistema para la optimización de la gestión comercial de la empresa Vigñardi compañía limitada, Ecuador.
- Villacis Palacios I. V. (2007). Diseño e implementación de una aplicación web, para realizar pedidos on-line en la empresa Disama cia. Ltda**,** Ecuador.

#### **Anexos**

# **Anexo A: ACTA DE CONSTITUCIÓN DEL PROYECTO**

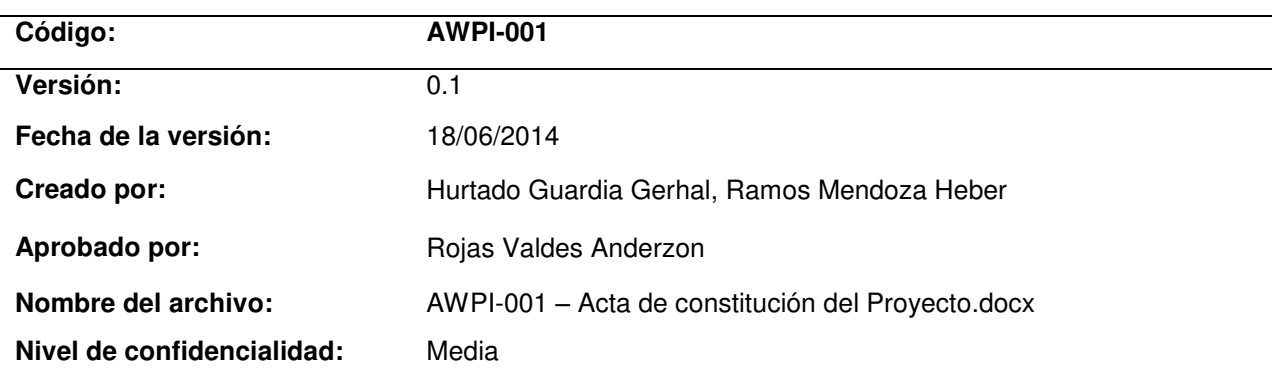

## **Historial de Revisiones**

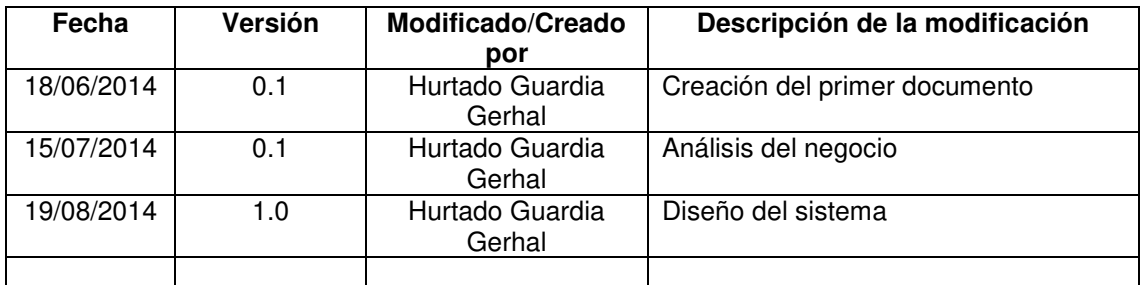

# **Aprobación**

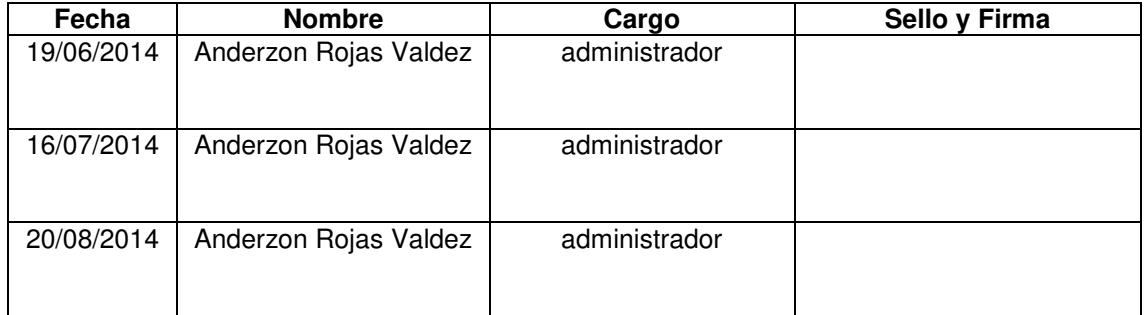

# **Mejora Continua**

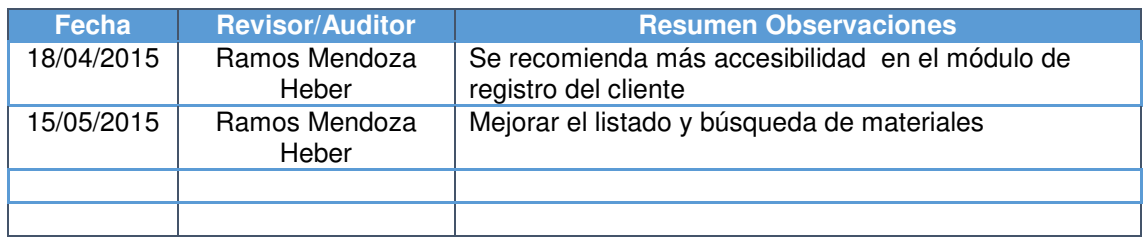

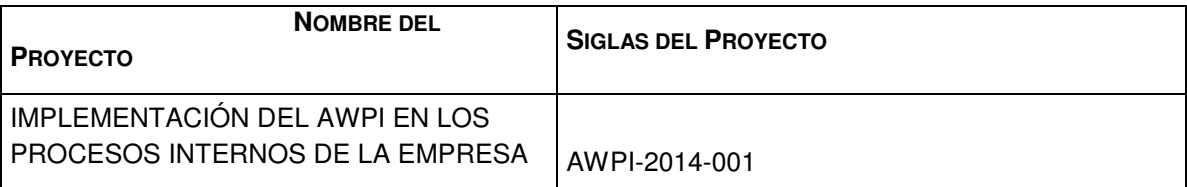

**DESCRIPCIÓN DEL PROYECTO:** QUÉ, QUIÉN, CÓMO, CUÁNDO Y DÓNDE?

El proyecto se implementa en el campo de mejora de la calidad de servicios que desea brindar la realizadora para así poder aumentar su cartera de clientes. Esto con la implementación de la aplicación web que mejorara el proceso interno de la empresa

**DEFINICIÓN DEL PRODUCTO DEL PROYECTO:** DESCRIPCIÓN DEL PRODUCTO, SERVICIO O CAPACIDAD A GENERAR.

El alcance del proyecto permite tener un mejor control de cada proceso importante de la empresa, aquellos en los que han tenido muchas dificultades y les han generado muchas dificultades

**DEFINICIÓN DE REQUISITOS DEL PROYECTO:** DESCRIPCIÓN DE REQUERIMIENTOS FUNCIONALES, NO FUNCIONALES, DE CALIDAD, ETC., DEL PROYECTO/PRODUCTO

- Todo el procesos del AWPI deberá estar validado por un proceso de Auditoría Interna
- Se deberá en todo momento evidenciar el levantamiento o acciones referidas a las no conformidades.

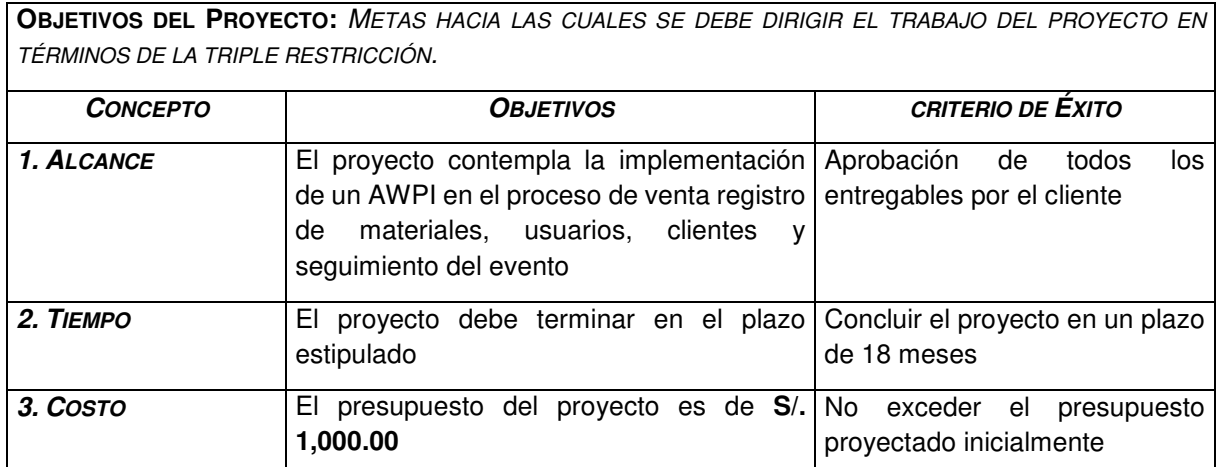

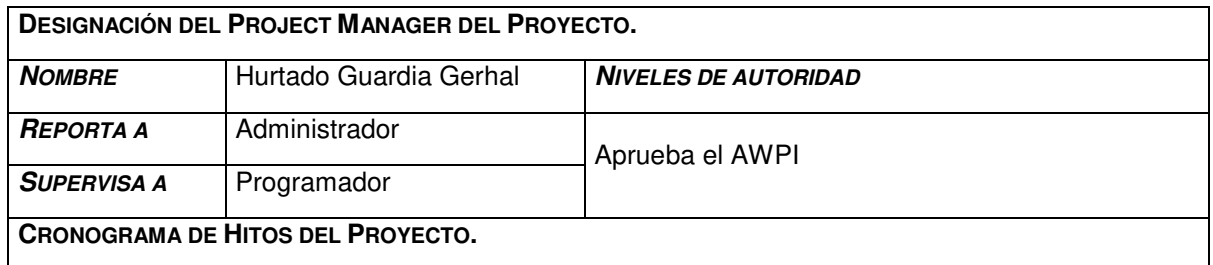

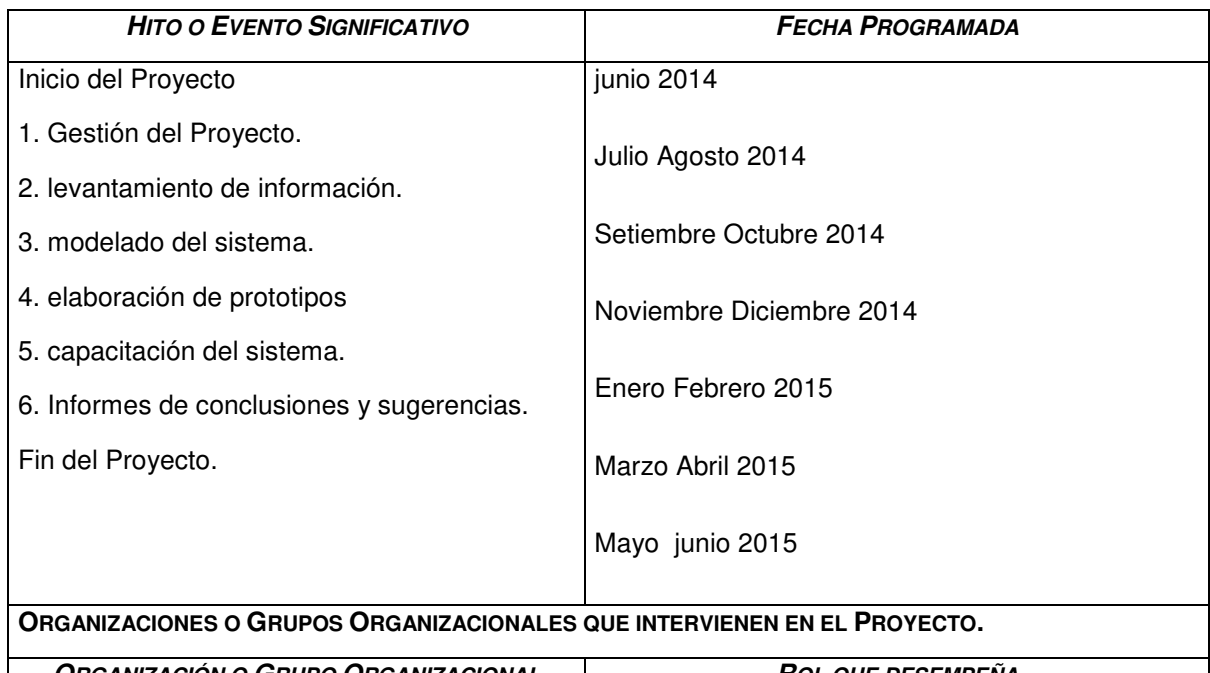

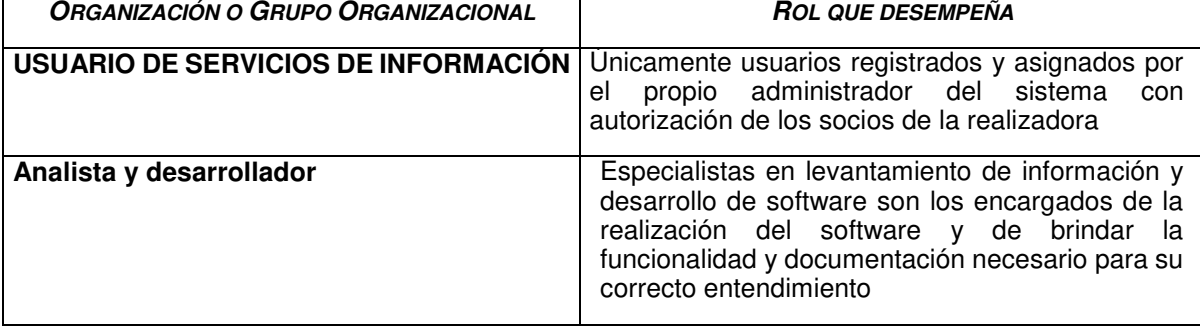

**PRINCIPALES AMENAZAS DEL PROYECTO (**RIESGOS NEGATIVOS).

- Falta de compromiso del equipo del proyecto
- Falta de recursos asignados al proyecto
- Ampliación de los plazos en los entregables
- Inadecuada definición del alcance
- Selección de demasiados controles y/o muy caros.

#### **PRINCIPALES OPORTUNIDADES DEL PROYECTO** (RIESGOS POSITIVOS).

El desarrollo de AWPI permite una mejora en procesos redundantes haciendo aquellos manuales autómatas y así poder evitar una redundancia de datos

#### **PRESUPUESTO PRELIMINAR DEL PROYECTO.**

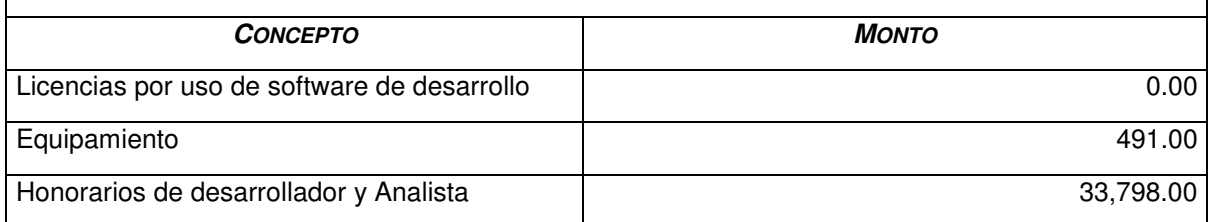

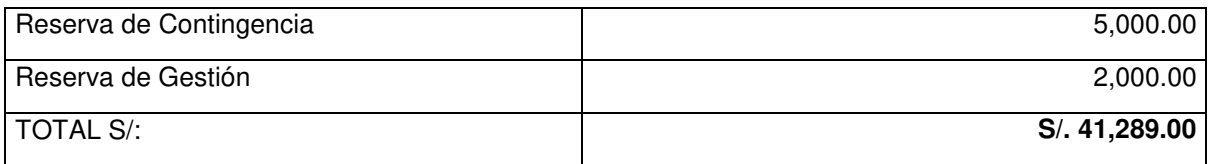

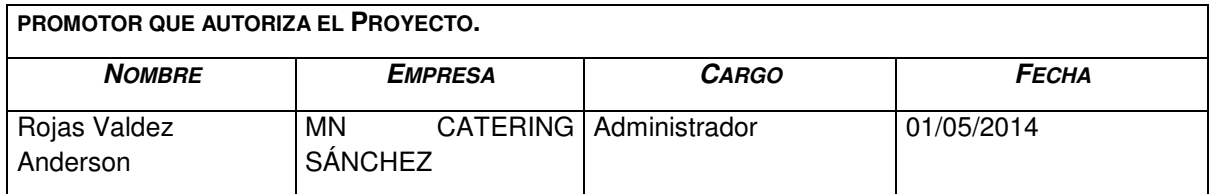

# **Anexo B: Modelo de cuestionarios**

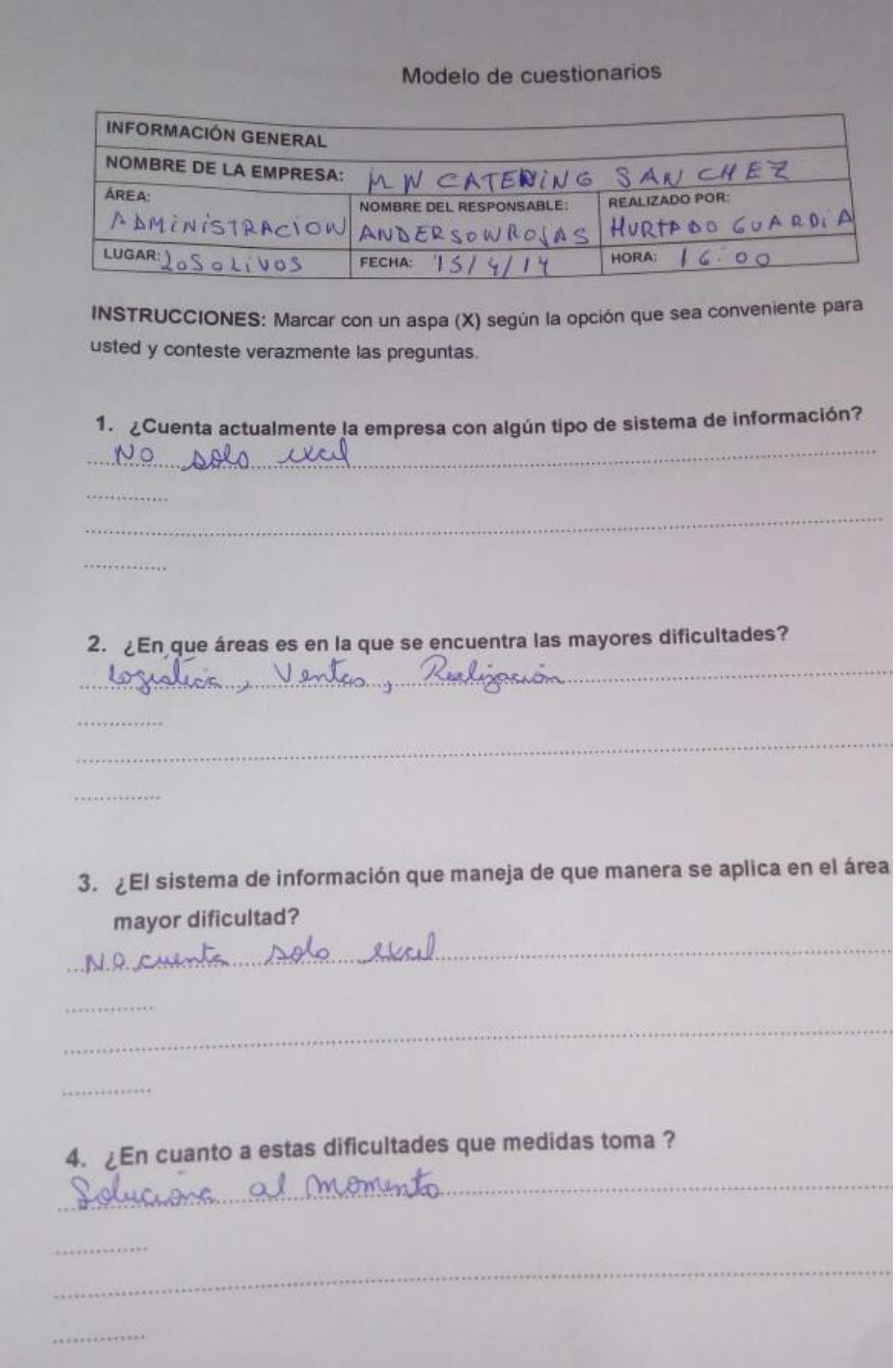

5. ¿Qué tipo de información es la prioritaria para usted?

Zuquermentos del clint

6. ¿Cuál es el proceso que debe seguir el cliente para solicitar la realización de algún evento? Marinar a sicutare y reliator expression

7. Cada vez que se realiza una consulta de evento, ¿En qué tiempo aproximado se atiende?

- a)  $10 m$
- **b** 20 m
- $c)$  30 m a más

8. ¿Con qué áreas interactúa para el manejo de información de cada evento? logation, Untos, gerenani

- 9. ¿Cuenta con algún sistema de información para manejar dicha información?
	- a) Si  $M$  No

. . . . . . . . . . . . . .

*<u>ALLERSTREE</u>* 

sistema?

10. ¿A quién se debe buscar si tiene alguna duda sobre el funcionamiento del

Especificar:

165

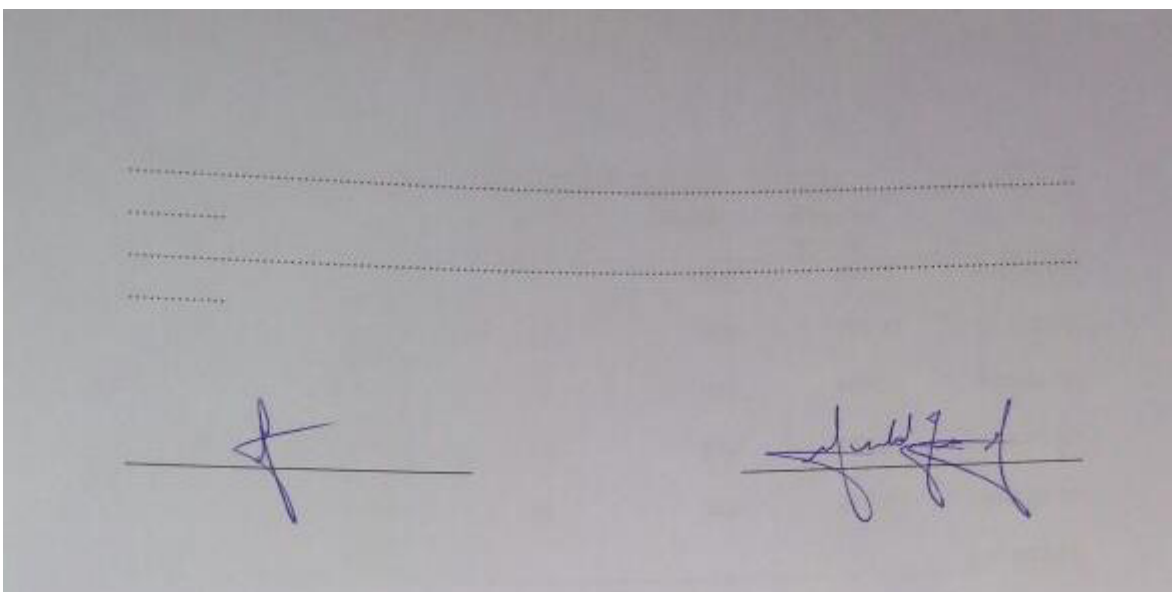

## **Anexo C: Documentación de entrada**

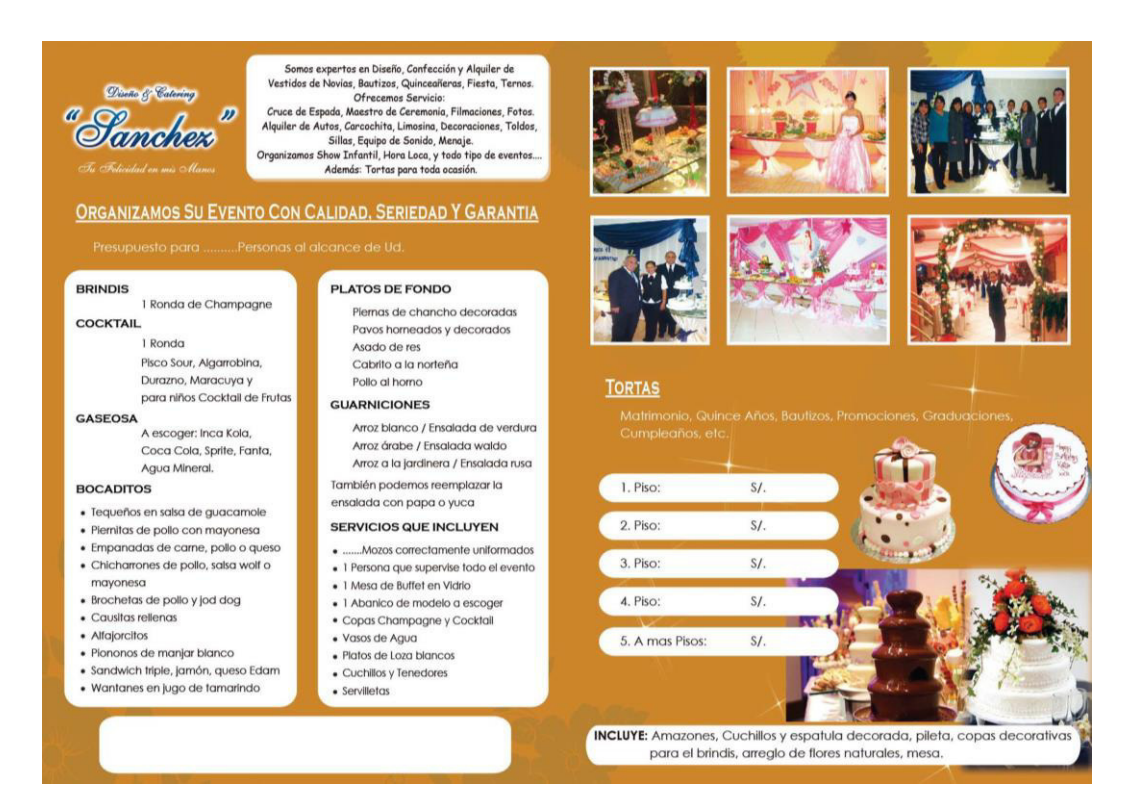

bdemos concluir que el seño de los procesos los integrantes de la lizadora ya que de esta nera se evita redundancia os mismos.

### **Anexo D: Matriz de investigación**

#### **TITULO: IMPLEMENTACIÓN DE SISTEMA WEB PARA OPTIMIZAR LOS PROCESOS DE NEGOCIO EN LA EMPRESA MN CATERING SÁNCHEZ, LOS OLIVOS - 2013**

#### • En segundo lugar el diseño • Se recomienda hacer backups de una base de datos para periódicos de la información así como un soporte técnico periódico del software y

a así poder planificar ellos que serán útiles en el nto y poder planificar de la or manera.

actuales ha sido bien recibido software para que así pueda hacerlo de • Se recomienda capacitar a cualquier persona que vaya a hacer uso del una manera óptima.

acenar la información importante en la preparación hardware. evento ha sido exitosa.

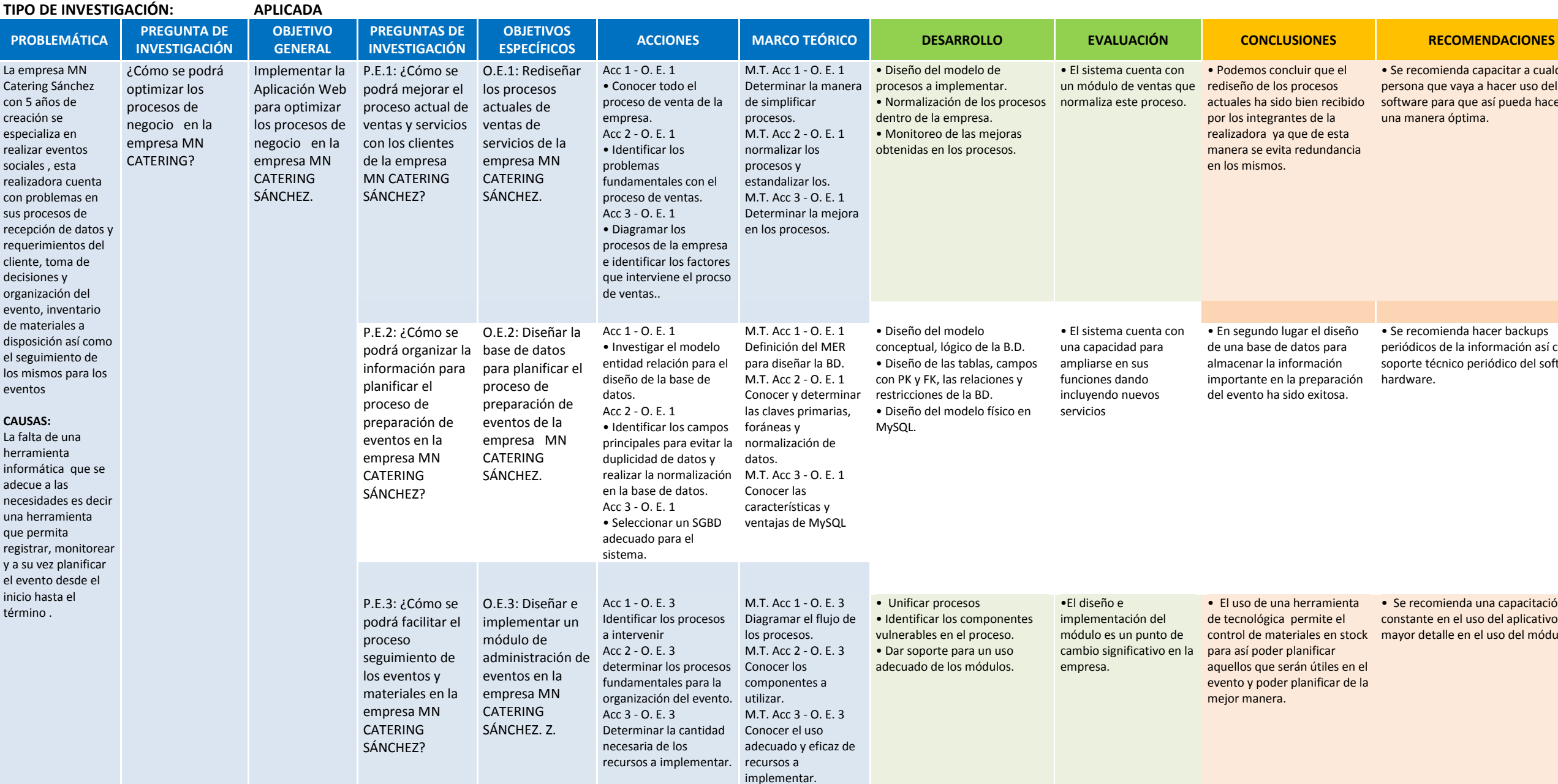

• El uso de una herramienta • Se recomienda una capacitación de tecnológica permite el constante en el uso del aplicativo y un control de materiales en stock mayor detalle en el uso del módulo.

#### **Anexo E: Antes y después del sistema**

1. Se utilizan registros físicos papeles, folletos en los que se llena los datos del cliente estos se pierden en el proceso de coordinación o son mal registrados teniendo un retraso en la organización y por ende un coste en el tiempo hombre en los días posteriores.

2. La organización en base a los requerimientos es realizada de muy mala manera ya que no se tiene los datos reales del almacén y a su vez se tienen problemas con los datos del cliente.

3. el almacén no cuenta con un registro de sus elementos por lo que llegado el momento en determinado evento no se conoce cuantos de los materiales sé que se va a necesitar están disponibles o se encuentran en otro evento o simplemente han sido extraviados o están ya deteriorados .

4. Perdida de información y por ende de clientela la cual se va por no sentir un adecuado trato.

#### **ANTES DEL SISTEMA DESPUÉS DEL SISTEMA**

1. El registro de los clientes se realiza mediante la plataforma web almacenada en una base de datos evitando así la perdida de esta información que podría ser valiosa en un futuro. De esta forma se agiliza el proceso de organización del evento y se tiene un registro actualizado de los clientes.

2. Se realiza un proceso de organización óptimo con los datos y requerimientos del cliente en una base el sistema de tal manera que la información no se pierde ni se distorsiona ejecutando el evento sin demoras y con la mayor calidad posible.

3. El almacén cuenta con el registro de materiales es decir el inventario así como con una guía de entrada y salida de sus materiales y con una actualización continua de base de datos para determinar así el estado en que se encuentra cada material.

4. Información organizada, satisfacción del cliente al término de un evento.